# Преобразователи частоты IDS-Drive. Серия «A»и серия «P».

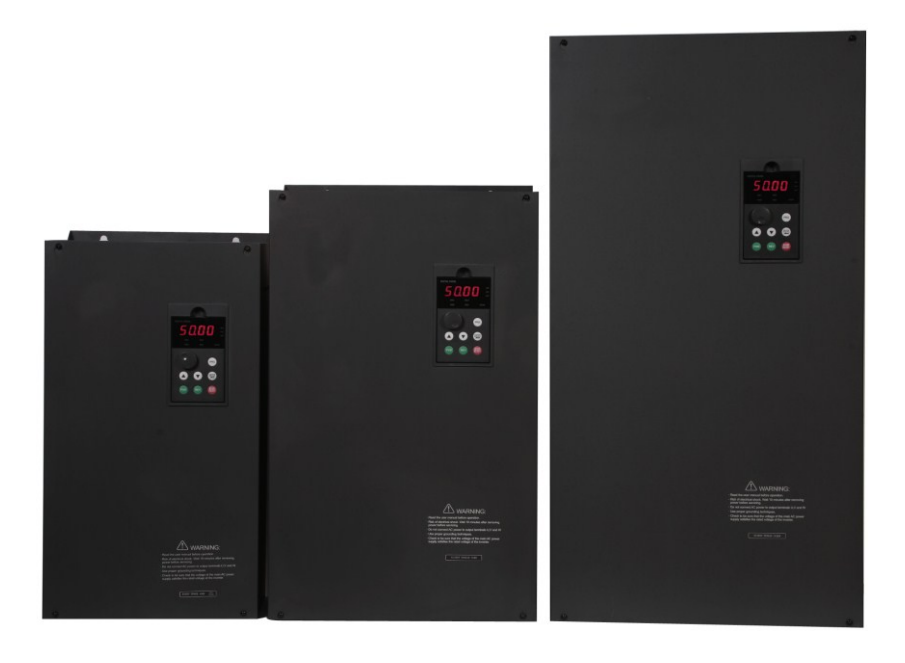

Благодарим Вас за выбор универсального многофункционального и высокоэффективного преобразователя частоты IDS-Drive серии «С».

Перед установкой, эксплуатацией, техническим обслуживанием или проверкой преобразователя частоты внимательно ознакомьтесь с данной инструкцией. Это обеспечит

максимально эффективное использование преобразователя частоты и безопасность обслуживающего персонала.

В данной инструкции указания по безопасности подразделяются на «Опасность» и

«Предупреждение», поэтому следует уделять особое внимание символам « $\blacktriangledown$ » (Опасность) и

» (Предупреждение) и соответствующему содержанию текста.

Символ « » означает, что неправильная эксплуатация прибора может стать причиной смерти или серьезных травм.

Символ « » означает, что неправильная эксплуатация прибора может привести к травмам или неисправности преобразователя частоты и механической системы, а также к другим серьезным последствиям.

Рисунки в данной инструкции приведены для удобства описания; они могут отличаться от модернизированных версий преобразователя.

Данная инструкция должна храниться у конечного пользователя для проведения технического обслуживания.

Если у Вас возникнут вопросы по настройке и работе с преобразователем частоты, пожалуйста, свяжитесь с официальным представителем компании «ИСП» в Вашем регионе.

#### **Содержание.**

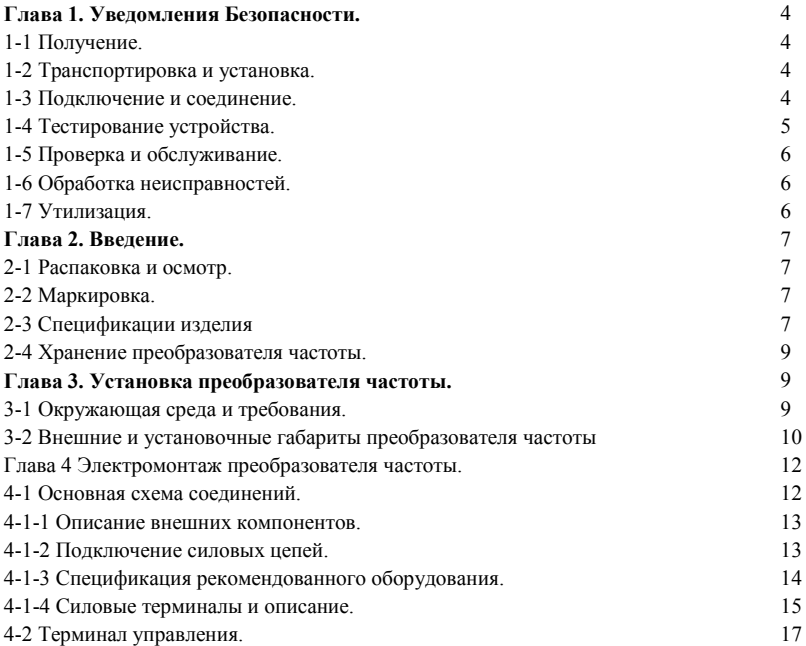

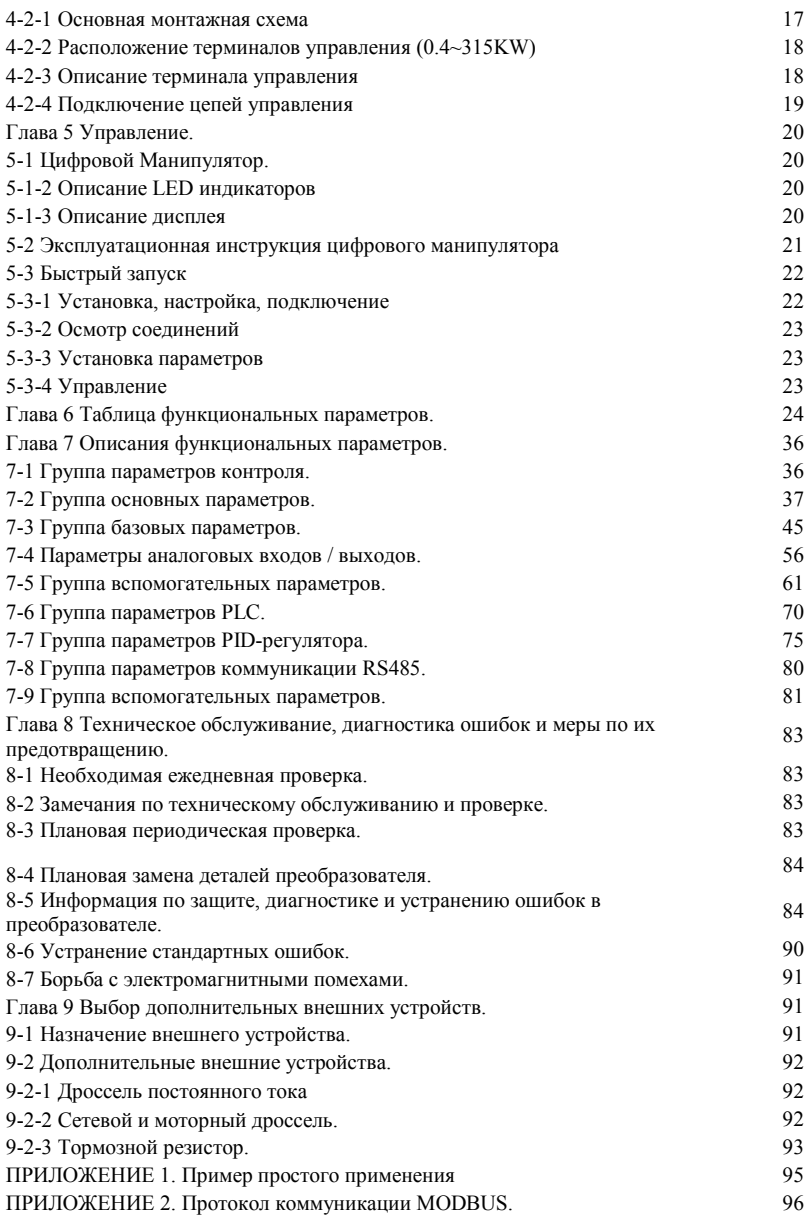

#### **Глава 1. Уведомления Безопасности.**

#### **1-1 Получение.**

### **Предупреждение.**

Этот преобразователь частоты проверен выходным контролем завода-производителя. Поскольку некоторые проблемы могут случиться во время транспортировки, пожалуйста, проверьте преобразователь при получении на наличие деформаций, расколов корпуса и механических повреждений преобразователя.

Внимание! Поврежденный корпус преобразователя частоты может стать причиной поражения электрическим током!

Проверьте на наличие руководства пользователя. Пожалуйста, не теряйте руководство пользователя и гарантийный талон, они будут полезны для будущего обслуживания.

#### **1-2 Транспортировка и установка.**

### **Предупреждение**

Пожалуйста, оснастите преобразователь частоты надлежащей защитой, чтобы уменьшить любое возможное повреждение.

Пожалуйста, упакуйте преобразователь частоты твердо от основания до поверхности во время транспортировки, уменьшите любое возможное повреждение во время погрузочно-разгрузочных работ. Пожалуйста, храните и устанавливайте преобразователь частоты вдали от огня.

Пожалуйста, проверьте и удостоверьтесь, что преобразователь частоты установлен в соответствии с руководством.

Пожалуйста, установите преобразователь частоты в безопасном месте и учитывайте следующие условия окружающей среды:

Рабочая температура: -10С  $\sim$  40 (без инея);

Относительная влажность: от 95 % выше (без конденсата);

Среда: внутренняя (далеко от любого инертного газа, воспламеняющегося газа, нефтяных паров, прямого солнечного света).

Высота: 1000м. ниже или выше уровня моря (если преобразователя частоты должен использоваться выше или ниже приведенного уровня, то используете преобразователя частоты на шаг выше от номинального значения электродвигателя).

Вибрация: ниже 0.5G .

Пожалуйста, проверьте, что монтажная платформа может выдержать вес преобразователя частоты, и никогда не упадет;

Удостоверьтесь, что место безопасно и надежно.

Препятствуйте тому, чтобы дети и посторонние люди были рядом с преобразователем частоты. Пожалуйста, удостоверьтесь, что преобразователь частоты установлен и закреплен винтами согласно руководству пользователя. Винты должны быть сильно затянуты, чтобы предотвратить падение преобразователя.

Чтобы уменьшить любую возможную проблему или несчастный случай, тщательно установите все винты, разъемы и другие проводники.

Когда устанавливают несколько преобразователей частоты в одном шкафе управления, пожалуйста, следуйте инструкциями руководства пользователя. Кроме того, пожалуйста, удостоверьтесь, что есть достаточно много свободного места, и высокая температура отводится посредством вентилятора. Тем временем, гарантируйте температуру шкафа не выше 40С. Перегрев, может вызвать любые ошибки устройства, возгорание или другие несчастные случаи.

Установка преобразователь частоты должна быть выполнена профессиональным персоналом.

**1-3 Подключение и соединение.**

# **Предупреждение**

Пожалуйста, обратите внимание, не повреждены, не провисают и зажаты ли провода; иначе незакрепленный провод может вызвать удар током. Пожалуйста, не устанавливайте дроссель или RFI фильтр к выходу преобразователя частоты, это вызовет некоторую ошибку устройства. Пожалуйста, не устанавливайте автоматический выключатель, контактор или любой другой элемент выключателя к выходу преобразователя частоты. Пожалуйста, отделите линию электропитания преобразователя от линии управления, чтобы избежать помех.

### $\blacktriangledown$  Опасность.

Пожалуйста, удостоверьтесь, что электропитание выключено перед соединениями. Работа по подключению должна быть выполнена профессиональным электриком.

Соединение должно быть выполнено согласно проводной спецификации в руководстве пользователя.

Пожалуйста, правильно заземлите устройство согласно спецификации в руководстве пользователя, это уменьшает потенциальную опасность удара электрическим током или возникновения возгорания.

Электропитание преобразователя частоты должно быть строго отдельным от других электропитаний сварочных аппаратов или устройств, вызывающих огромное помехи.

Пожалуйста, никогда не касайтесь опорной плиты влажными руками, она может вызвать удар током. Пожалуйста, непосредственно не касайтесь никакого терминала и соединения входа или выходную линию преобразователя частоты, это уменьшает возможность удара электрическим током. Пожалуйста, удостоверьтесь, что напряжение электропитания соответствует номинальному напряжению преобразователя частоты, иначе это вызовет ошибку устройства, выход его из строя

или телесное повреждение.

Пожалуйста, удостоверьтесь, что электропитание подключено, верно. Пожалуйста, не соединяйте электропитание с терминалами U, V и W. Это вызовет внутреннюю ошибку преобразователя частоты и выход его из строя.

Пожалуйста, никогда не берите напряжение без стандартного теста, это вызовет внутреннюю ошибку устройства или выведет его из строя.

Пожалуйста, установите блок торможения, тормозной резистор и другие принадлежности согласно указанному методу в руководстве пользователя, или это может вызвать ошибку преобразователя частоты.

Пожалуйста, удостоверьтесь, что все терминалы закручены, или это вызовет ошибку в преобразователя частоты.

#### **1-4 Тестирование устройства.**

### **Предупреждение.**

Перед включением электропитания, пожалуйста, удостоверьтесь, что изоляция хорошо обеспечена, и никогда не демонтируйте ее при подключенном напряжении.

Пожалуйста, проверьте все линии, включая сигнальные линии, на правильность подключения прежде, чем включать электропитание; иначе преобразователь частоты может быть выведен из строя.

Пожалуйста, удостоверьтесь, что все параметры правильно установлены перед тестом. Пожалуйста, удостоверьтесь, что нет никакого устройства, которое будет повреждено, когда преобразователь частоты будет включен, и рекомендуется проводить испытания без нагрузки.

Пожалуйста, нажмите кнопку «Stop» когда функциональная настройка останова не работает. Пожалуйста, не включайте или выключайте преобразователя частоты электромагнитным контактором, это уменьшит срок эксплуатации изделия.

# **Опасность.**

Когда настроена функция перезапуска при отказе, преобразователь частоты автоматически перезапустится, пожалуйста, не выключайте устройство в такой ситуации.

Пожалуйста, удостоверьтесь, что двигатель и другие устройства используются в пределах номинала. Пожалуйста, не изменяйте настройки параметров преобразователя частоты во время выполнения операции.

Пожалуйста, никогда не касайтесь выхода высокой температуры или тормозного резистора во время работы, это вызовет ожог.

Пожалуйста, никогда не касайтесь платы и не управляйте любой кнопкой преобразователя частоты влажными руками; иначе, это вызовет удар электрическим током или телесное повреждение.

Пожалуйста, никогда не включайте или выключайте двигатель,

когда машина работает, иначе преобразователя частоты будет сломан.

#### **1-5 Проверка и обслуживание.**

### **Предупреждение.**

Пожалуйста, удостоверьтесь, что электропитание выключено, и индикатор электропитания выключен перед осмотром и обслуживанием, иначе это вызовет удар электрическим током. Чтобы защитить устройство от любого влияния статического электричества, пожалуйста, коснитесь металлического объекта, чтобы устранить статическое электричество прежде, чем коснуться преобразователя частоты для осмотра и обслуживания.

Пожалуйста, никогда не используйте мегаометр, чтобы проверить цепи управления преобразователя частоты.

## **Предупреждение.**

Осмотр, обслуживание или замены должны быть выполнены квалифицированным профессионалом. Осмотр, обслуживание или замены должны быть выполненный согласно указанному методу в руководстве пользователя.

Преобразователя частоты не может быть реструктурирован вами непосредственно; иначе, это вызовет удар электрическим током, телесное повреждение или ошибку устройства.

#### **1-6 Обработка неисправностей.**

### $\blacktriangleright$  Опасность.

Когда преобразователя частоты не может запуститься обычным способом, пожалуйста, узнайте причину согласно признакам ошибки. После того, как проблема решена, преобразователя частоты перезапустите со сбросом. Если проблема не решена и перезапуск преобразователя частоты после сброса не заработал, не используйте его дальше, это может вызвать дальнейшую проблему преобразователя частоты или других устройств. Если преобразователя частоты имеет проблему и не может работать как обычно, пожалуйста, свяжитесь с агентством нашей компании немедленно. Пожалуйста, не устраняйте проблемы работы преобразователя частоты своими силами, т. к. это может привести к выходу его из строя.

#### **1-7 Утилизация.**

### **Предупреждение.**

После разборки преобразователя на металлический лом утилизируйте его как промышленные отходы, не сжигайте.

#### **Глава 2. Введение.**

#### **2-1 Распаковка и осмотр.**

Когда преобразователя частоты распакован, пожалуйста, проверьте следующие условия ниже: Проверьте тип преобразователя частоты, выполнено условие заказа или нет.

Проверьте, есть ли любые повреждение преобразователя частоты.

Проверьте полная комплектация или нет.

Если есть какие-нибудь проблемы, пожалуйста, свяжитесь с поставщиком немедленно.

#### **2-2 Маркировка.**

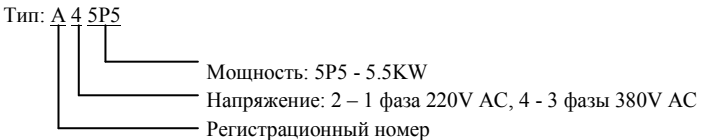

#### **2-3 Спецификации изделия**

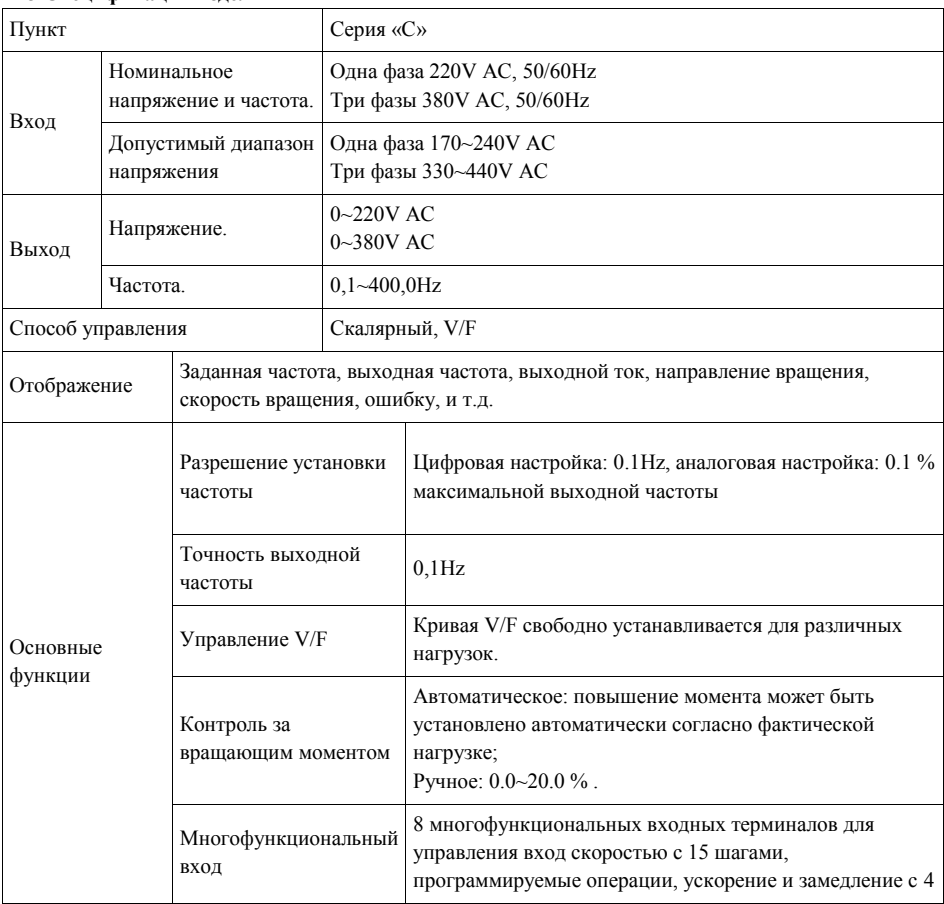

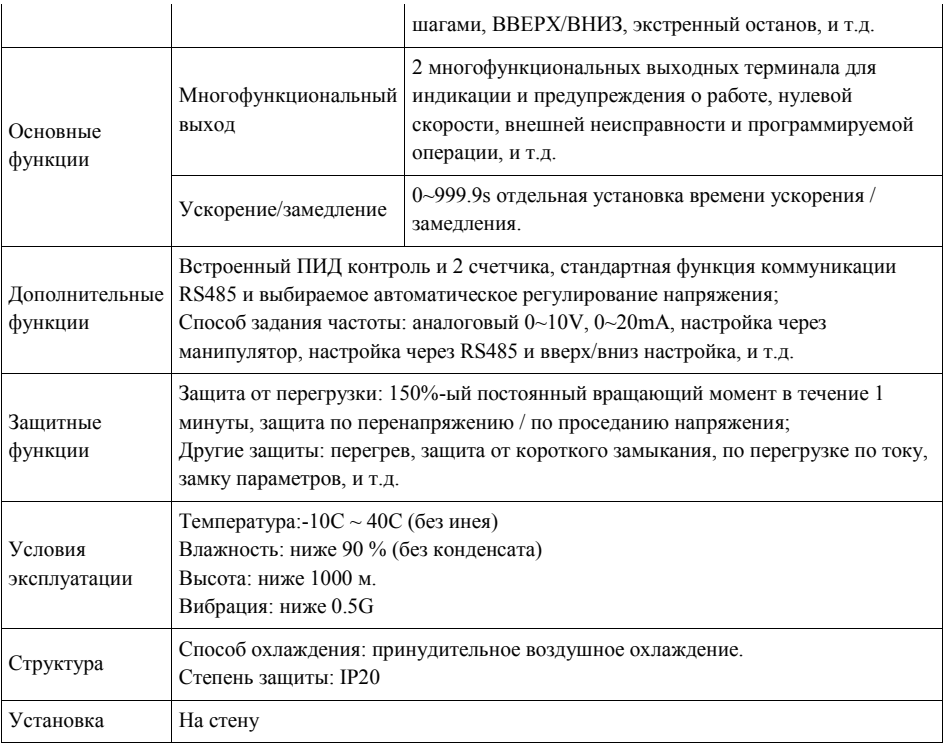

#### Серийные модели.

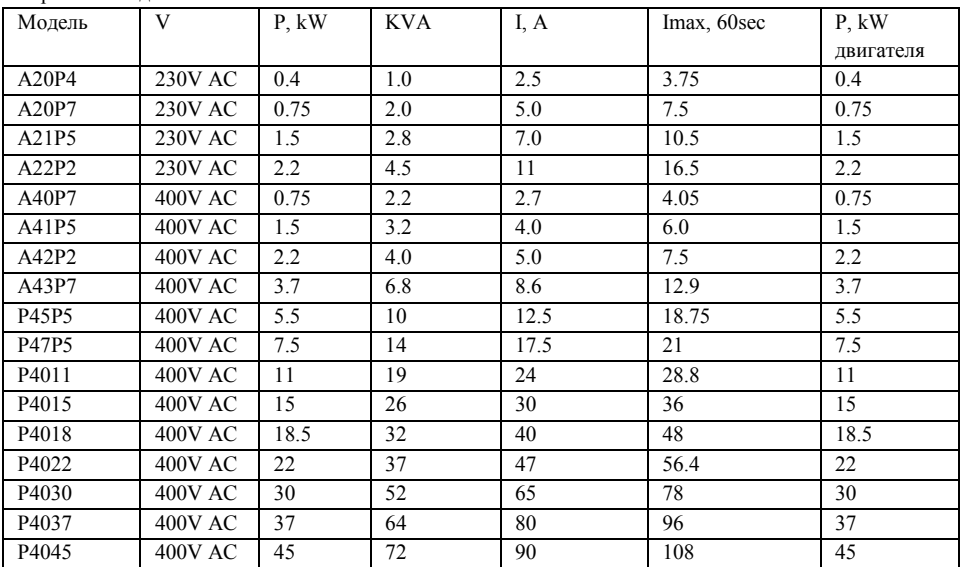

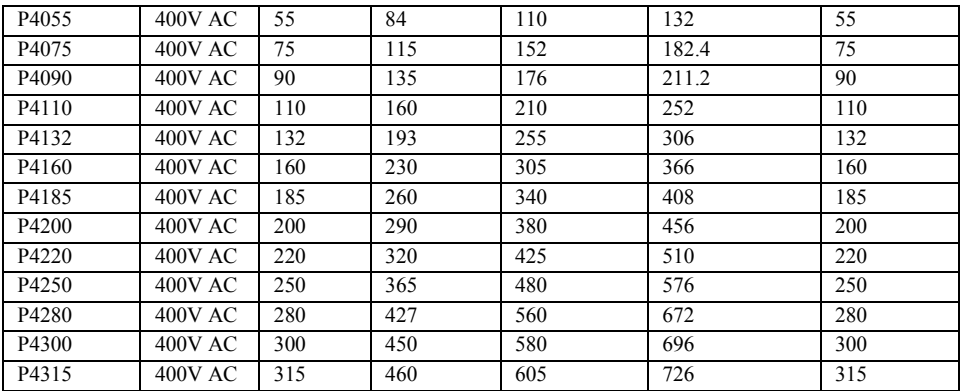

#### **2-4 Хранение преобразователя частоты.**

Преобразователя частоты должен быть сохранен в его оригинальной коробке и пакете перед установкой. Когда преобразователя частоты редко используется или находится на хранении большую часть времени, пожалуйста, обратите внимание на нижеследующее:

1. Преобразователя частоты следует хранить в сухом месте далеко от пыли и мусора.

2. Относительная влажность хранения составляет 0~95 % без замораживания.

3. Хранение должно быть вдали от инертного газа, и избегать прямого солнечного света, высокой температуры или влажности.

4. Надлежащая температура хранения -26С  $\sim$  65С.

Чтобы поддерживать работоспособность преобразователя частоты, не храните его долго. Необходимо подключать его к сети один раз в год, если он хранится долгое время. Каждый раз подключение к сети должно составлять 5 часов, по крайней мере. Кроме того, необходимо использовать трансформатор, регулируя напряжение от нижнего предела до верхнего медленно.

#### **Глава 3. Установка преобразователя частоты.**

#### **3-1 Окружающая среда и требования.**

Окружающая среда непосредственно влияет на работу преобразователя частоты и его функции. Если преобразователя частоты использовать в неподходящей окружающей среде, которая не соответствует спецификации руководства пользователя, то это может вызвать повреждение преобразователя частоты.

Серия «С» является преобразователями частоты, устанавливаемыми на стену. Поэтому, чтобы сделать систему охлаждения более эффективной, преобразователя частоты должен быть установлен вертикально и иметь достаточную воздушную циркуляцию.

Преобразователя частоты должен быть установлен согласно следующим условиям:

1. Рабочая температура -10С  $\sim$  +40С;

2. Относительная влажность 0~90 % без конденсата;

3. Избегайте попадания прямого солнечного света;

4. Устанавливайте далеко от любого инертного газа, высокой температуры или влажности;

5. Устанавливайте далеко от любой пыли, в том числе волокна, ваты или металлической стружки;

6. Устанавливайте далеко от любых радиоактивных веществ или воспламеняющихся материалов;

7. Устанавливайте далеко из любого источника электромагнитных помех (такого как электрический сварочный аппарат или машины большой мощности);

8. Установочная платформа должна быть устойчивой к любой вибрации. Если вибрация неизбежна, пожалуйста, приложите некоторый амортизатор, чтобы уменьшить ее;

9. Преобразователя частоты должен быть установлен в месте с хорошей воздушной вентиляцией и доступом для осмотра и обслуживания месте, и также он должен быть установлен на негорючем материале далеко от любого источника тепла (такой как тормозной резистор, и т.д.);

10. Должно быть достаточно места для установки преобразователя частоты, особенно для установки нескольких преобразователей частоты в один шкаф, которые должны быть размещены для хорошей циркуляции воздуха и оборудованы отводом высокой температурой, чтобы внутри шкафа была его рабочая температура.

Установка одного преобразователя частоты:

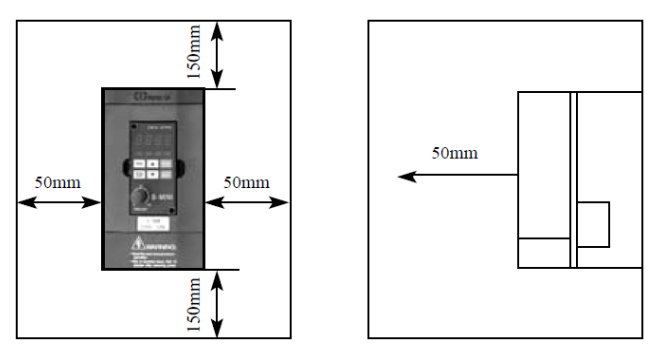

Установка нескольких преобразователей частоты в одном шкафе:

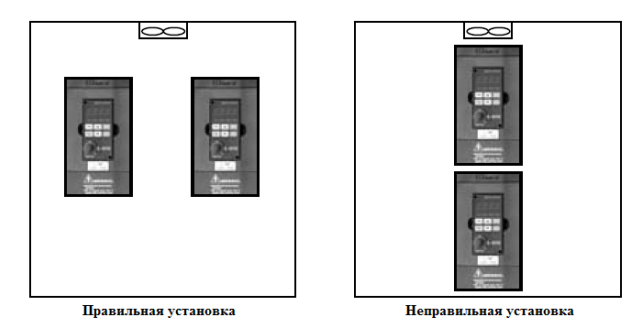

**3-2 Внешние и установочные габариты преобразователя частоты (mm).**

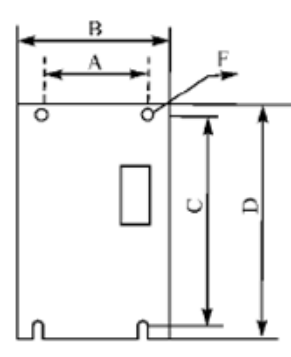

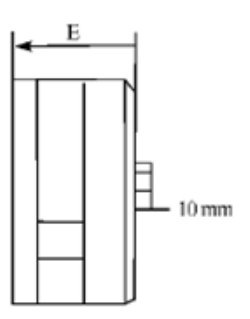

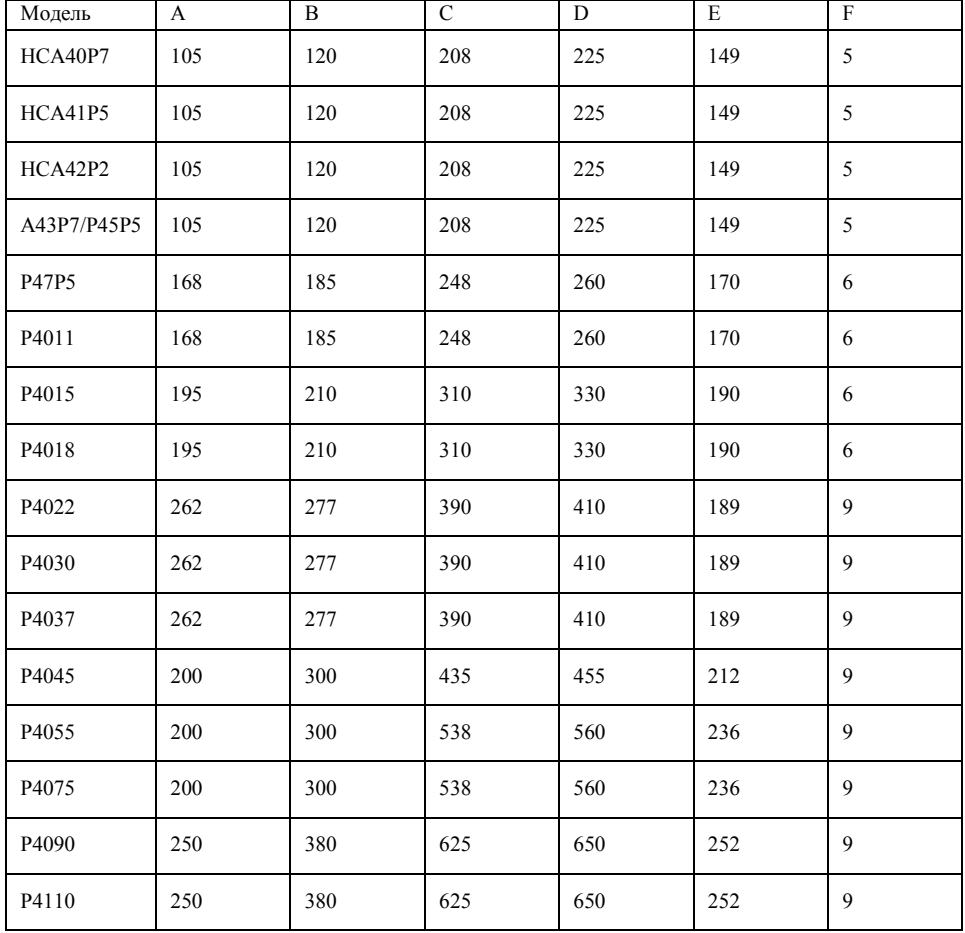

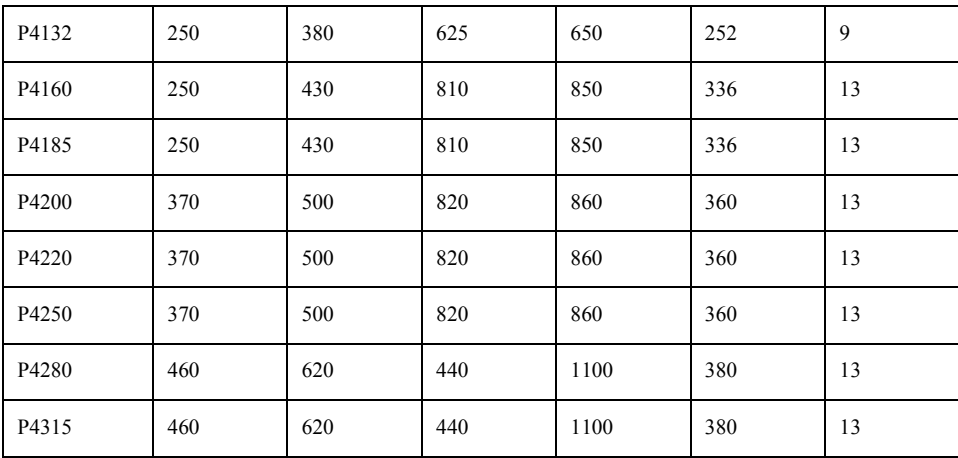

**Глава 4 Электромонтаж преобразователя частоты.**

**4-1 Основная схема соединений.**

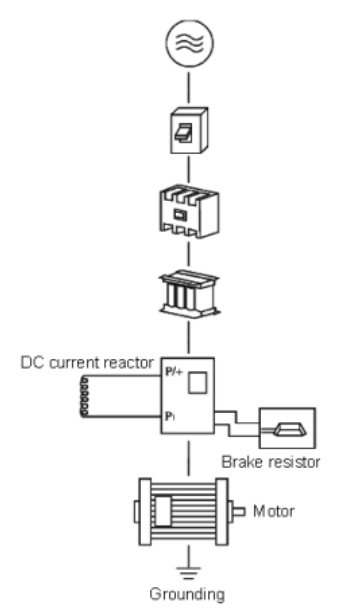

Электропитание: Проверьте напряжение питания преобразователя частоты, совпадает ли оно с напряжением сети АС, чтобы избежать вывода из строя преобразователя частоты. Плавкая вставка, автоматический выключатель: Когда электропитание будет включено, большой ток будет течь в преобразователь частоты; поэтому, важно выбрать подходящий выключатель или предохранитель.

Электромагнитный контактор: не используйте электромагнитный контактор как кнопку включения / отключения электропитания для преобразователя частоты. Реактор AC (дроссель): рекомендуется установить реактор AC для улучшения коэффициента мощности, если входная мощность - больше чем 1000KVA.

Тормозной резистор: полезно управлять токовым пределом преобразователя частоты.

#### **4-1-1 Описание внешних компонентов.**

(1) Источник питания АС

Пожалуйста, снабдите преобразователь электропитанием, назначенным в эксплуатационной инструкции.

(2) Выключатель без плавкого предохранителя: (MCCB)

Когда напряжение электропитания низко, или короткое замыкание входного терминала имеет место, выключатель может обеспечить защиту, осмотр и обслуживание. Или если преобразователь не

работает, Вы можете отключить выключатель, чтобы отделить преобразователь от электропитания.

(3) Электромагнитный контактор

Контактор может включать и выключать питание на преобразователь, гарантируя безопасность.

(4) Реактор AC тока

A: подавите высокие гармоники для того, чтобы защитить преобразователь.

B: улучшите коэффициент мощности.

(5) Реактор DC тока

Для реактора DC тока та же самая функция, как для реактора AC тока. Пожалуйста, удалите перемычку между P1 и P / +, как показано на рисунках:

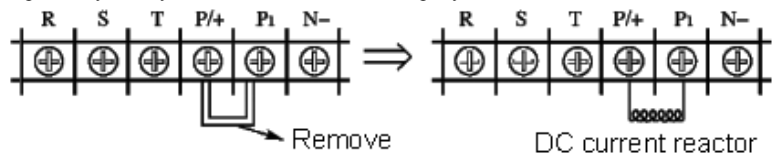

(6) Тормозной резистор

Когда двигатель тормозит, тормозной резистор может избежать высокого напряжения на шине DC преобразователя и улучшить тормозящую способность внутреннего тормозного блока. Ниже 11 кВт (включая 11 кВт) тормозной блок встроен. 15 кВт имеет две модели, одни со встроенным тормозным блоком и другие без тормозного блока. Пожалуйста, проверьте это, когда Вы размещаете заказ. Подключение тормозного резистора смотри ниже:

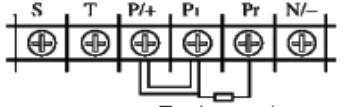

Brake resistor

Чтобы выбрать тормозной резистор, пожалуйста, обратитесь к пункту 2, главы 9: конфигурация Тормозного резистора.

#### **4-1-2 Подключение силовых цепей.**

Маркировка электрических проводов должна соответствовать международным стандартам; Не подключайте шину питания преобразователя частоты к выходным терминалам (U, V, W). Это выведет преобразователя частоты из строя!;

Пожалуйста, используйте изолированные линии кабели и подключайте преобразователя частоты к электрической сети с максимально возможной мощностью, и правильно соедините с заземлением; Преобразователя частоты должен быть запитан отдельно, а не с электрическим сварочным аппаратом, двигателем большой мощности или высоким током нагрузки;

Терминал заземления «E» должен быть подключен правильным способом (земной импеданс ниже  $100$  Ω);

Линия заземления должна быть выполнена согласно электрической технической спецификации, и длина должна быть как можно меньше;

Когда несколько преобразователей частоты объединяют, обратите внимание, как соединить их

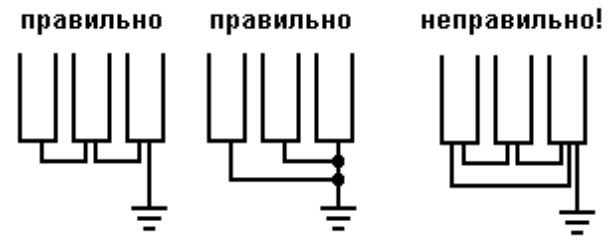

вместе, чтобы создать общую линию заземления:

Питание и линия управления должны быть распределены отдельно. Любые параллельные линии должны быть изолированы друг от друга не менее чем на 10см и любые взаимные линии должны быть распределены перпендикулярно. Линия управления не может быть помещена с линией электропитания в одном и том же кожухе, иначе, там будут возникать помехи;

Расстояние между преобразователем частоты и двигателем должно быть ниже 30м., если расстояние будет слишком большим, это вызовет проблемы с паразитной емкостью и, кроме того, это вызовет ошибку или неисправность на преобразователя частоты. В случаях установки преобразователя частоты и двигателя на расстоянии более 30м. следует установить на выходе преобразователя частоты фильтр для уменьшения несущей частоты. Расстояние между преобразователя частоты и двигателем не должно превышать 100м.

У выходных каналов U, V и W не должно быть токов утечки на заземление;

Пожалуйста, удостоверьтесь, что все терминалы силовой цепи зажаты, между проводом и терминалом, контакт в хорошем состоянии, и удостоверьтесь, что они не будут ослаблены из-за вибрации.

Чтобы уменьшить помехи, рекомендуется оборудовать электромагнитные элементы во внешней схеме преобразователя частоты (электромагнитный контактор, реле и т.д.) ЕМС фильтрами.

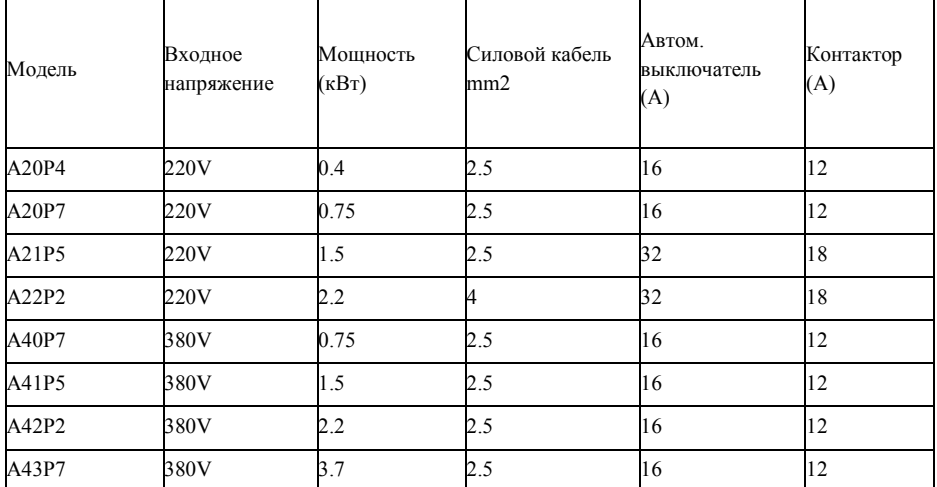

**4-1-3 Спецификация рекомендованного оборудования.**

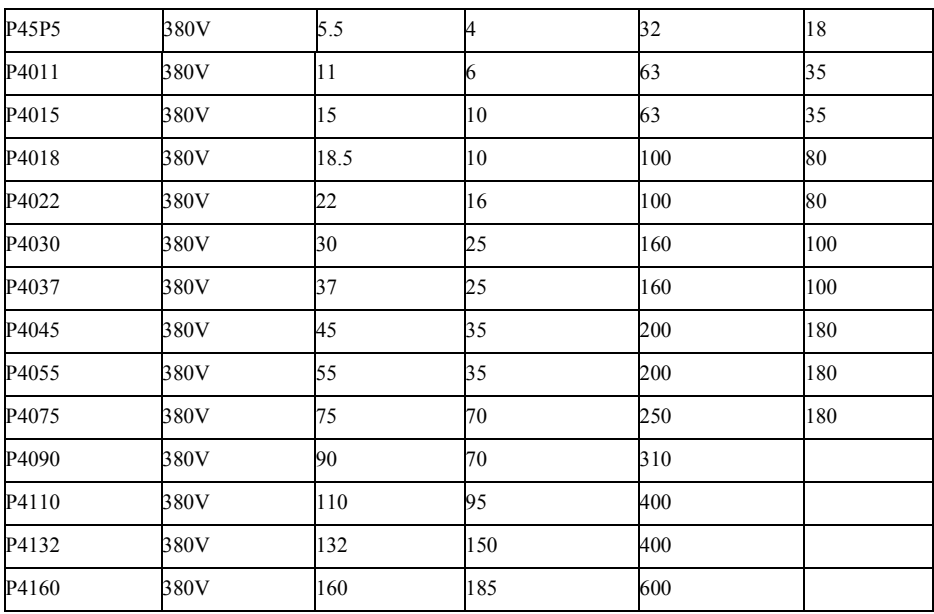

#### **4-1-4 Силовые терминалы и описание.**

Если Вы откроете внешний кожух преобразователя, то Вы будете видеть силовые терминалы.

1. Модель A, P с 380V/18.5~160 кВт с тремя фазами и стальным кожухом. Внешний вид силовых терминалов показан ниже:

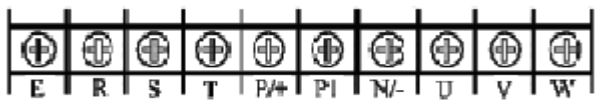

2. Модель A с 380V/5.5~15 кВт с тремя фазами и пластмассовым кожухом, и модель P с 7.5~18.5 кВт и пластмассовый кожухом. Внешний вид силовых терминалов показан ниже:

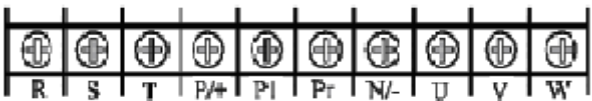

3. Модель A с 380V/0.75~3.7 кВт с тремя фазами. Внешний вид силовых терминалов показан ниже:

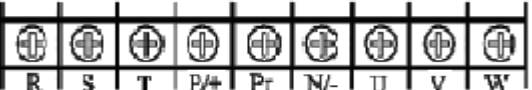

#### **4-1-4-1 Силовой терминал и описание.**

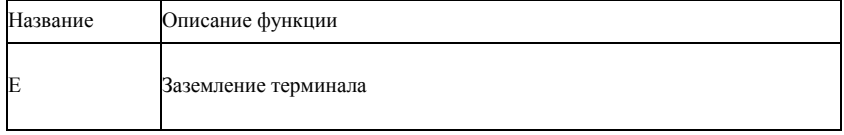

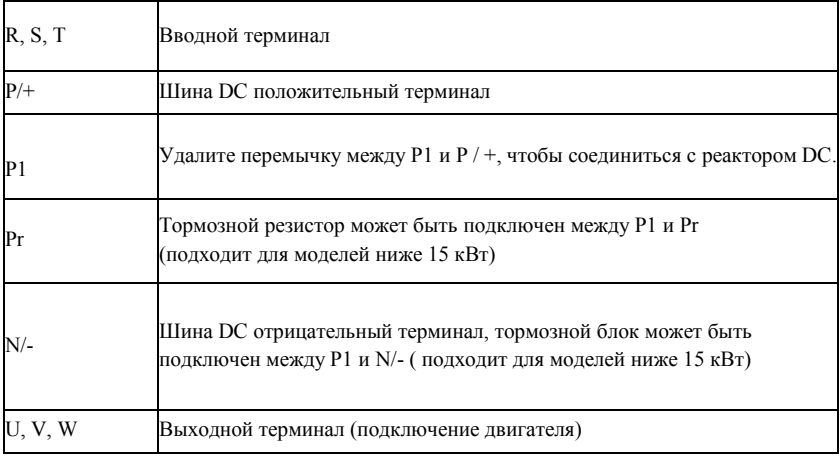

Примеры подсоединения кабелей

1. Модель A с 380V/18.5~160KW с тремя фазами и стальным кожухом. Подключение кабелей показано ниже:

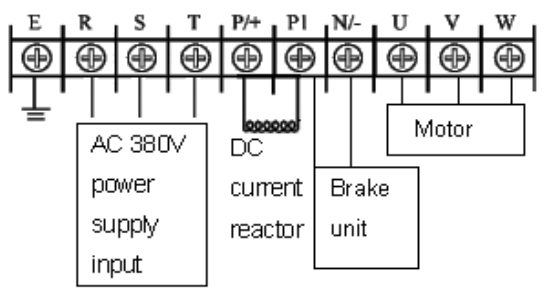

2. Модель A с 380V/5.5~15KW с тремя фазами и пластмассовым кожухом. Подключение кабелей показано ниже:

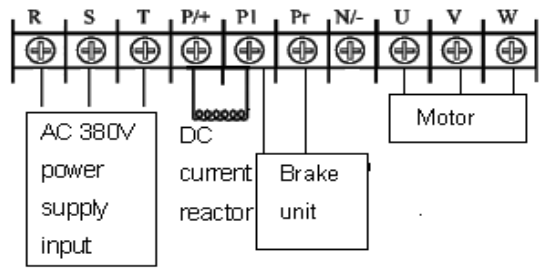

Внимание: терминал заземления находится на кожухе рядом с силовым терминалом , это -

отверстие винта на стальной пластины отмеченное

3. Модель A с 380V/0.75~3.7KW с тремя фазами. Подключение кабелей показано ниже

Внимание: терминал заземления находится на кожухе рядом с силовым терминалом , это -

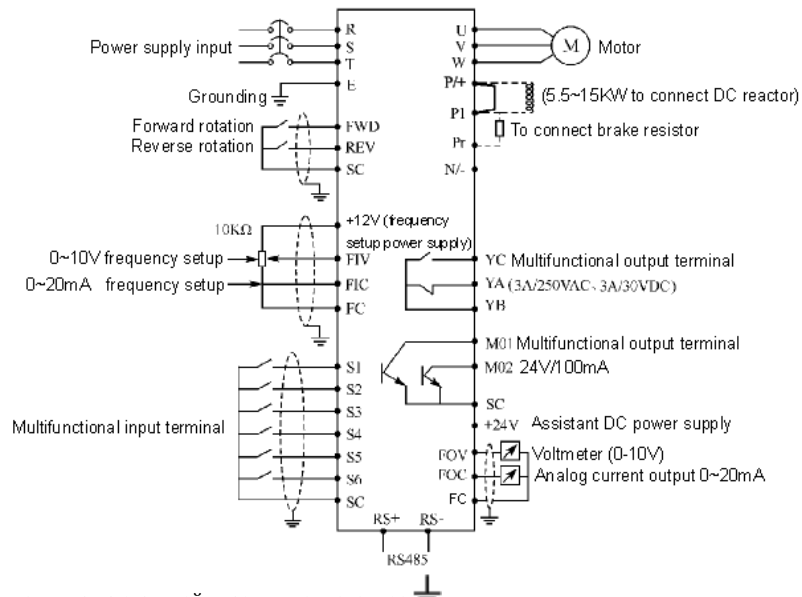

отверстие винта на стальной пластины отмеченное 4. Соединение шины DC с реактором

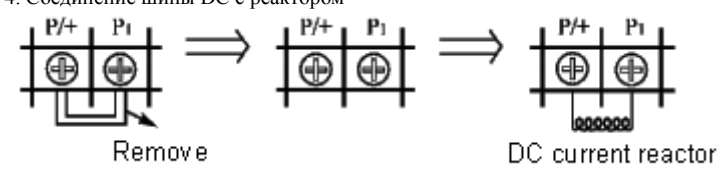

- A. удалите перемычку,
- B. подсоедините реактор DC между P / + и P1
- 5. Метод соединения с тормозным блоком (для преобразователей 15 кВт и выше),

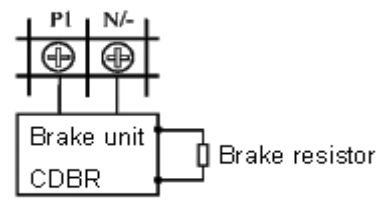

Из-за различных обозначений терминала тормозного блока, данного различными производителями, пожалуйста, обратитесь к соответствующим инструкциям.

#### **4-2 Терминал управления.**

#### **4-2-1 Основная монтажная схема**

Модели ниже 15 кВт (включая модель A в пластмассовом кожухе на 15 кВт)

(2) Модели выше 15 кВт (включая модель в железном кожухе на 15 кВт)

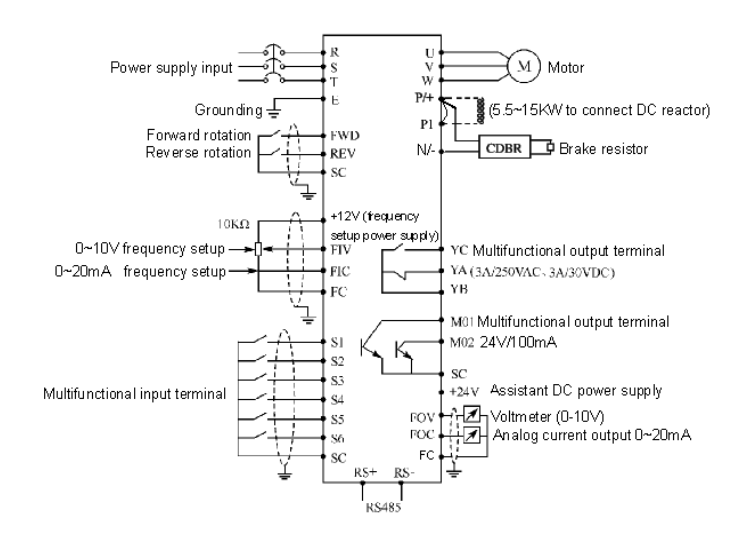

#### **4-2-2 Расположение терминалов управления (0.4~315KW)**

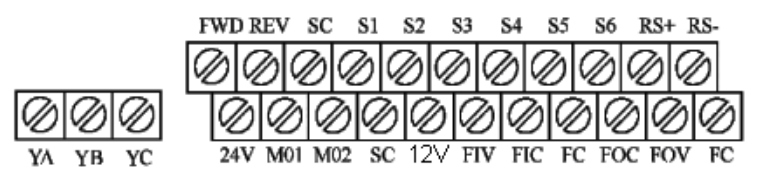

#### **4-2-3 Описание терминала управления**

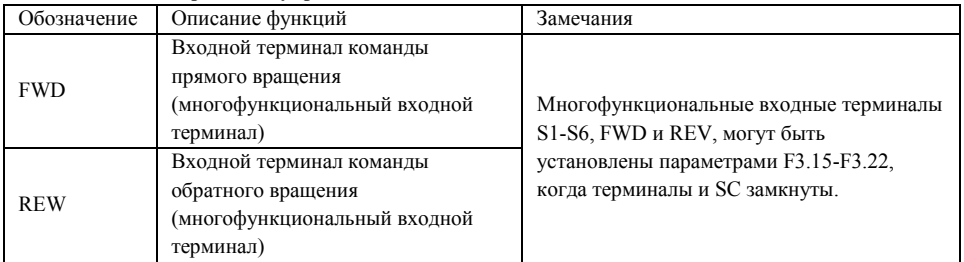

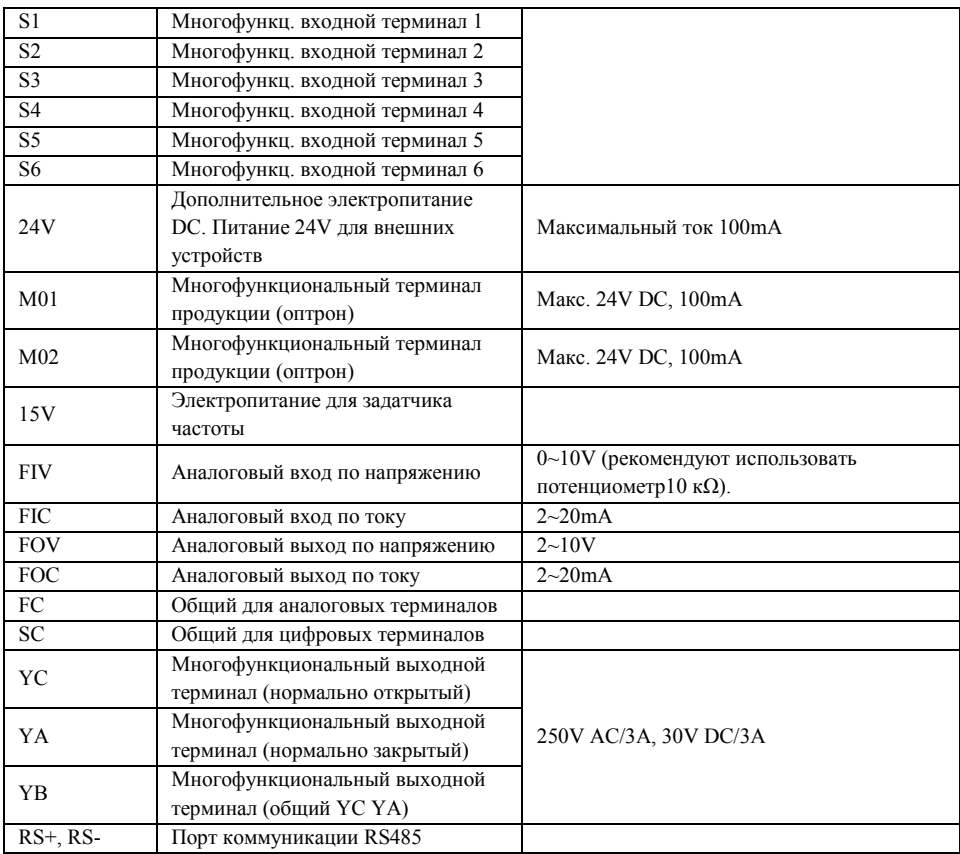

#### **4-2-4 Подключение цепей управления**

(1) Пожалуйста, поместите кабель управления от основного силового кабеля, силовых кабелей и кабеля электропитания.

(2) Чтобы предотвратить помехи, которые могут вызвать ложную операцию, пожалуйста,

используйте экран, ограждающий кабель или двойной экранированный кабель, сечение которого 0.5-2mm2.

(3) Пожалуйста, изучите требования для того, чтобы использовать различные терминалы,

требования, такие как электропитание, максимальный допустимый ток

(4) Пожалуйста, соедините терминал заземления E с заземлением правильно. Импеданс должен быть ниже, чем 100 Ω.

(5) Пожалуйста, правильно согласно требованиям выберите принадлежности как потенциометр, вольтметр и введите назначение различных терминалов.

(6) Пожалуйста, проверьте и подтвердите, что после подключений нет никаких ошибок.

#### **Глава 5 Управление. 5-1 Цифровой Манипулятор.**

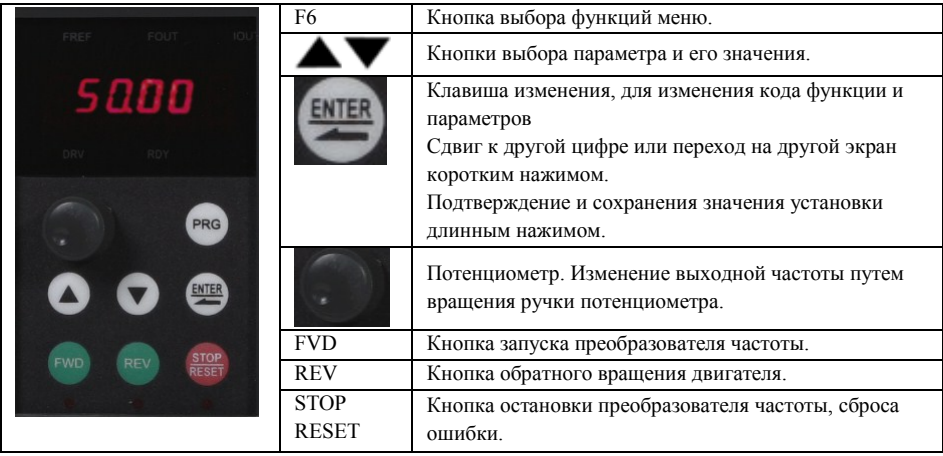

### **5-1-2 Описание LED индикаторов**

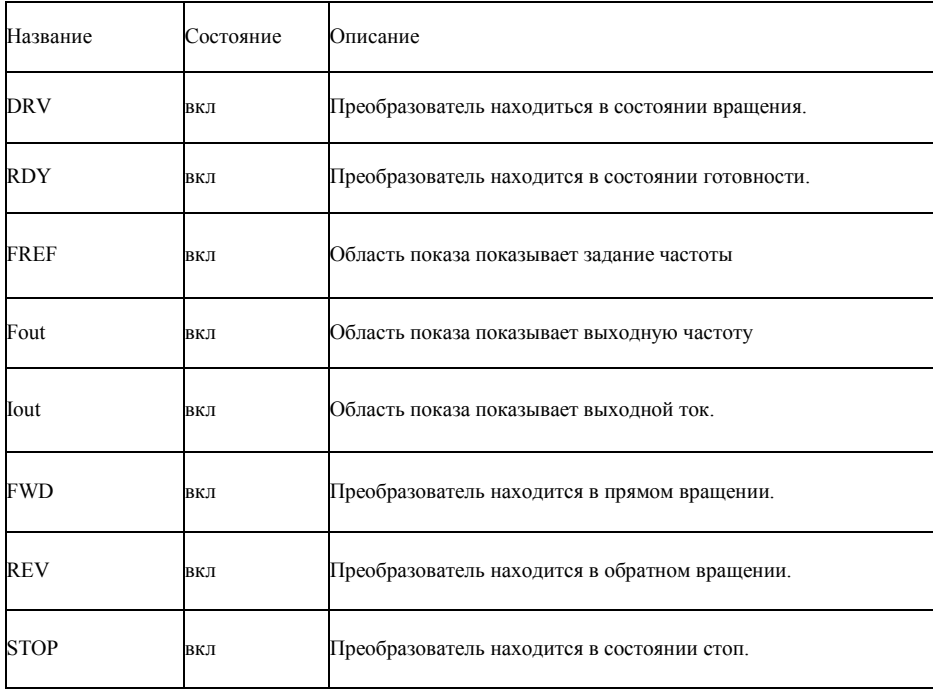

#### **5-1-3 Описание дисплея**

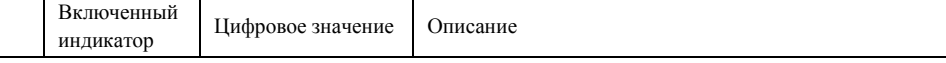

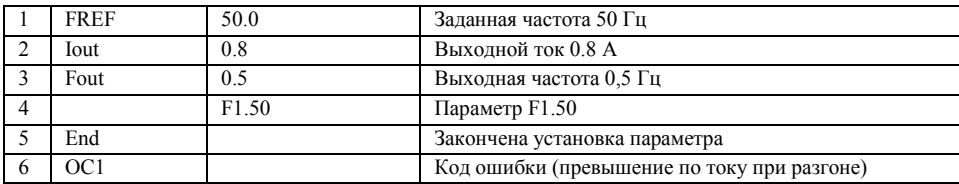

#### **5-2 Эксплуатационная инструкция цифрового манипулятора**

(1) установка параметра: для примера изменение уставки для F1.04

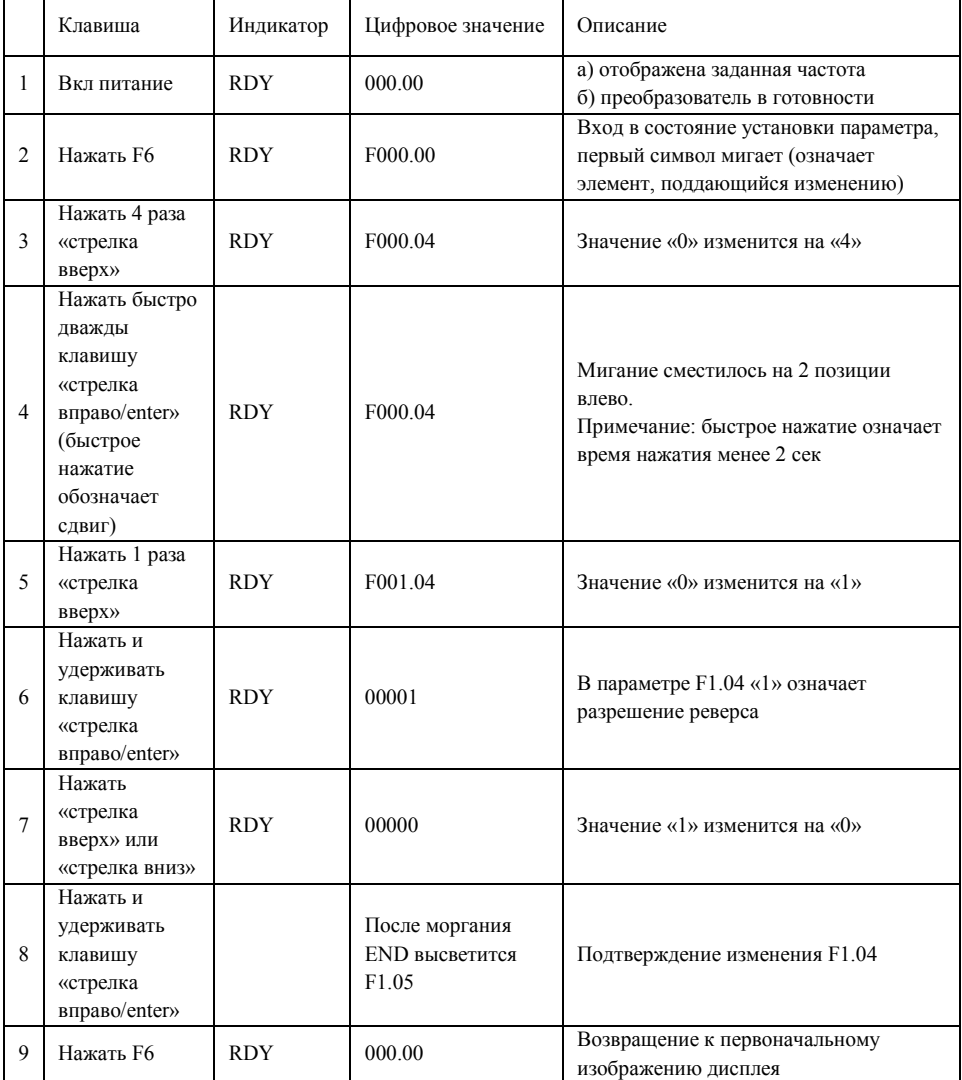

Замечание: Нажмите F6, чтобы выйти из редактирования без сохранения и непосредственно возвратиться к основному меню дисплея.

(2) Различные состояния индикации и запроса

Предположим, что параметры настроены:

управление преобразователем (старт, стоп) через клавиши манипулятора (F1.02=0),

задание частоты через потенциометр манипулятора (F1.01 = 3).

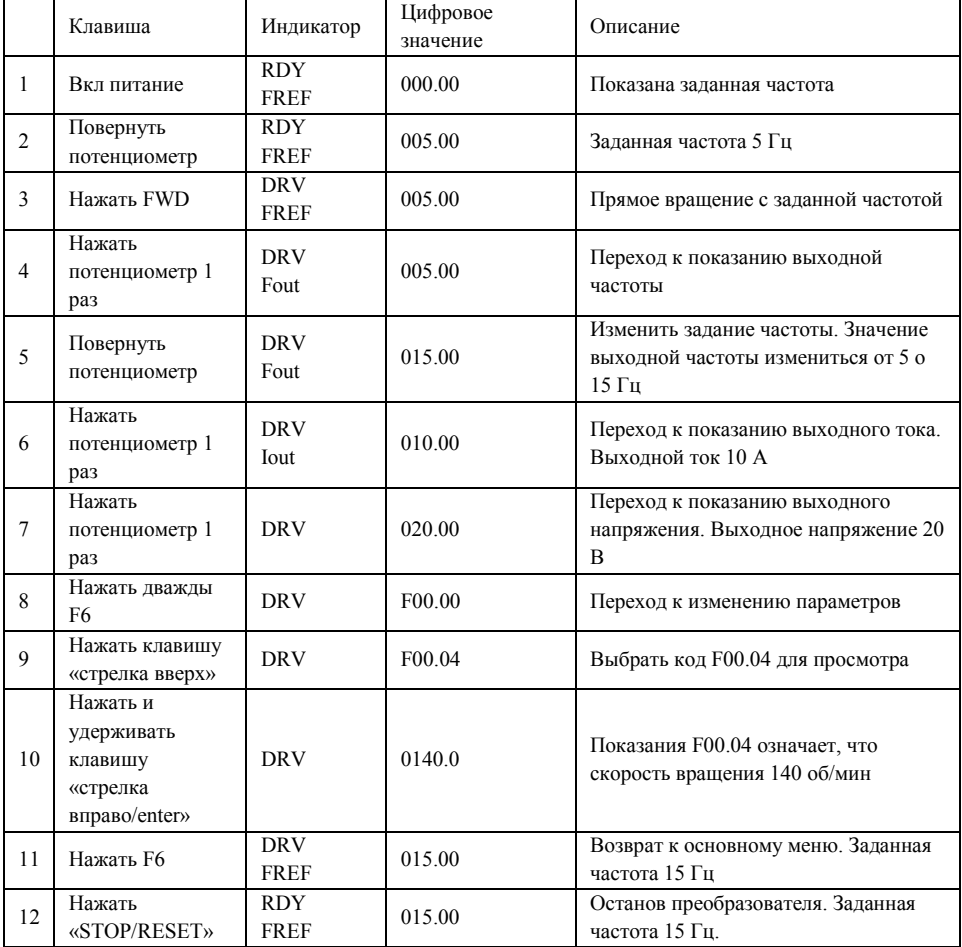

Замечание: Через клавишу SHIFT Вы можете контролировать уставку частоты, текущую частоту, выходной ток и выходное напряжение преобразователя. Главное меню дисплея может быть настроено по вашей фактической потребности, и Вы можете изменить это установкой F0.00. В то же самое время, Вы можете контролировать содержание F0.01-F0.18.

#### **5-3 Быстрый запуск**

#### **5-3-1 Установка, настройка, подключение**

Согласно детальным требованиям, чтобы провести установку и телеграфирование

Схема представленная ниже самая простая для управления:

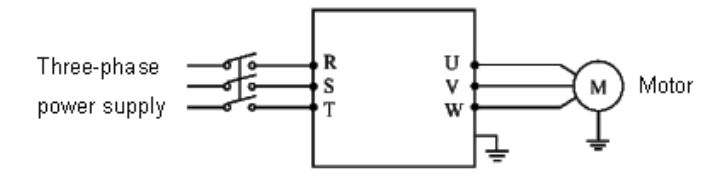

#### **5-3-2 Осмотр соединений**

Согласно требованиям по подключению преобразователя проверьте, есть ли ошибки. После подтверждения отсутствия ошибки включите электропитание, чтобы настроить параметры

#### **5-3-3 Установка параметров**

Основная настройка параметров управления преобразователем это установка частоты и управляющий сигнал, чтобы они могли включить преобразователь с одной стороны, и указать скорость движения преобразователя с другой стороны.

Настройте параметр F1.01 и F1.02 согласно требованиям. О методе регулировки, пожалуйста, прочитайте главу 5-2.

#### **5-3-4 Управление**

Подтвердите, что нет никакой ошибки в подключении и установке параметров согласно требованиям

Примите F1.01=3 (источник частоты - потенциометр манипулятора) F1.02=0 (источник сигнала управления манипулятор) Нажмите "FWD", чтобы включить преобразователь, и затем вращайте потенциометр, преобразователь постепенно ускоряется. Нажмите "STOP", чтобы остановить преобразователь.

Внимание: Наблюдайте состояние двигателя в управлении. Если ненормальность имеет место, пожалуйста, прекратите движение немедленно (нажмите клавишу STOP), выключите питание.

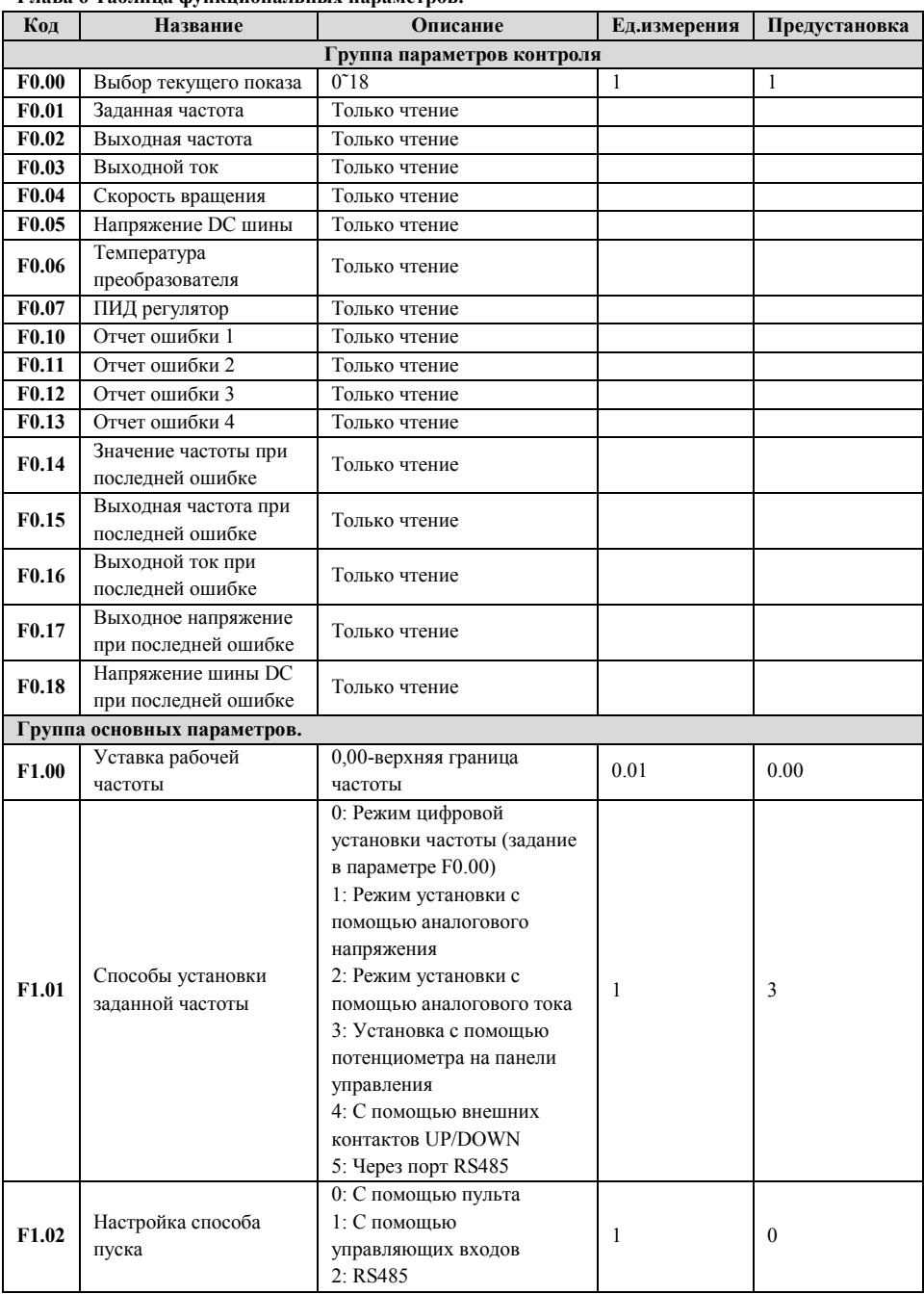

#### **Глава 6 Таблица функциональных параметров.**

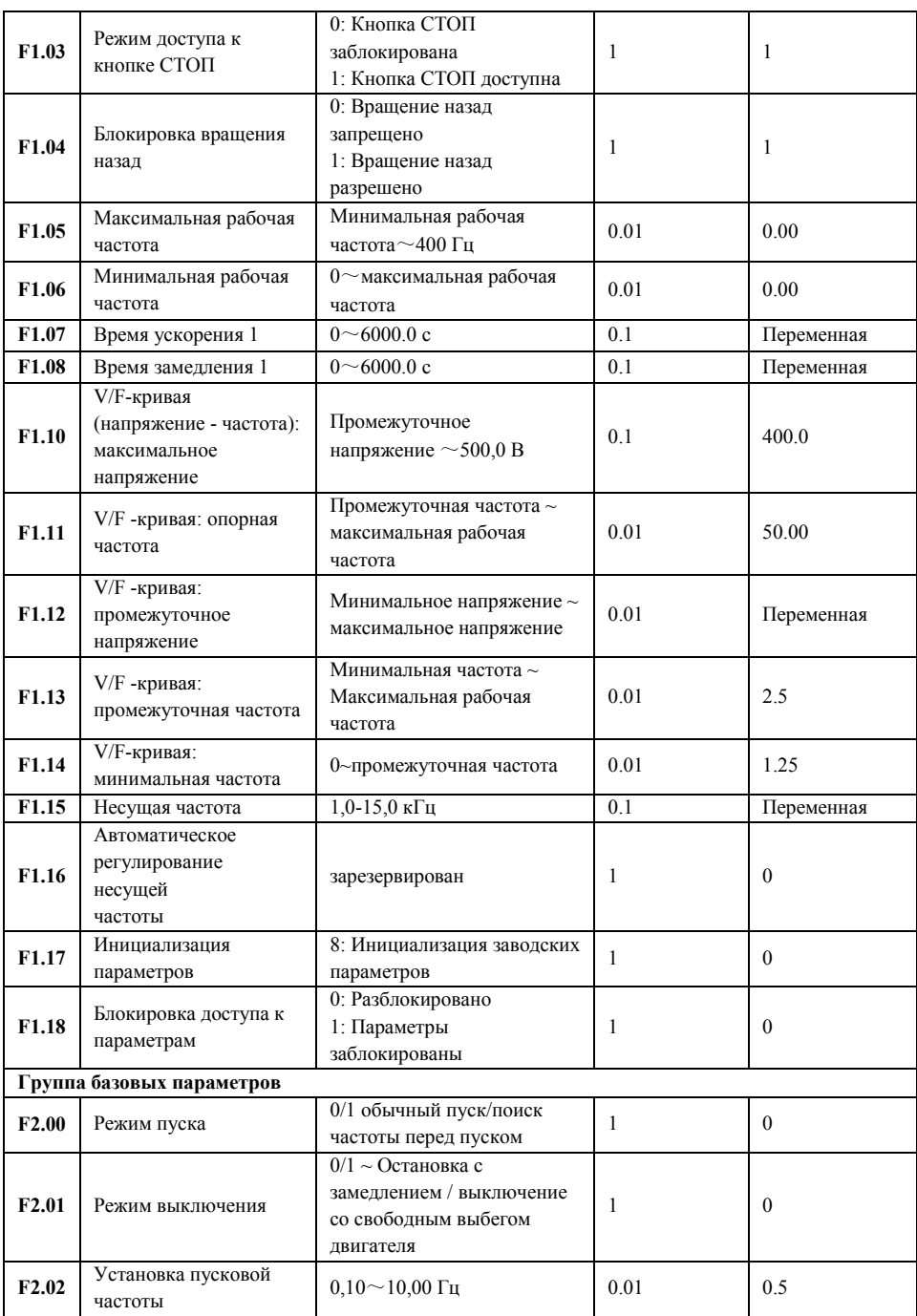

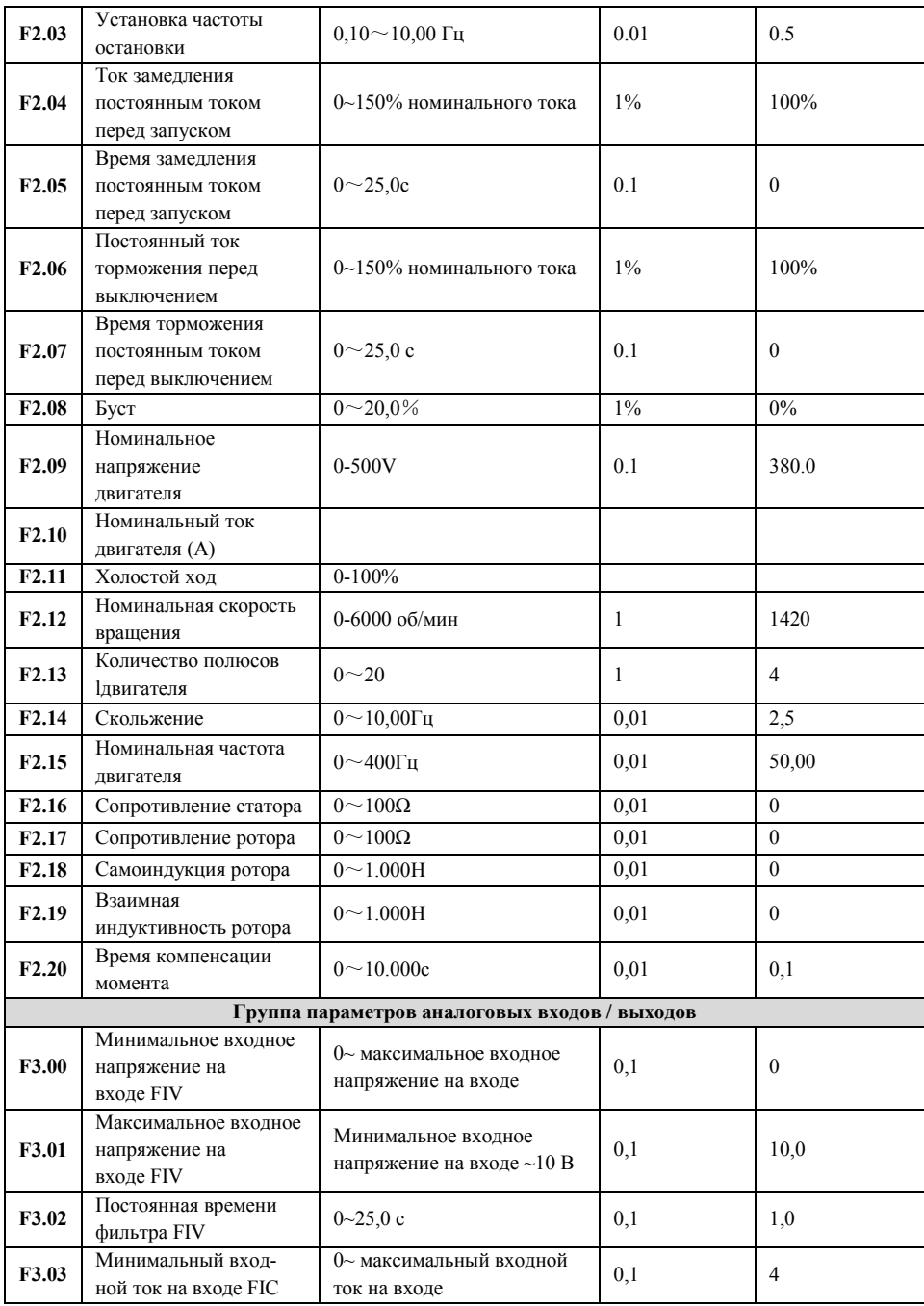

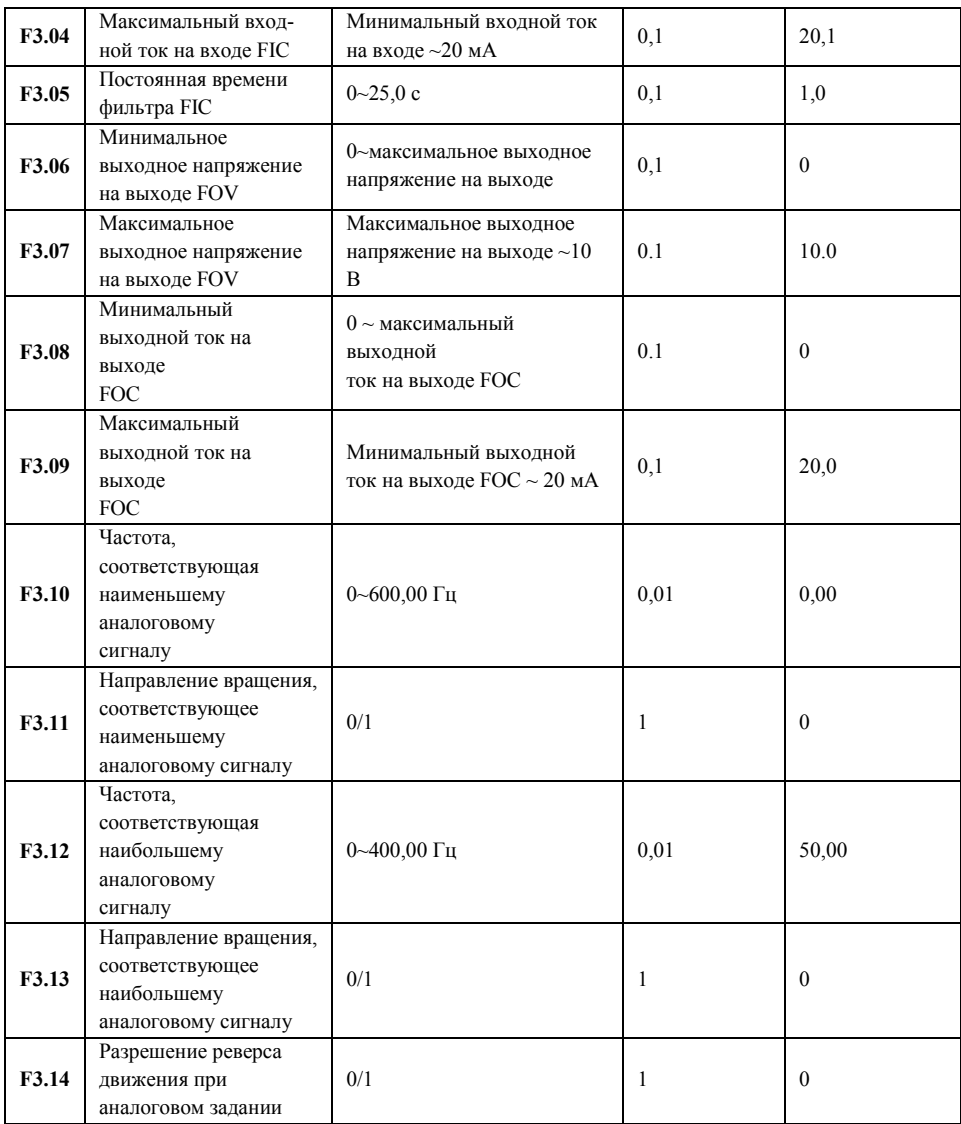

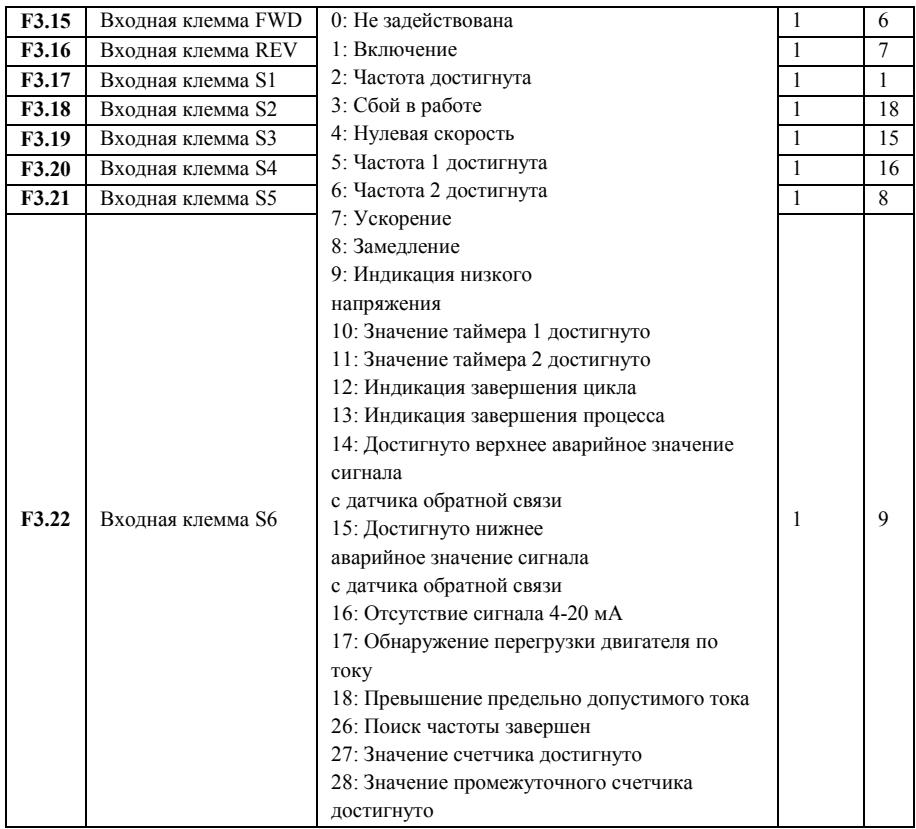

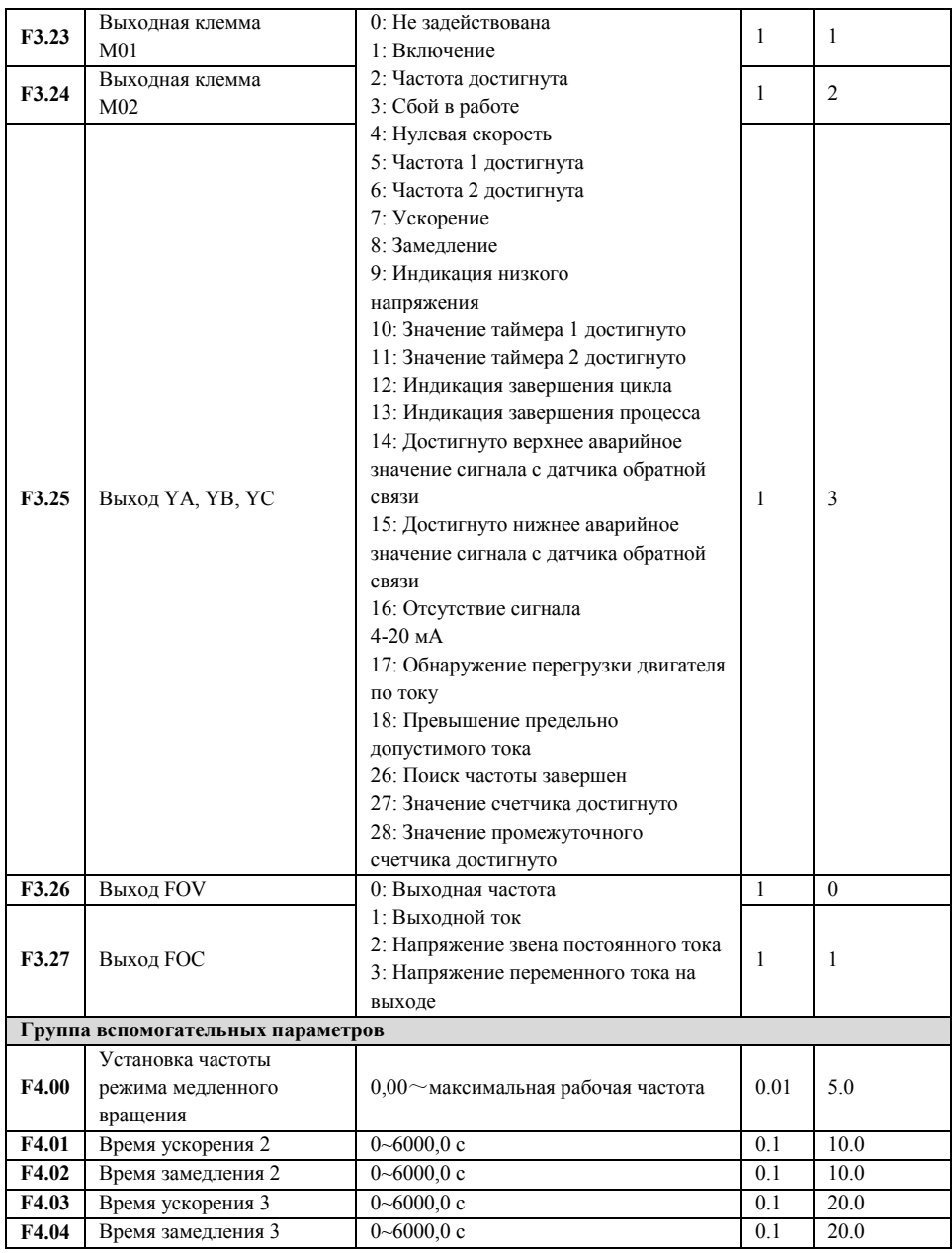

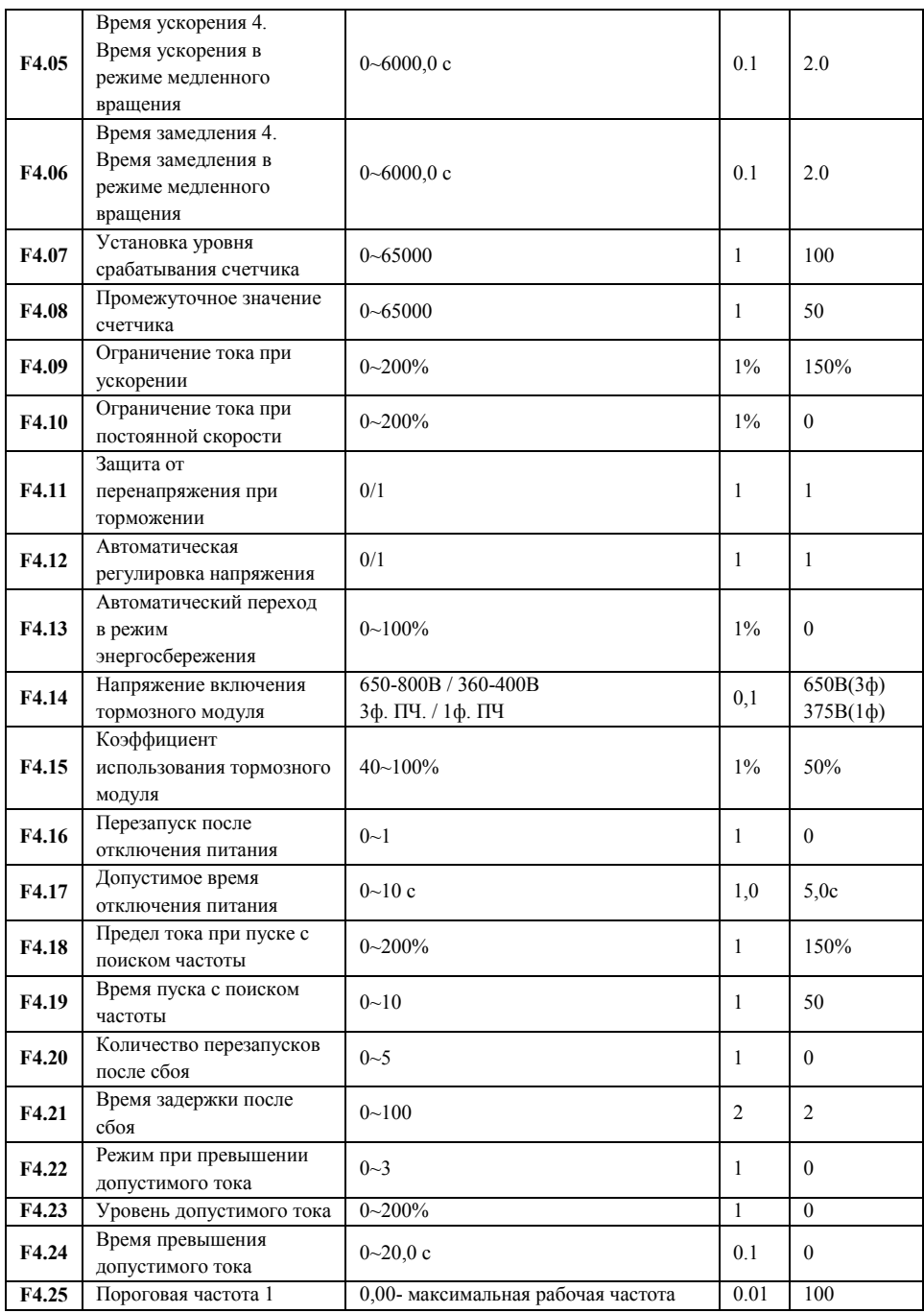

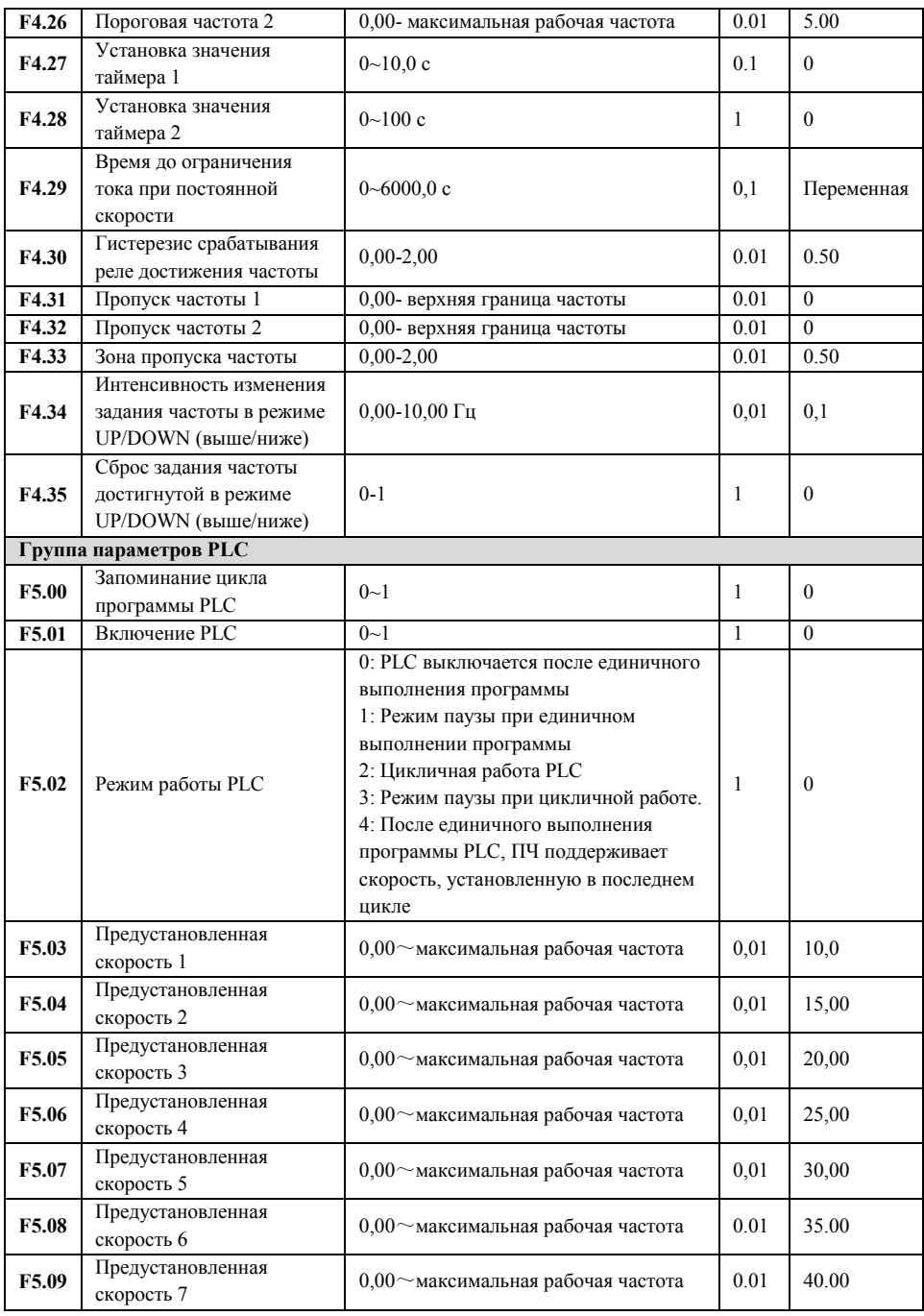

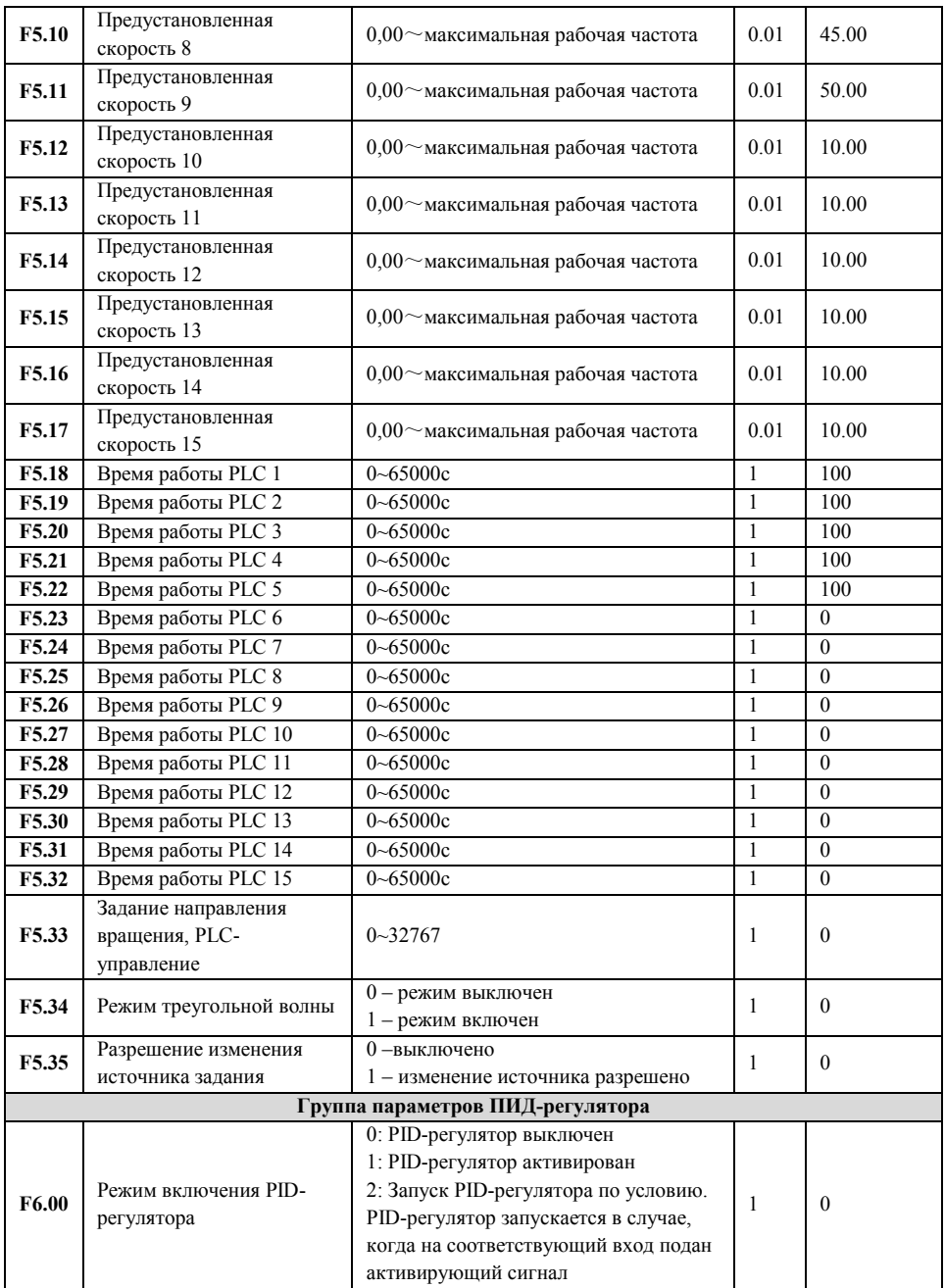

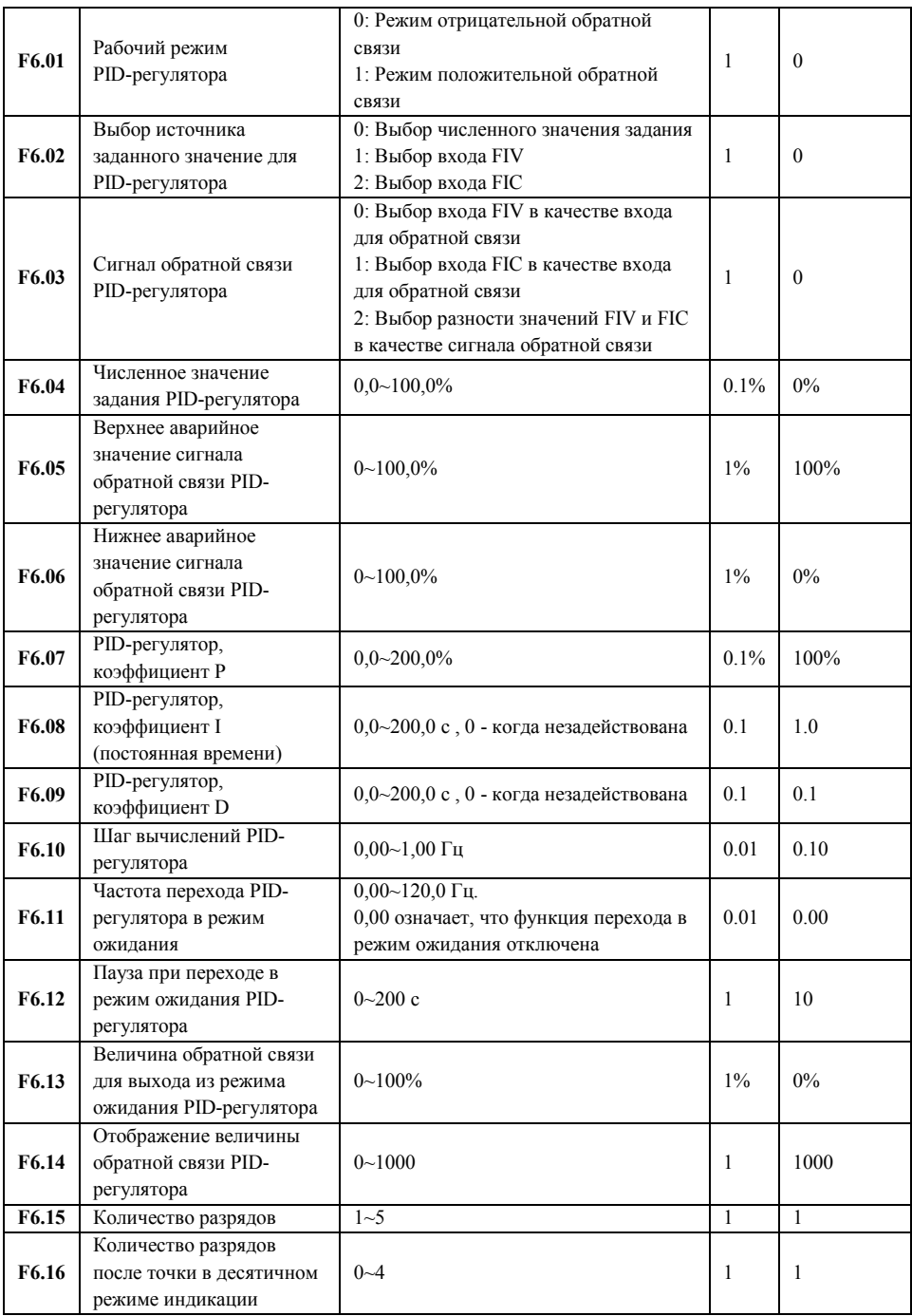

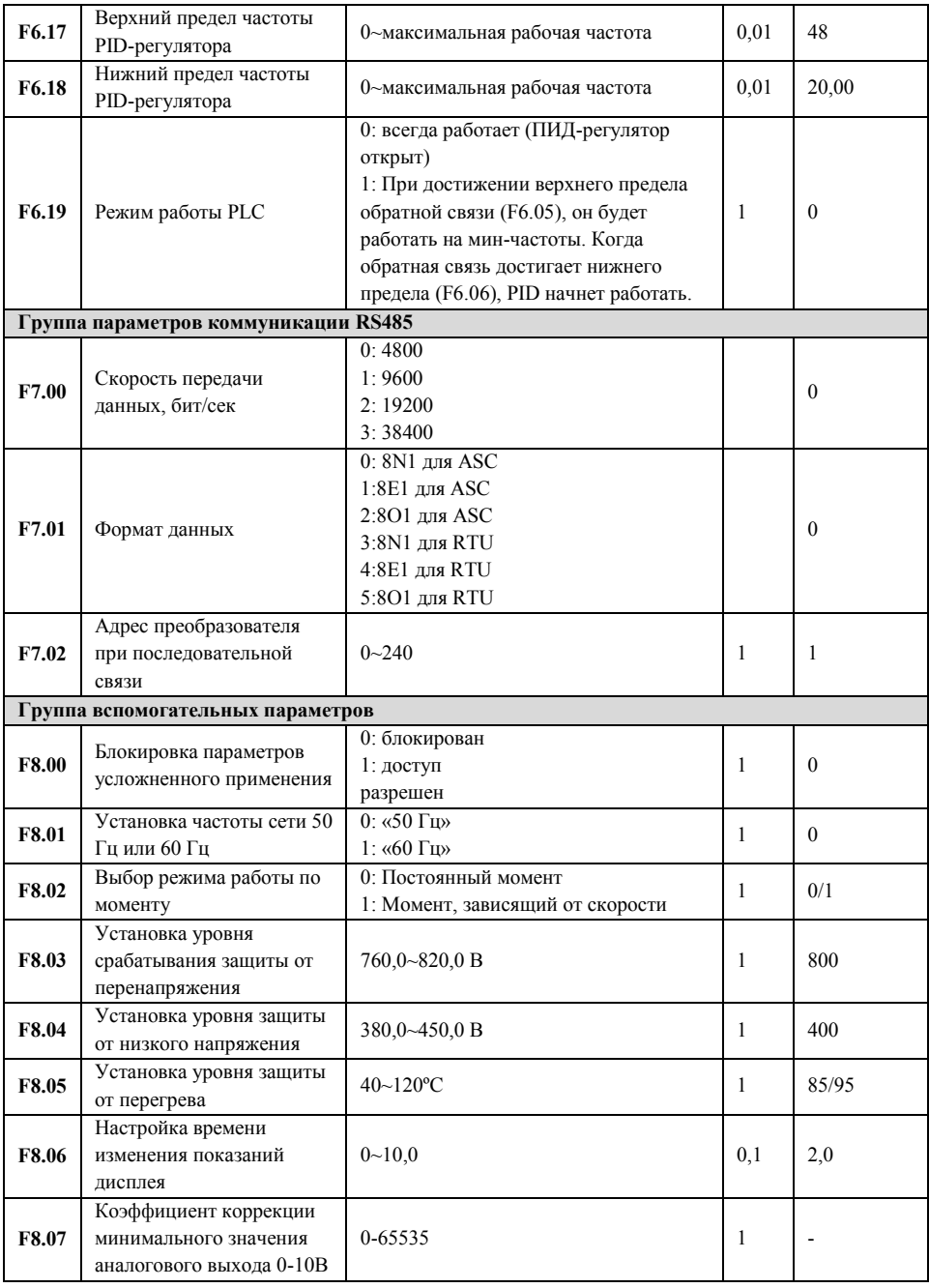

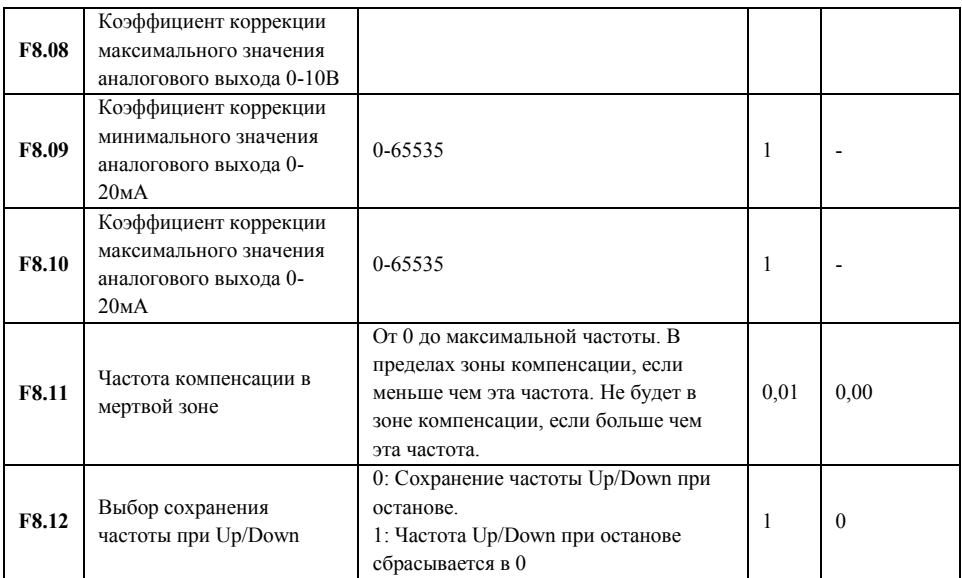

#### **Глава 7 Описания функциональных параметров.**

#### **7-1 Группа параметров контроля.**

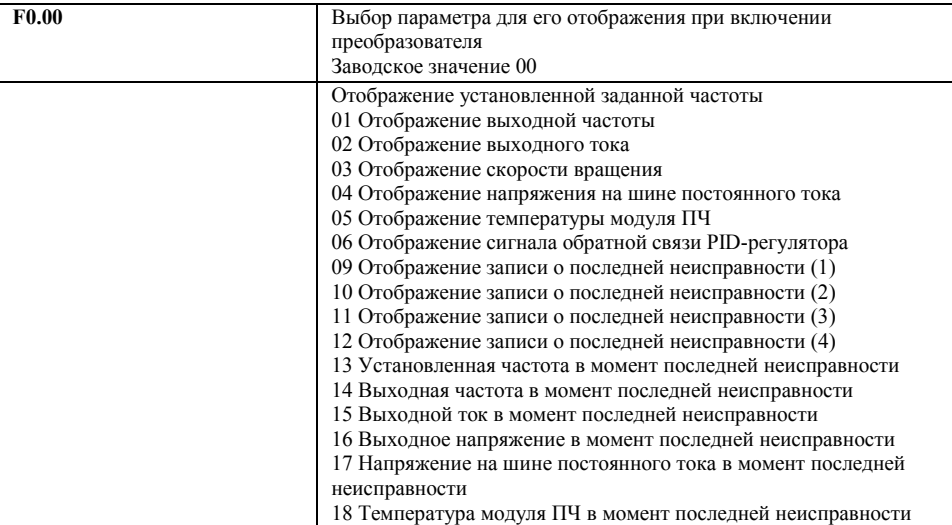

Можно установить первоначальную индикацию на дисплее с помощью параметра F0.00, чтобы сделать отслеживание значений параметров более удобным. Если нужно установить в качестве первоначальной индикации значение скорости вращения, необходимо присвоить параметру F0.00 значение «03». Заводское значение данного параметра «00», поэтому при включении ПЧ отображается установленная заданная частота.

#### **F0.01 Установленная частота.**

Отображение значения текущей частоты ПЧ.

#### **F0.02 Выходная частота.**

Отображение значения выходной частоты.

#### **F0.03 Выходной ток.**

Отображение значения выходного тока ПЧ.

Параметр F0.03 предназначен для контроля значения выходного тока.

#### **F0.04 Скорость вращения.**

Отображение значения скорости вращения. Параметр F0.04 предназначен для контроля значения скорости вращения.

#### **F0.05 Напряжение на шине постоянного тока.**

Отображение значения напряжения на шине постоянного тока в основном контуре ПЧ. Параметр F0.05 предназначен для контроля значения напряжения на шине постоянного тока в основном контуре ПЧ.

#### **F0.06 Температура ПЧ.**

Отображение значения температуры модуля ПЧ. Параметр F0.06 предназначен для контроля значения температуры модуля ПЧ, на основании которой можно судить о работе ПЧ.

#### **F0.07 Сигнал с датчика обратной связи.**

Отображение сигнала обратной связи PID-регулятора. На дисплее отображается сигнал о давлении, температуре или о другом параметре, который измеряется датчиком обратной связи. **F0.10-F0.13** Запись о неисправности.
С помощью параметров F0.10-F.13 можно узнать причины четырех последних неисправностей.

Исходя из значений данных параметров, можно судить о рабочем состоянии ПЧ, найти и устранить скрытую неисправность.

**F0.14** Установленная частота в момент последней неисправности.

**F0.15** Выходная частота в момент последней неисправности.

**F0.16** Выходной ток в момент последней неисправности.

**F0.17** Выходное напряжение в момент последней неисправности.

**F0.18** Напряжение на шине постоянного тока в момент последней неисправности.

Отображение состояния в момент последней неисправности.

С помощью данных параметров можно узнать значения установленной частоты, выходной частоты, выходного напряжения, напряжения на шине постоянного тока. С помощью параметров F0.14-F0.18 можно получить информацию о состоянии ПЧ в момент неисправности: значения установленной частоты, выходной частоты, выходного тока, выходного напряжения и напряжения на шине постоянного тока.

Полученная информация поможет обслуживающему персоналу выявить причину неисправности и быстро найти способ ее устранения при проведении ремонтных работ.

Для преобразователей IDS-DRIVE можно использовать параметры F0.00, чтобы установить отображение нужного параметра при включении. Также можно контролировать данные непосредственно через параметры F0.01 – F0.18

С помощью нажатия на кнопку ENTER или на ручку потенциометра на панели управления можно проверить значения параметров.

### **7-2 Группа основных параметров**.

### **F1.00 Установка рабочей частоты.**

Заводское значение 0,00 Гц

Диапазон 0,00 – максимальная рабочая частота. Шаг 0,01

Источник заданной частоты устанавливается в параметре F1.01. Когда значение параметра

F1.01 «0», задан режим установки частоты с помощью цифрового значения, значение которого задается с помощью параметра F1.00.

В процессе работы ПЧ можно менять частоту с помощью изменения значения параметра F1.00. Изменение частоты можно производить кнопками ▲ и ▼. Однако это не приведет к изменению параметров F1.00.

Изменение частоты с помощью кнопок ▲ и ▼после отключения ПЧ не будет сохранено, значение частоты при пуске ПЧ будет задано с помощью значения параметра F1.00.

## **F1.01 Способ установки заданной частоты.**

Заводское значение 0

Диапазон 0-5 Шаг 1

Значение 0: Настройка через задание цифрового значения (F1.00)

- 1: Настройка аналоговым сигналом напряжения
- 2: Настройка аналоговым сигналом тока
- 3: Настройка потенциометром на панели управления
- 4: Настройка с помощью внешних контактов UP/DOWN
- 5: Настройка через порт RS485
- Способ задания рабочей частоты ПЧ.
- 0: Настройка через задание цифрового значения

Рабочая частота ПЧ настраивается установкой значения параметра F1.00.

1: Настройка аналоговым сигналом напряжения

Рабочая частота ПЧ настраивается сигналом аналогового напряжения 0-10 В, которое подается на вход FIV. Аналоговое напряжение 0-10В можно сформировать внешним потенциометром 10кОм. Ниже приведены некоторые примеры.

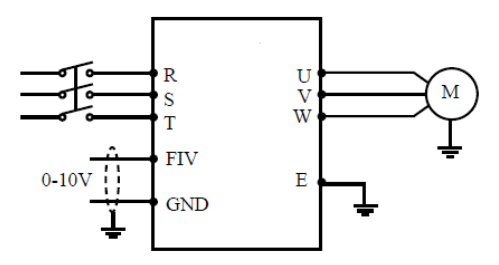

Пояснение: изменение частоты происходит при изменении напряжения от 0 до 10 В между клеммами FIV и FC.

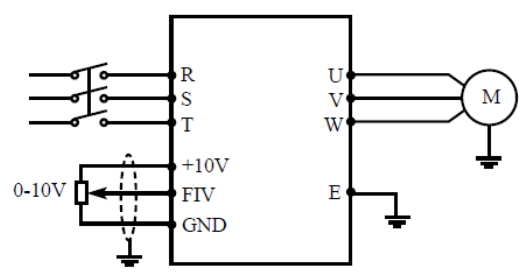

Пояснение: изменение частоты происходит при изменении напряжения, поданного с внешнего потенциометра (10 кОм) на вход FIV.

2: Настройка токовым аналоговым сигналом

Рабочая частота ПЧ настраивается токовый аналоговым сигналом (4-20 мА), поступающим на вход FIC.

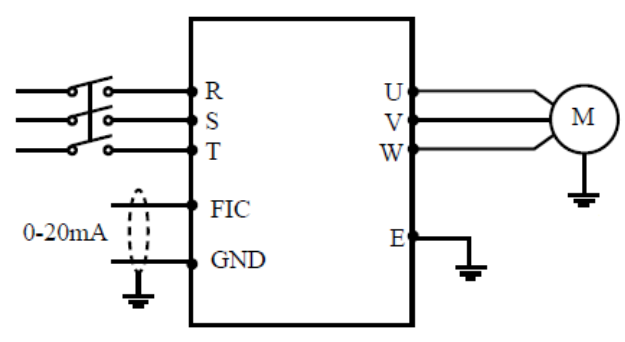

3: Настройка потенциометром на панели управления

Установка рабочей частоты для ПЧ INNOVERT может осуществляться вращением ручки потенциометра. Обратите внимание, что, нажав на ручку потенциометра, можно изменить индикацию на дисплее, поэтому проявите осторожность при использовании данного способа установки частоты.

Поворот: изменение рабочей частоты

Нажатие: переключение индикации дисплея.

4: Настройка с помощью внешних контактов UP/DOWN (Выше /Ниже)

Настройка рабочей частоты для ПЧ может быть выполнена с помощью внешних контактов

UP/DOWN, так называемый МОР-режим. Вход, к которому подсоединен внешний контакт,

должен быть соответствующим образом запрограммирован. Выберите два программируемых входа (см. F1.15-F1.22) и запрограммируйте для них функции UP и DOWN. Частота увеличивается, когда действует функция UP, частота уменьшается, когда действует функция DOWN.

В случае одновременного действия функций UP и DOWN значение частоты не изменяется.

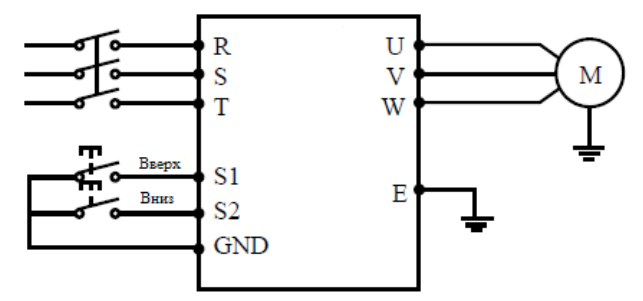

Параметр: F1.17=15, (программируемому входу S1 присвоена функция UP). F1.18=16, (программируемому входу S2 присвоена функция DOWN).

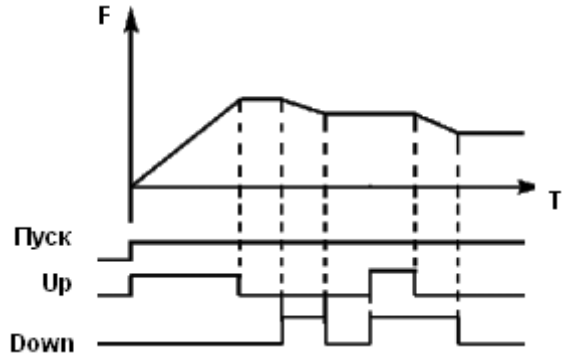

Пояснение: когда действует функция UP (соответствующий контакт замкнут), происходит увеличение частоты. Когда действует функция DOWN, (соответствующий контакт замкнут), происходит уменьшение частоты

5: Задание частоты происходит через цифровую последовательную сеть. Используются порт RS485 преобразователя и управляющие клеммы RS485+ и RS485-.

## **F1.02 Настройка способа пуска.**

Заводское значение 0

Диапазон 0-2 Шаг 1

- 0: С помощью пульта
- 1: С помощью управляющих входов
- 2: RS485

С помощью данного параметра устанавливается источник сигналов управления.

0: С помощью пульта

Управляющий сигнал подается с помощью кнопок панели управления. Режимы задаются нажатием кнопок FWD (вращение вперед) и REV (вращение назад). Нажатие кнопки STOP останавливает работу ПЧ.

1: С помощью управляющих входов

Управляющий сигнал подается с управляющих клемм, функции которых можно запрограммировать в соответствии практическими требованиями. Заводская установка для входа FWD – вращение вперед, REV - вращение назад.

Можно создать двух- или трехпроводную схему управления с помощью использования со-

ответствующих входов.

*Двухпроводный способ*

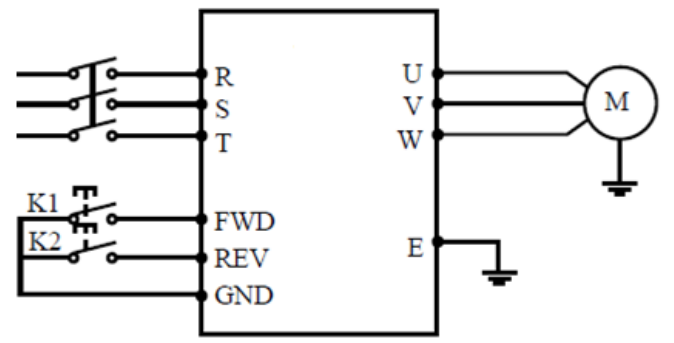

Описание действия:

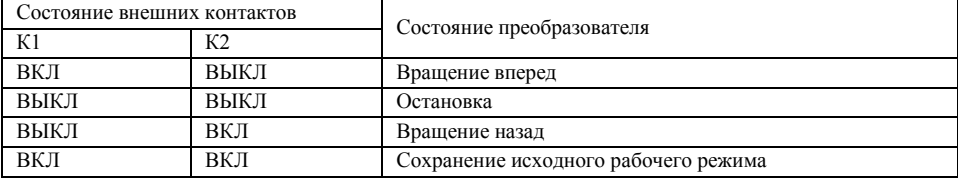

*Трехпроводный способ*

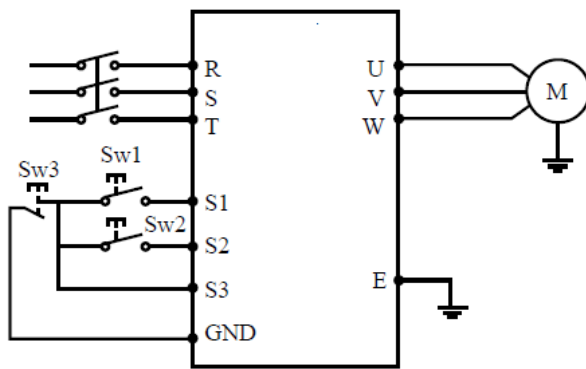

В качестве входов для внешнего сигнала здесь используются Sw1, Sw2, и Sw3. Контакт Sw3 нормально замкнутый.

S1, S2 и S3 отобраны как входные терминалы для внешнего сигнала.

Параметр: F1.17=6 Функция вращения вперед присвоена входу S1;

F1.18=7 Функция вращения назад присвоена входу S2;

F1.19=8 Функция остановки вращения присвоена входу S3;

F1.02=1 Способ пуска – через управляющие входы.

2: RS485

Подача управляющих сигналов происходит с помощью последовательного интерфейса. ПЧ

может принимать команды от управляющего устройства в цифровой сети через последовательный порт RS485

## **F1.03 Режим доступа к кнопке STOP.**

Заводское значение 1

Диапазон 0-1 Шаг 1

Значение

0: Кнопка STOP заблокирована

1: Кнопка STOP доступна

Для предотвращения неправильной работы ПЧ в случае задания значения параметра F1.02 «1» или «2» (соответственно с помощью управляющих входов или RS485), можно

заблокировать кнопку STOP.

Когда значение параметра F1.03 «0», STOP заблокирована, и с ее помощью нельзя остановить работу ПЧ.

Когда значение параметра F1.03 «1», кнопка STOP доступна, и с ее помощью можно остановить работу ПЧ

Внимание: при необходимости перезапуска ПЧ разомкните контакт, через который подается управляющий сигнал, нажмите кнопку STOP и замкните контакт.

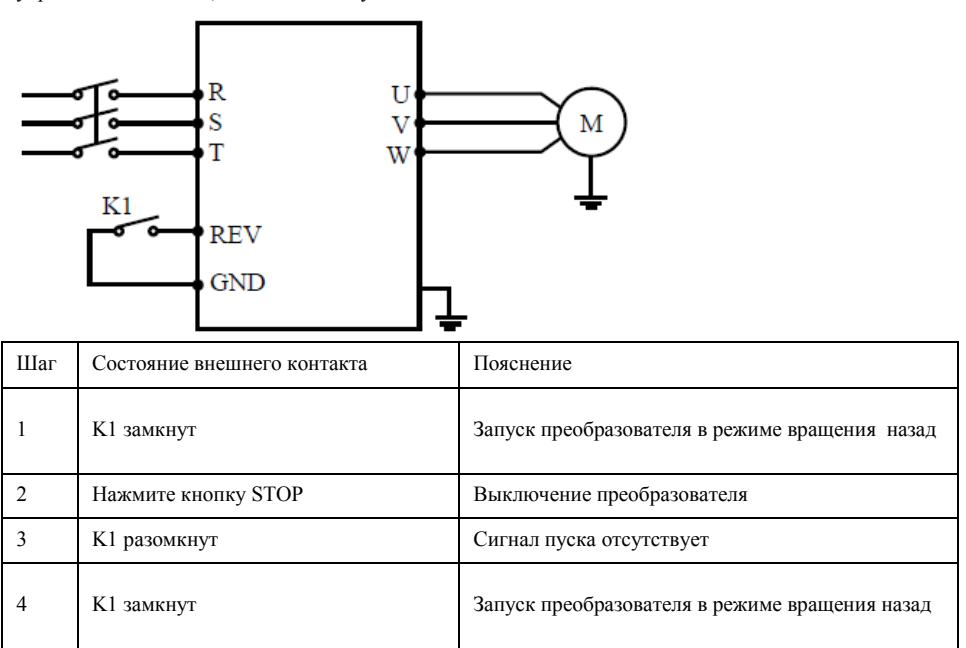

### **F1.04 Блокировка вращения назад.**

Заводское значение 1

Диапазон 0-1 Шаг 1

Значение

- 0: Вращение назад запрещено
- 1: Вращение назад разрешено

Некоторые механизмы допускают вращение только вперед, и их вращение назад может привести к неисправности или несчастному случаю, поэтому для данных механизмов необходимо разрешить только одно направление вращения с помощью настройки данного параметра.

0: Вращение назад запрещено.

Вращение двигателя назад запрещено, переключение между режимами вращения вперед и назад недоступно.

1: Вращение назад разрешено.

Вращение двигателя назад разрешено, переключение между режимами вращения вперед и назад доступно.

### **F1.05 Максимальная рабочая частота**.

Заводское значение 50 Гц

Диапазон Минимальная рабочая частота~400 Гц.

Рабочая частота находится в диапазоне 0,1~400 Гц. Большинство двигателей имеют частоту 50 Гц. Во избежание механических повреждений или несчастных случаев ограничьте рабочую частоту в соответствии с техническими данными оборудования.

Для исключения повышенного механического износа двигателя и несчастных случаев вследствие превышения номинальной скорости вращения двигателя, ограничьте максимальную рабочую частоту. При задании частоты аналоговым сигналом см. параметр F1.12 .

### **F1.06 Минимальная рабочая частота**.

Заводское значение 0,00

Диапазон 0,00~максимальная рабочая частота, Гц.

Некоторое оборудование не предназначено для работы на низкой скорости, и при регулировке скорости такого оборудования легко ошибиться, особенно при регулировке частоты потенциометром на панели управления. Установка нижней границы рабочей частоты осуществляется с помощью изменения значения параметра F1.06. Если заданная частота ниже установленного значения, ПЧ будет выдавать минимальную рабочую частоту. Работа ПЧ в диапазоне от минимальной до максимальной рабочей частоты предотвратит неправильную работу или перегрев двигателя из-за подачи слишком низкого значения задания частоты.

При задании частоты аналоговым сигналом см. параметр F1.10 .

## **F1.07 Время ускорения**.

Заводское значение: в зависимости от мощности.

#### **F1.08 Время замедления.**

Заводское значение: в зависимости от мощности.

Диапазон

0,1~6000 сек.

Время ускорения представляет собой время увеличения частоты от 0 до максимальной рабочей частоты (F1.05). Время замедления представляет собой время уменьшения частоты от максимальной рабочей частоты до минимальной.

### **F1.09 V/F-кривая: максимальное напряжение.**

Заводское значение: в зависимости от мощности.

Диапазон

Промежуточное напряжение~500,0 В Шаг 0,01

### **F1.10 V/F -кривая: опорная частота.**

Заводское значение 50

Диапазон

Промежуточная частота ~ максимальная рабочая частота

Шаг 0,01

### **F1.11 V/F -кривая: промежуточное напряжение.**

Заводское значение: в зависимости от мощности.

Диапазон Минимальное напряжение ~ максимальное напряжение  $III<sub>3</sub>F<sub>0</sub>1$ 

### **F1.12 V/F -кривая: промежуточная частота.**

Заводское значение 2.5 Гц

Диапазон Минимальная частота ~ Основная частота

Шаг 0,01

## **F1.13 V/F -кривая: минимальное напряжение.**

Заводское значение 15 В

Диапазон 0,0 ~ промежуточное напряжение Шаг 0,1

## **F1.14 V/F-кривая: минимальная частота.**

Заводское значение 1,25Гц

Диапазон 0,0 ~ промежуточная частота Шаг 0,01

Форма V/F-кривой ПЧ задается с помощью группы параметров F1.09- F1.14. Различной нагрузке соответствуют различные V/F-кривые.

Кривая для постоянного момента: устанавливается в случае нагрузки с постоянным моментом. Выходное напряжение и выходная частота связаны линейной зависимостью.

Кривая для малого пускового момента: устанавливается для «легкой» нагрузки (вентилятор, насос). Нагрузка мала при пуске и при увеличении скорости вращения растет.

Кривая для большого пускового момента: применяется для механизмов с большим пусковым моментом. После пуска и разгона нагрузка быстро уменьшается до постоянной величины.

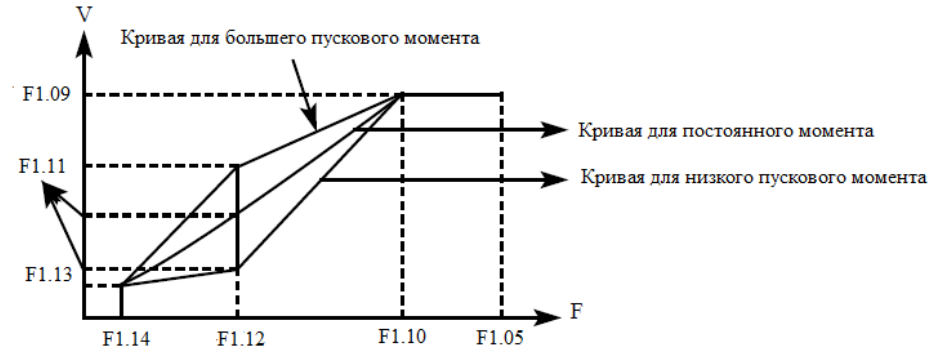

#### **F1.09: V/F-кривая: максимальное напряжение.**

Максимальное напряжение должно быть установлено в соответствии с моделью двигателя. В большинстве случаев это номинальное напряжение двигателя, но когда двигатель находится в пределах 30 м от ПЧ, следует установить немного большее значение.

### **F1.10: V/F -кривая: опорная частота.**

Опорная частота должна быть задана в соответствии с номинальной рабочей частотой двигателя. Во избежание повреждений двигателя не следует изменять опорную частоту.

### **F1.11: V/F -кривая: промежуточное напряжение.**

Установите промежуточное напряжение в соответствии с нагрузкой. Неправильная установка может быть причиной сверхтока в двигателе, недостаточной величины выходного момента или срабатывания защиты ПЧ. Увеличение значения параметра F1.11 приводит к увеличению выходного момента и, в то же время, к увеличению выходного тока преобразователя, поэтому при изменении значения параметра F1.11 следите за величиной выходного тока. Требования к настройке: ПЧ запускается, величина тока во время запуска должна находиться в допустимом диапазоне как для

ПЧ, так и для двигателя. Запрещается резко увеличивать значение данного параметра, в противном случае сработает защита или произойдет сбой в работе ПЧ.

## **F1.12: V/F -кривая: промежуточная частота.**

Промежуточной частоте соответствует промежуточная точка V/F-кривой, неправильно установленная частота может быть причиной недостаточного момента или срабатывания защиты ПЧ от перегрузки по току. Запрещается изменять величину данного параметра во время работы.

## **F1.13: V/F -кривая: минимальное напряжение.**

От минимального напряжения V/F-кривой зависит пусковой момент. Увеличение значения данного параметра вызовет увеличение пускового момента, но также может привести к возникновению сверхтока; обычно изменять значение этого параметра не рекомендуется.

## **F1.14: V/F-кривая: минимальная частота.**

Минимальная частота V/F-кривой определяет точку на данной кривой, которой соответствует частота пуска ПЧ.

Различной нагрузке соответствуют различные V/F-кривые. В таблице ниже приведены заданные производителем значения параметров для моделей различной мощности.

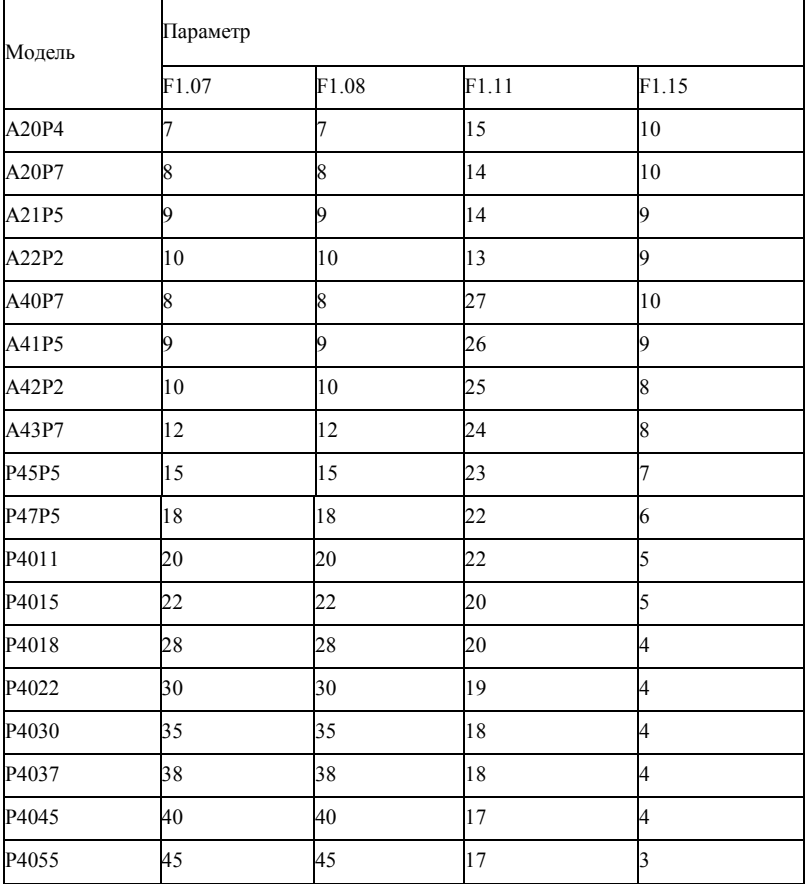

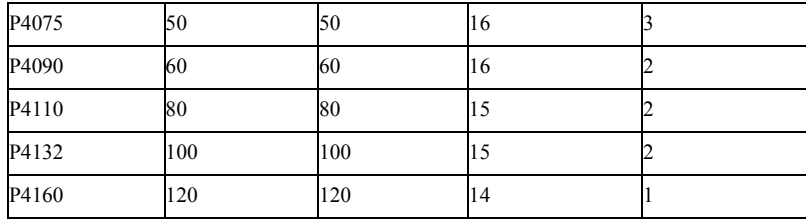

## **F1.15 Несущая частота.**

Заводское значение : в зависимости от мощности

Диапазон 1-15 Шаг 0.1

В зависимости от значения параметра F1.15 задается частота включения и выключения транзисторов ПЧ (частота ШИМ). Заводские настройки ПЧ с разной мощностью различаются. От несущей частоты зависят уровень шума, нагрев и уровень помех.

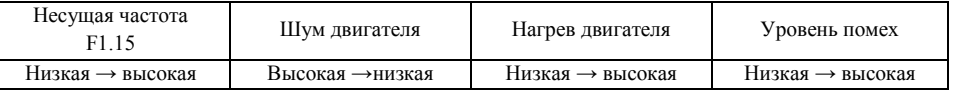

Согласно данным из таблицы видно, что при высокой несущей частоте будет низкий уровень шума, но сильный нагрев преобразователя и высокий уровень излучаемых помех.

Снизить уровень звукового шума, излучаемого двигателем можно путем увеличения значения параметра F1.15, но при этом уровень максимальной нагрузочной способности ПЧ уменьшится. Чтобы снизить утечку тока из-за емкости моторного кабеля и большого расстояния между двигателем и ПЧ, уменьшите значение параметра F1.15.

В случае высокой температуры окружающей среды или большой нагрузки на двигатель, необходимо уменьшить значение параметра F1.15, чтобы снизить тепловую нагрузку на ПЧ.

## **F1.17 Инициализация параметров.**

Заводское значение 0

Диапазон 0-8 Шаг 1

Значение 8: Инициализация заводской установки параметров

В случае неправильной настройки значений параметров или сбоя их значений из-за неисправности, можно установить значение параметра F1.17 «08», чтобы выставить заводские настройки, а затем вновь настроить ПЧ согласно практическим требованиям.

Внимание: когда действует блокировка параметров (F1.18=1), нельзя выполнить установку заводских параметров, сначала нужно снять эту блокировку.

## **F1.18 Блокировка доступа к параметрам.**

Заводское значение 0

Диапазон 0-1 Шаг 1

Значение 0: Разблокировано

1: Параметры заблокированы

Для предотвращения изменения параметров неквалифицированным персоналом можно установить соответствующее значение параметра F1.18.

Если F1.18 =1, то все параметры заблокированы, параметры не могут быть изменены за исключением F1.18 и задания частоты.

## **7-3 Группа базовых параметров.**

## **F2.00 Режим пуска.**

Заводское значение 0 Диапазон 0-1 Шаг 1 Значение 0: Пуск на пусковой частоте (обычный пуск)

### 1: Пуск с поиском частоты

ПЧ серии IDS-DRIVE могут обеспечить два режима пуска, выбор нужного режима осуществляется с помощью установки значения параметра F2.00.

0: Пуск на пусковой частоте (обычный пуск).

Для большинства нагрузок не требуется специальных условий пуска, запуск оборудования происходит на пусковой частоте (см.F2.02).

1: Пуск с поиском частоты

Пуск с поиском частоты применим для пуска после сбоя или внезапного выключения. В данном режиме ПЧ автоматически определяет скорость и направление вращения двигателя, после чего в соответствии с определенными значениями производит прямой пуск работающего двигателя.

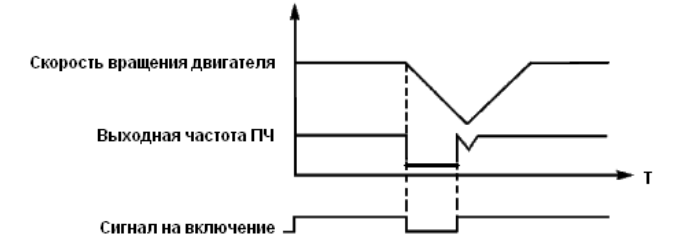

Внимание: во время запуска с поиском частоты ПЧ начинает поиск частоты с верхней границы до нижней границы частоты. Это может привести к возникновению перегрузки по току, поэтому необходимо правильно выбрать уровень перегрузки по току (параметр F4.09) в зависимости от нагрузки.

Малое значение параметра F4.09 может быть причиной замедления при пуске. Если во время поиска частоты сверхток превышает допустимый уровень, ПЧ прекратит поиск и возобновит его тогда, когда величина тока будет ниже этого уровня.

Внимание: во время запуска с поиском частоты ПЧ начинает поиск частоты с верхней границы до нижней границы частоты. Это может привести к возникновению перегрузки по току, поэтому необходимо правильно выбрать уровень перегрузки по току (параметр F4.09) в зависимости от нагрузки.

Малое значение параметра F4.09 может быть причиной замедления при пуске. Если во время поиска частоты сверхток превышает допустимый уровень, ПЧ прекратит поиск и возобновит его тогда, когда величина тока будет ниже этого уровня.

## **F2.01 Режим выключения.**

Заводское значение 0

Диапазон 0-1 Шаг 1

Значение 0: Остановка с замедлением

1: Выключение со свободным выбегом.

Выберите режим выключения в соответствии с Вашими требованиями.

0: Выключение с замедлением

При получении сигнала на выключение ПЧ постепенно снижает выходную частоту до частоты выключения в соответствии с заданным временем торможения.

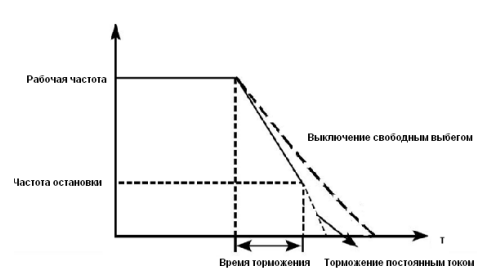

Вместе с выбором режима остановки необходимо определить целесообразность торможения постоянным током на завершающем этапе движения. При этом следует установить величину постоянного тока при торможении, время замедления постоянным током (отличное от нуля) и другие параметры, в противном случае в конце торможения остановка будет происходить в режиме свободного выбега.

1: Выключение со свободным выбегом.

При получении сигнала на выключение ПЧ снимает выходное напряжение, и следует свободный выбег двигателя.

### **F2.02 Установка пусковой частоты.**

Заводское значение 0,5

Диапазон 0,10-10,00 Гц Шаг 0,01

Преобразователь частоты запускается с заданной в этом параметре частотой. Высокая пусковая частота облегчает запуск оборудования с большим моментом инерции и нагрузкой, при запуске которой необходим высокий момент. Однако слишком высокая пусковая частота может вызвать срабатывание защиты от сверхтоков.

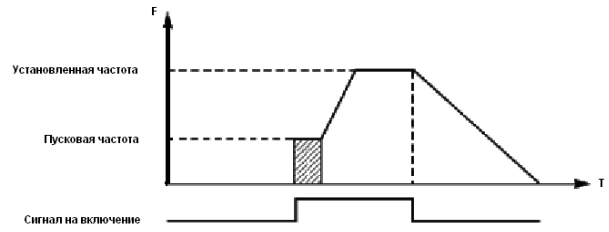

## **F2.03 Установка частоты остановки.**

Заводское значение 0,5

Диапазон 0,1-10 Гц Шаг 0,01

При получении сигнала на выключение ПЧ начинает торможение. Выходная частота постепенно снижается до частоты остановки. После этого двигатель останавливается свободным выбегом или тормозится постоянным током.

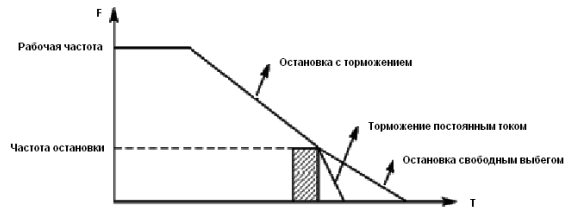

Когда торможение постоянным током неактивно, ПЧ уменьшает частоту вращения до тех пор, пока не будет достигнута частота остановки; ПЧ прекращает вывод частоты и двигатель свободно вращается до полной остановки.

Замедление (торможение) постоянным током перед запуском применяется для остановки, например, вращающегося вентилятора или подвижной инерционной нагрузки (двигателя).

Если двигатель находится в состоянии свободного выбега и направление вращения неизвестно, то при пуске ПЧ может сработать защита от перегрузки по току. Чтобы уменьшить сверхтоки при пуске, необходимо остановить вращение двигателя с помощью торможения постоянным током. Величина тока при торможении постоянным током перед пуском выражается в процентах от значения номинального тока ПЧ и настраивается с помощью изменения значения параметра F2.04. Установите значение данного параметра в соответствии с величиной фактической нагрузки. Время замедления постоянным током при пуске представляет время, в течение которого осуществляется замедление. Когда значение параметра «0», замедление постоянным током не выполняется.

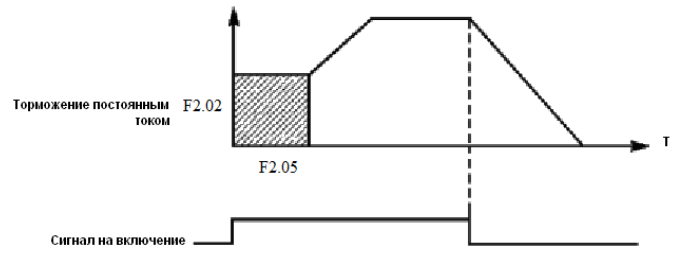

### **F2.06 Постоянный ток торможения перед выключением.**

Заводское значение 32

Диапазон 0-150% Шаг 1

### **F2.07 Время торможения постоянным током перед выключением.**

Заводское значение 0

Диапазон 0-25,0 Шаг 1

Торможение постоянным током перед выключением применяется в случае повышенных требований к замедлению. Такое торможение осуществляется только при использовании дискретных сигналов (в том числе с панели управления) на включение и остановку. При торможении с помощью подачи аналогового задания, соответствующего нулевой скорости, торможение постоянным током не осуществляется.

Величина тока при торможении постоянным током перед выключением выражается в процентах от значения номинального тока ПЧ. Изменение значения параметра F2.06 вызывает изменение величины тормозного момента.

Время торможения постоянным током перед выключением представляет собой интервал времени, в течение которого осуществляется замедление. Когда значение параметра «0», торможение постоянным током не выполняется (см. F2.03, F2.04 и F2.05).

### **F2.08 Буст.**

Заводское значение 5%

Диапазон 0,1-20% Шаг 0,1

Увеличение значения параметра F2.08 приводит к увеличению выходного напряжения, вследствие чего увеличивается момент. Величина буста выражается в процентах от значения параметра F1.09. Внимание: увеличенный буст служит причиной сильного нагрева двигателя, поэтому увеличение значения параметра F2.08 должно производить постепенно, с контролем тока двигателя.

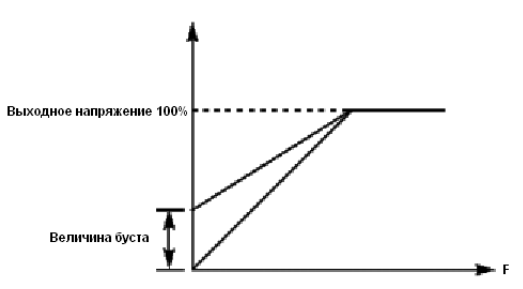

## **F2.10 Номинальный ток двигателя.**

Заводское значение \* Диапазон

Минимальная величина - 0, 1

### **F2.12 Номинальная скорость вращения.**

Заводское значение 1420

Диапазон 0-6000 Шаг 1

## **F2.14 Номинальное скольжение двигателя.**

Заводское значение 2,5

Диапазон 0-100 Шаг 0, 1

Установите значение параметров в таблице выше в соответствии с паспортной табличкой двигателя.

### **F2.10 Номинальный ток двигателя.**

Номинальный ток двигателя настраивается в соответствии с паспортной табличкой. Если выходной ток превысит номинальный ток двигателя, сработает защита ПЧ.

## **F2.12 Номинальная скорость вращения двигателя.**

Величина значения параметра F2.12 определяет скорость вращения двигателя, которая соответствует частоте 50 Гц. Настраивается согласно паспортной табличке. На дисплее отображается скорость (F2.12\*F0.02)/F2.15.

## **F2.14 Номинальное скольжение двигателя.**

При увеличении нагрузки будет увеличиваться скольжение ротора двигателя. Увеличение значения параметра F2.14 приведет к увеличению компенсации момента и уменьшению скольжения, что позволит поддерживать скорость на заданном уровне.

## **F2.15 Номинальная частота двигателя**.

Заводское значение 50 Гц

Диапазон 0,00-400,00 Шаг 0,01

Устанавливается согласно шильдику двигателя.

### **F2.16 Сопротивление статора двигателя.**

Предустановка: 3.0

Диапазон 0 ~ 100.0

## **F2.17 Сопротивление ротора двигателя.**

Предустановка: 4.5

Диапазон 0 ~ 100.0

### **F2.18 Индуктивность ротора двигателя.**

Предустановка: 1.0

Диапазон 0 ~ 650.0

## **F2.19 Взаимная индуктивность ротора.**

Предустановка: 0.2

Диапазон 0 ~ 1.0

Вышеупомянутые параметры должны быть установлены для фактического двигателя.

## **7-4 Параметры аналоговых входов / выходов.**

### **F3.00 Минимальное входное напряжение на входе FIV.**

Заводское значение 0,2

Диапазон 0~ максимальное входное напряжение на входе.

Шаг 0,1

## **F3.01 Максимальное входное напряжение на входе FIV.**

Заводское значение 10,0

Диапазон Минимальное входное напряжение на входе ~10 В

 $IIIar 0<sub>1</sub>$ 

## **F3.02 Постоянная времени фильтра FIV.**

Заводское значение 1,0

Диапазон 0-25,0 мс Шаг 1

*F3.00 Минимальное входное напряжение на входе FIV.* 

Минимальное напряжение на входе FIV соответствует частоте, устанавливаемой в параметре F3.10; сигнал с напряжением ниже заданного значения считается равным нулю.

*F3.01 Максимальное входное напряжение на входе FIV.*

Максимальное напряжение на входе FIV соответствует частоте, устанавливаемой в параметре F3.12; сигнал с напряжением выше значения, заданного в параметре F3.01, принимается равным значению параметра F3.01.

Значения, заданные в параметрах F3.00 и F3.01, определяют диапазон входного напряжения от управляющего устройства. Кроме того, так как сигнал ниже 1В может стать причиной неправильной работы вследствие помех, его можно исключить в параметре F3.00, чтобы увеличить помехоустойчивость.

*F3.02 Постоянная времени фильтра.*

Постоянная времени фильтра задает время отклика ПЧ на изменения аналогового сигнала. При увеличении значения параметра F3.02 будет увеличиваться время отклика ПЧ на изменение аналогового сигнала.

## **F3.03 Минимальный входной ток на входе FIC.**

Заводское значение 0

Диапазон 0~ максимальный входной ток на входе.

 $III<sub>3</sub>$ г $0<sub>1</sub>$ 

## **F3.04 Максимальный входной ток на входе FIC.**

Заводское значение 20,0

Диапазон Минимальный входной ток на входе ~20 мА

Шаг 0,1

## **F3.05 Постоянная времени фильтра FIC.**

Заводское значение 1,0

Диапазон 0-25,0 мс

Шаг 0,1

*F3.03: Минимальный входной ток на входе FIC*

Минимальный входной ток на входе FIC соответствует частоте, устанавливаемой в параметре F3.10. Величина входного тока ниже значения параметра F3.03 будет считаться равной нулю.

*F3.04: Максимальный входной ток на входе FIC*

Максимальный входной ток на входе FIC соответствует частоте, устанавливаемой в параметре

F3.12. Величина входного тока выше значения параметра F3.04 будет считаться равной значению данного параметра.

*F3.05: Постоянная времени фильтра FIC*

Постоянная времени фильтра задает время отклика на изменение аналогового сигнала.

При увеличении значения параметра F3.05 будет увеличиваться время отклика ПЧ на изменение аналогового сигнала. Параметры выхода ПЧ будут относительно стабильны. Выставьте правильные значения параметров для напряжения входного сигнала (F3.00-F3.02) или тока входного сигнала (F3.03-F3.05).

Например, если величина тока сигнала от управляющего устройства равна 4-20 мА, а соответствующая частота должна находиться в пределах от 0 до 50 Гц, то:

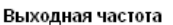

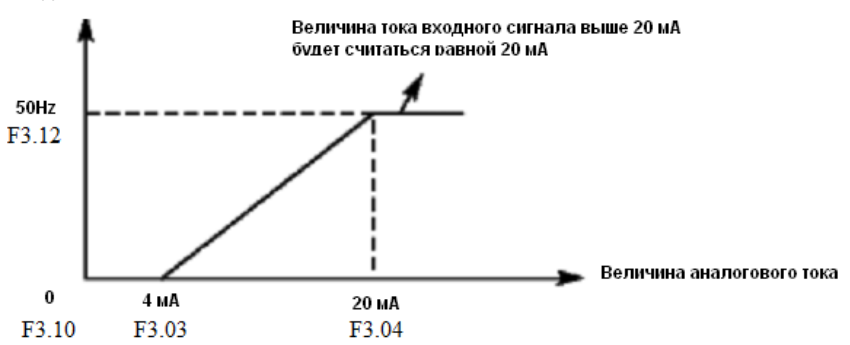

Параметры: F3.03=4; F3.04=20; F3.10= 0; F3.12= 50.

## **F3.06 Минимальное напряжение на выходе FOV.**

Заводское значение 0

Диапазон 0~максимальное напряжение на выходе

 $IIIar<sub>0</sub>1$ 

## **F3.07 Максимальное напряжение на выходе FOV.**

Заводское значение 10

Диапазон Максимальное напряжение на выходе ~10 В

Шаг 0,1

Значения параметров F3.06 и F3.07 задают диапазон выходного напряжения на выходе FOV.

F3.06: Минимальное напряжение на выходе FOV соответствует наименьшему значению, величины, контролируемой на этом выходе.

F3.07: Максимальное напряжение на выходе FOV соответствует наибольшему значению, величины, контролируемой на этом выходе.

Контроль значений напряжения на выходе можно осуществить с помощью соответствующего вольтметра.

Пример: если для определения выходной частоты в диапазоне 0-50 Гц ПЧ используется вольтметр с входным напряжением 0-5 В, то необходимо установить следующие значения параметров для выходного напряжения: F3.06=0, F3.07=5.

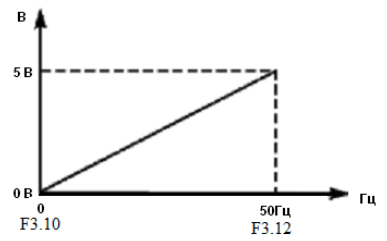

**F3.08 Минимальный ток на выходе FOC.**

Заводское значение 0 Диапазон 0~ максимальный выходной ток на выходе  $IIIa<sub>F</sub>$  0,1 **F3.09 Максимальный ток на выходе FOC.** Заводское значение 20 Диапазон Минимальный выходной ток на выходе ~20 мА Шаг 0,1 Значения параметров F3.08 и F3.09 задают диапазон выходного тока на выходе FOC. Параметры F3.08 и F3.09 соответствуют наименьшей и наибольшей контролируемым величинам. По аналогии с параметрами F3.06 и F3.07. См. также параметр F3.27. **F3.10 Частота, соответствующая наименьшему аналоговому сигналу.** Заводское значение 0,00 Диапазон 0,0-600,00 Шаг 0,01 **F3.11 Направление вращения, соответствующее наименьшему аналоговому сигналу.** Заводское значение 0 Диапазон 0-1 Шаг 1 Значение 0: Вращение вперед 1: Вращение назад **F3.12 Частота, соответствующая наибольшему аналоговому сигналу.** Заводское значение 50 Диапазон 0,00-600,00 Шаг 0.01 **F3.13 Направление вращения, соответствующее наибольшему аналоговому сигналу.**  Заводское значение 0 Диапазон 0-1 Шаг 1 Значение 0: Вращение вперед 1: Вращение назад **F3.14 Разрешение реверса движения при аналоговом задании.** Заводское значение 0 Диапазон 0-1 Шаг 1 Значение 0: реверс запрещен 1: реверс разрешен Группа параметров F3.10-F3.14 определяет параметры рабочего состояния с помощью аналогового сигнала, включая рабочую частоту и направление вращения. В соответствии с практическими требованиями можно формировать различные управляющие кривые. *F3.10 Частота, соответствующая наименьшему аналоговому сигналу.* Данная частота соответствует минимальному напряжению (току) на аналоговом входе. *F3.11 Направление вращения, соответствующее наименьшему аналоговому сигналу.* Задает направление вращения двигателя, т.e. вращение вперед или вращение назад. *F3.12 Частота, соответствующая наибольшему аналоговому сигналу.* Данная частота соответствует максимальному напряжению (току) на аналоговом входе. *F3.13 Направление вращения, соответствующее наибольшему аналоговому сигналу* Задает направление вращения двигателя, т.е. вращение вперед или вращение назад. *F3.14 Разрешение реверса движения при аналоговом задании.* Этим параметром разрешается реверсивное движение, если параметры F3.11 и F3.13

такое движение предписывают.

Пример 1: сигнал 2-10 В подается управляющим устройством, чтобы изменить вращение назад на вращение вперед при 50 Гц.

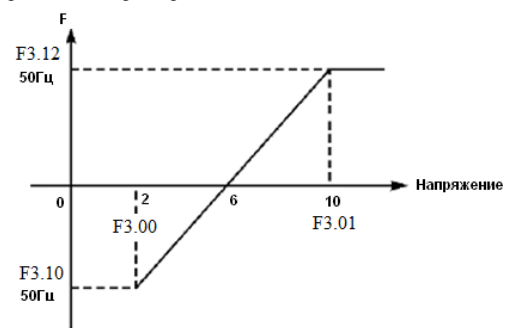

Примечание: F3.00=2, минимальное входное напряжение на входе FIV: 2 В(сигнал с напряжением ниже 2 В считается равным нулю);

F3.01=10 максимальное входное напряжение на входе FIV: 10 В (сигнал с напряжением выше 10 В считается равным 10 В);

F3.10=50 Частота, соответствующая наименьшему аналоговому сигналу: 50 Гц;

F3.11=1 Направление вращения, соответствующее наименьшему аналоговому сигналу: 1 (вращение назад);

F3.12=50 Частота, соответствующая наибольшему аналоговому сигналу: 50 Гц;

F3.13=0 Направление вращения, соответствующее наибольшему аналоговому сигналу: 0 (вращение вперед);

F3.14=1 Реверсивное движение разрешено.

В случае если F3.14=0, то зависимость заданной частоты от входного напряжения будет выглядеть следующим образом:

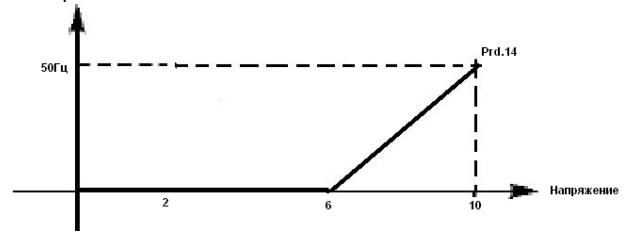

Пример 2: управляющее устройство подает сигнал 4-20 мА, и управляет работой ПЧ. Рабочая частота 100-0 Гц.

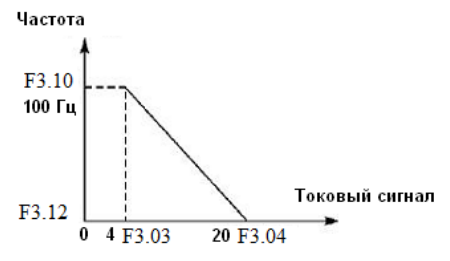

Параметр: F3.03= 4 Минимальный входной ток на входе FIC F3.04=20 Максимальный входной ток на входе FIC

F3.10=100,00 Частота, соответствующая наименьшему аналоговому сигналу

F3.11=0 Направление вращения, соответствующее наименьшему аналоговому сигналу (вращение вперед)

F3.12=0 Частота, соответствующая наибольшему аналоговому сигналу

F3.13=0 Направление вращения, соответствующее наибольшему аналоговому сигналу (вращение вперед)

Примечание: величина входного тока ниже 4 мА будет считаться равной нулю.

**F3.15 Многофункциональный вход --- клемма FWD Заводское значение: 6**

**F3.16 Многофункциональный вход --- клемма REV Заводское значение: 7**

**F3.17 Многофункциональный вход --- клемма S1 Заводское значение: 1**

**F3.18 Многофункциональный вход --- клемма S2 Заводское значение: 18**

**F3.19 Многофункциональный вход --- клемма S3 Заводское значение: 15**

**F3.20 Многофункциональный вход --- клемма S4 Заводское значение: 16**

**F3.21 Многофункциональный вход --- клемма S5 Заводское значение: 8**

**F3.22 Многофункциональный вход --- клемма S6 Заводское значение: 9**

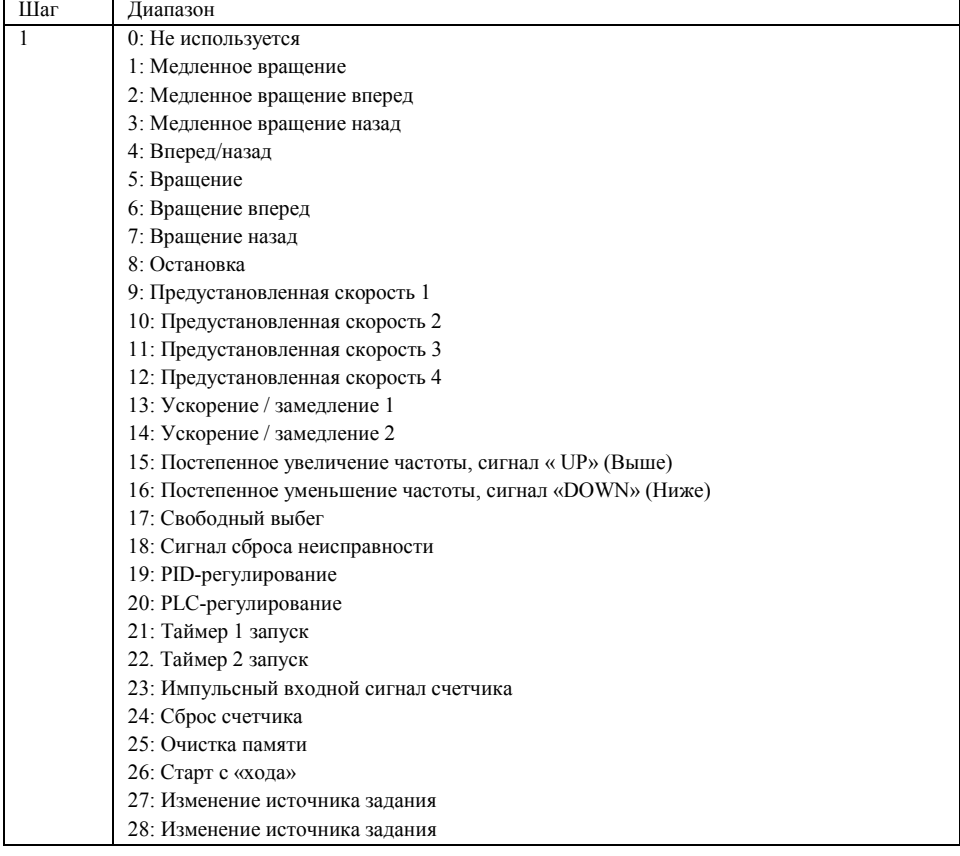

0: Не используется

Функция не запрограммирована

1: Медленное вращение

Режим медленного вращения, используется во время пробного запуска, частота 5 Гц (см. параметр F4.00). Все режимы медленного вращения не активируются при способе пуска от пульта управления, т.е. при F1.02=0.

2: Медленное вращение вперед

Режим медленного вращения вперед

3: Медленное вращение назад

Режим медленного вращения назад

4: Вперед / назад

Изменение направления вращения вперед/назад при размыкании/замыкании контакта

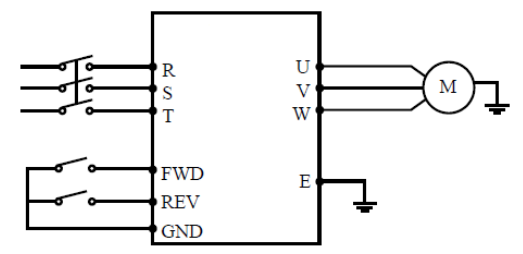

Параметр: F1.02=1, F3.15=6, F3.16=7

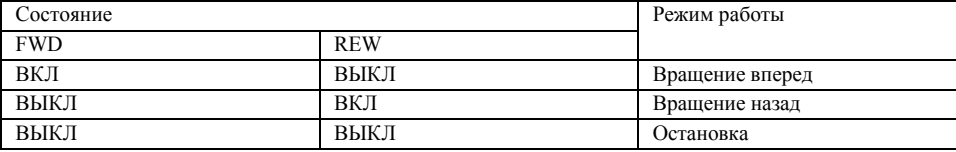

5: Вращение

Сигнал на включение.

6: Вращение вперед

Сигнал на входе приводит к началу вращения вперед. ПЧ включается в режиме вращения вперед при замыкании контакта.

7: Вращение назад

Сигнал на входе приводит к началу вращения назад; ПЧ включается в режиме вращения назад при замыкании соответствующего контакта.

8: Остановка

Вход для сигнала выключения; ПЧ замедляется и выключается при размыкании соответствующего контакта

9: Предустановленная скорость 1

10: Предустановленная скорость 2

11: Предустановленная скорость 3

12: Предустановленная скорость 4

С помощью комбинирования четырех сигналов можно задать 15 предустановленных скоростей,

фактическая скорость будет задаваться состоянием соответствующих входов.

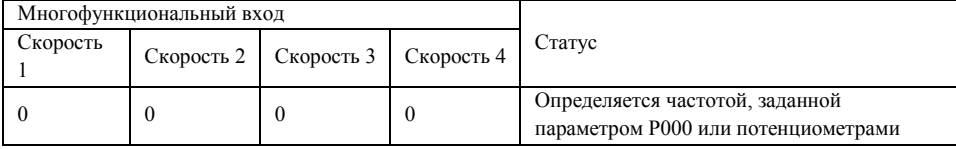

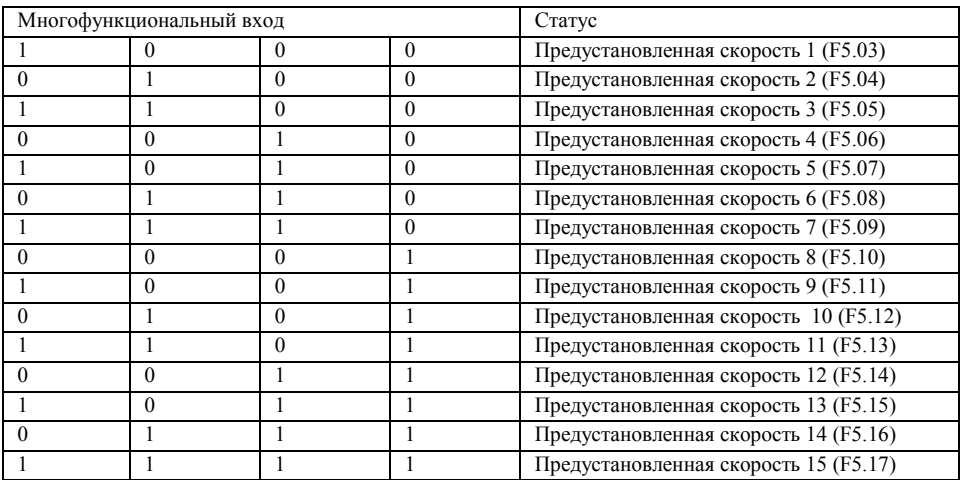

Примечание: 0: сигнал не подан, 1: сигнал подан

13: Ускорение / замедление 1

14: Ускорение / замедление 2

С помощью комбинирования сигналов на двух входах можно запрограммировать до 4-х вариантов времен ускорения / замедления.

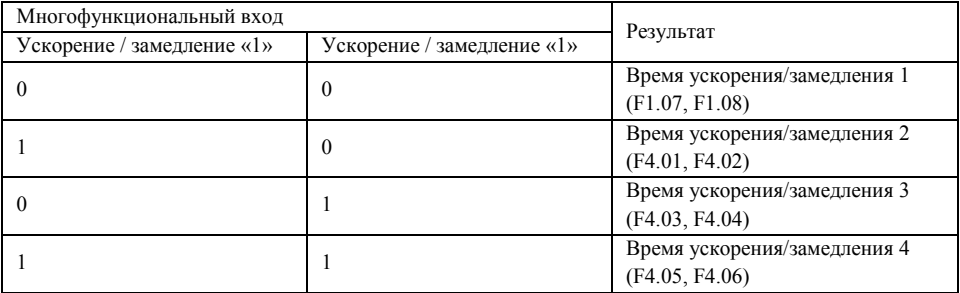

15. Постепенное увеличение частоты, сигнал « UP» (Выше). Так называемый режим моторного потенциометра.

Контакт замкнут: частота постепенно увеличивается до максимальной рабочей частоты . F1.01=4 16. Постепенное уменьшение частоты, сигнал «DOWN» (Ниже). F1.01=4

Контакт замкнут: частота постепенно уменьшается до минимальной рабочей частоты.

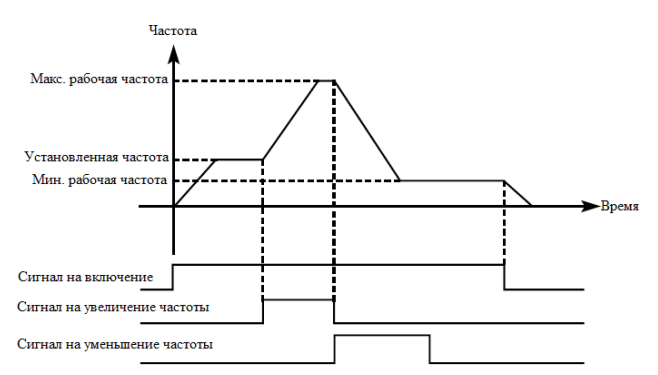

Внимание: по умолчанию изменения частоты, выполненные с помощью команд «UP» и «DOWN» не будут сохранены в памяти перед выключением ПЧ, и при последующем запуске частота будет

установлена в соответствии со значением параметра F1.00. (См. также F4.35)

17: Свободный выбег

При замыкании контакта ПЧ прекращает работу и следует свободный выбег двигателя.

На дисплее возникает код ошибки ES.

18. Сигнал сброса неисправности

В случае возникновения сбоя во время работы ПЧ можно подать сигнал сброса путем замыкания соответствующего контакта. Действие функции равносильно нажатию кнопки «STOP» на пульте.

19. PID-регулирование

При замыкании контакта включается PID-регулирование, если F6.00=2; PID-регулирование выключено, когда контакт разомкнут. Активация предустановленных скоростей имеет приоритет над режимом PID-регулирования.

20. PLC-регулирование

Функция PLC-регулирование активируется, когда этот контакт замкнут.

21: Таймер 1 запуск

22: Таймер 2 запуск

При замыкании контакта таймер включается, по достижении заданного значения активируется соответствующе запрограммированный многофункциональный выход.

23: Импульсный входной сигнал счетчика

На этот вход может подаваться импульсный входной сигнал счетчика с частотой не выше 250 Гц.

24: Сигнал сброса счетчика

При замыкании контакта происходит сброс показаний счетчика.

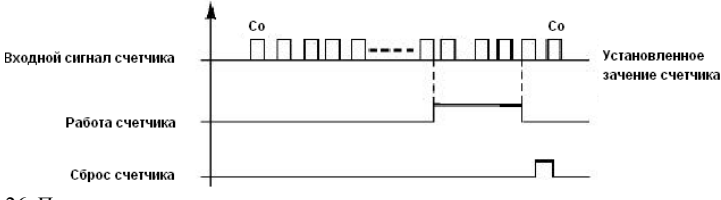

26. Пуск с поиском частоты

При замыкании этого контакта выполняется пуск с поиском частоты.

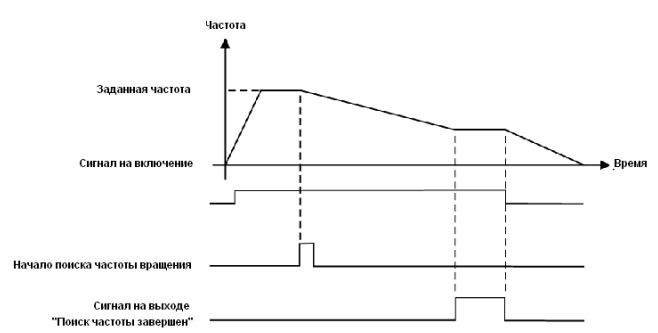

Примечание:

- Поиск частоты начинается при замыкании контакта;

- Поиск частоты завершается, ПЧ начинает работу с определенной во время поиска частотой;

срабатывает соответствующий многофункциональный выход;

- ПЧ выключается, многофункциональный выход автоматически сбрасывается.

27 и 28. Изменение источника задания. Если параметр F5.36=1, то с помощью дискретных входов можно изменить источник задания частоты.

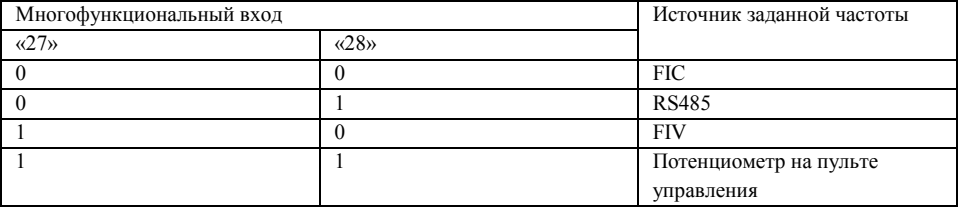

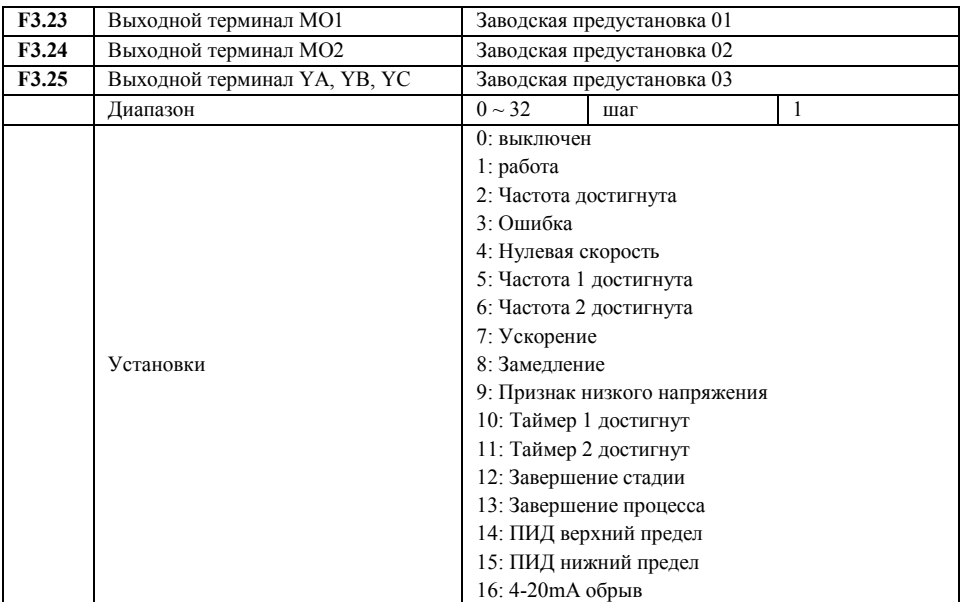

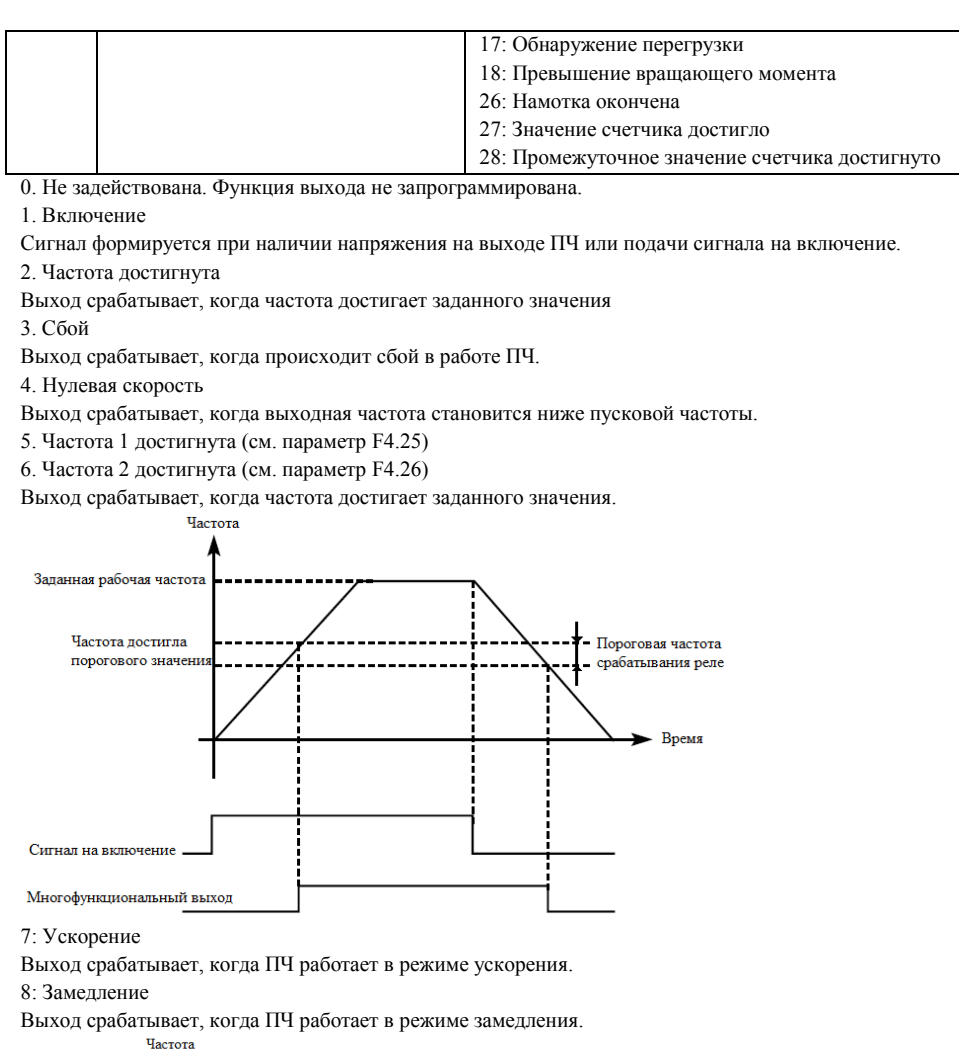

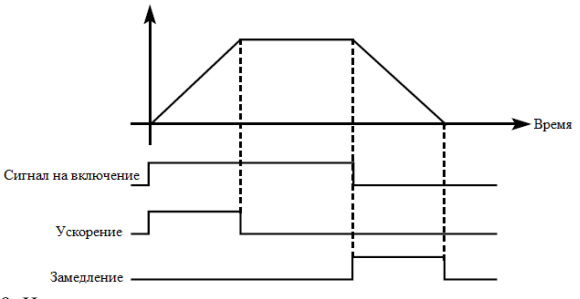

9: Индикация низкого напряжения

Данный выход срабатывает, когда ПЧ обнаруживает, что напряжение на шине постоянного тока ниже заданного значения; заданное значение сигнализации о низком напряжении настраивается в группе дополнительных параметров.

10: Значение установки таймера 1 достигнуто

11: Значение установки таймера 2 достигнуто

Выход срабатывает, когда достигается заданное значение времени таймера. При пропадании

входного сигнала запуска выходной контакт размыкается.

12: Индикация завершения цикла

При завершении выполнения цикла управляющей программы на многофункциональном выходе появляется импульсный сигнал с длительностью около 1 сек.

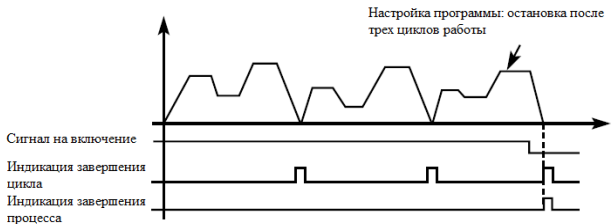

13. Индикация завершения процесса

Когда все циклы программы выполнены, посылается сигнал о завершении процесса.

Данный сигнал может служить сигналом тревоги для обслуживающего персонала, или сигналом для запуска следующей программы.

14: Достигнуто верхнее аварийное значение сигнала с датчика обратной связи.

Выход срабатывает, когда величина обратной связи PID-регулятора становится больше верхнего аварийного предела. Может использоваться для подачи сигнала о неисправности или аварийной остановки.

15: Достигнуто нижнее аварийное значение сигнала с датчика обратной связи

Выход срабатывает, когда величина обратной связи PID-регулятора становится меньше нижнего аварийного предела.

16: Отсутствие сигнала с 4-20 мА

Когда пропадает сигнал, подаваемый на вход FIC, соответствующий дискретный выход срабатывает. 17: Обнаружение перегрузки двигателя по току.

Выход срабатывает при обнаружении перегрузки двигателя по току.

18: Превышение предельно допустимого тока

Выход срабатывает при обнаружении превышения предельной величины тока (см. F4.23).

26: Поиск частоты завершен

Выход срабатывает при завершении поиска частоты и сбрасывается при выключении ПЧ. См. описание многофункционального входа с функцией пуска с поиском частоты.

27: Значение счетчика достигнуто

Выход срабатывает, когда используется внешний счетчик, и его показания достигают установленного значения (см. F4.07).

28: Значение промежуточного счетчика достигнуто

Выход срабатывает, когда показания счетчика достигают установленного значения (F4.08).

### **F3.26 Выход FOV.**

Заводское значение 0

Диапазон 0-3 Шаг 1

### **F3.27 Выход FOC.**

Заводское значение 1

Значение 0: Выходная частота

- 1: Выходной ток
- 2: Напряжение звена постоянного тока
- 3: Напряжение переменного тока на выходе

*F3.26 Выход FOV*

Выходное напряжение на выходе FOV находится в пределах 0-10 В и устанавливается с помощью параметров F3.06 и F3.07. Значение может быть соотнесено с выходной частотой, выходным током, напряжением звена постоянного тока и напряжением переменного тока на силовом выходе преобразователя.

*F3.27 Выход FOC*

Выходной ток на выходе FOC может находится в пределах 0-20 мА и устанавливается с помощью параметров F3.08 и F3.09. Может контролировать выходную частоту, выходной ток, напряжения постоянного и переменного токов. Сопротивление нагрузки на выходе FOC не должно быть больше 250 Ом.

0: Выходная частота:

Изменение тока на выходе FOC (напряжения на выходе FOV) соответствует диапазону от минимальной рабочей частоты до максимальной рабочей частоты

1: Выходной ток ПЧ

Изменение тока на выходе FOC (напряжения на выходе FOV) соответствует диапазону токов 0 … 2 ׫номинальный ток ПЧ»

2: Напряжение звена постоянного тока.

Изменение тока на выходе FOC (напряжения на выходе FOV) соответствует диапазону напряжений 0 … 1000В в звене постоянного тока.

3: Напряжение питания переменного тока

Диапазон выходного тока (напряжения) соответствует диапазону 0 … 500В на силовом выходе преобразователя с напряжением питания 380В или диапазону 0 … 250 В на выходе преобразователя с напряжением питания 220В

Пример: Для контроля частоты используется вольтметр с входным напряжением 0-5В. Минимальная рабочая частота ПЧ - 0,00 Гц, максимальная - 80 Гц.

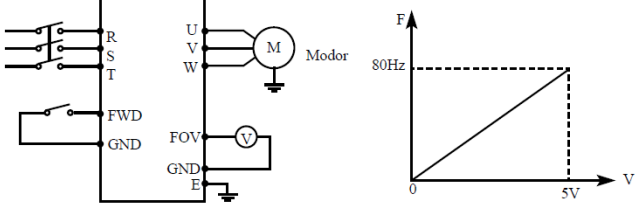

Следует установить следующие значения параметров:

F1.05=80.00 Максимальная рабочая частота

F1.06=0.00 Минимальная рабочая частота

F3.06=0.00 Минимальное напряжение выхода FOV

F3.07=5.00 Максимальное напряжение выхода FOV.

## **7-5 Группа вспомогательных параметров.**

## **F4.00 Установка частоты медленного вращения.**

Заводское значение 5,00

Диапазон 0,00---максимальная рабочая частота Шаг 0,01

С помощью параметра F4.00 осуществляется установка частоты в режиме медленного вращения, который применяется, например, для пробного прогона. Пуск двигателя в данном режиме должен быть осуществлен только с помощью дискретных входов, предварительно запрограммированных. Во время работы в режиме медленного вращения не выполняются другие команды, кроме тех, которые связаны с режимом медленного вращения. После завершения работы в данном режиме ПЧ останавливает двигатель и выключается, время замедления определяется параметром (F4.06, время торможения 4).

Уровень приоритета режимов: медленное вращение → предустановленная скорость

 $\rightarrow$  PLC-регулирование  $\rightarrow$  PID-регулирование  $\rightarrow$  режим треугольной волны  $\rightarrow$  пуск с поиском частоты → заданное значение частоты.

Эти режимы управления могут включаться одновременно, но работают в порядке приоритета.

### **F4.01 Время ускорения 2 Заводское значение 10,0**

**F4.02 Время замедления 2 Заводское значение 10,0**

**F4.03 Время ускорения 3 Заводское значение 20,0**

**F4.04 Время замедления 3 Заводское значение 20,0**

**F4.05 Время ускорения 4 Заводское значение 2,0**

### **F4.06 Время замедления 4 Заводское значение 2,0**

Диапазон 0-6000,0 Шаг 0,1

ПЧ из серии IDS-DRIVE имеют четыре времени ускорения/замедления, по умолчанию в ПЧ используется время ускорения/замедления 1 (для режима медленного вращения используется только время ускорения/замедления 4). Пользователь может выбрать любое время ускорения/замедления. При внешнем задании режима предустановленной скорости время ускорения/замедления задается состоянием дискретных входов, при использовании режима PLC скорости и времена ускорения/замедления задаются с помощью управляющей программы.

#### **F4.07 Установка уровня срабатывания счетчика.**

Заводское значение 100

#### **F4.08 Промежуточное значение счетчика.**

Заводское значение 50

Диапазон 0-65000 Шаг 1

В ПЧ серии IBD предусмотрен счетчик с двумя уровнями установки; импульсный сигнал с частотой менее 250 Гц может быть подан через многофункциональный вход; когда показания счетчика достигают установленной величины, соответствующий многофункциональный выход срабатывает. Если на счетчик через входной контакт подается сигнал сброса, счет начинается заново. Импульсный входной сигнал для счетчика может формироваться с помощью бесконтактных и фотоэлектрических выключателей.

## **F4.09 Ограничение тока при ускорении.**

Заводское значение 150

Диапазон 0-200%

Шаг 1

При работе ПЧ в режиме ускорения могут возникнуть относительно большие токи, которые вызовут срабатывание защиты от перегрузки по току. Величина максимального тока перегрузки задается с помощью параметра F4.09. При достижении током установленной величины ПЧ прекратит работу в режиме ускорения, когда ток уменьшится, ПЧ продолжит работу в режиме разгона.

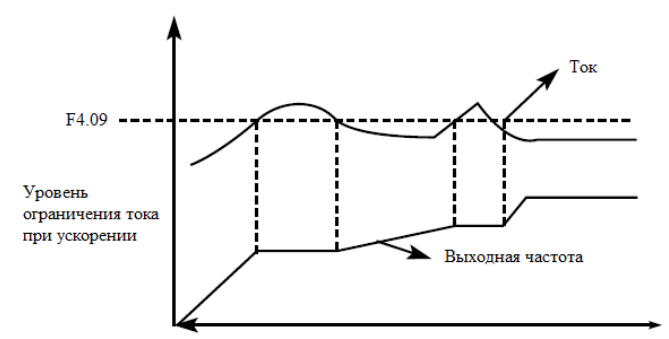

Величина тока перегрузки 100% соответствует номинальному току ПЧ (т.е. предельно возможной величине параметра F2.10 в диапазоне допустимых значений). Защита отключена при F4.09=0.

## **F4.10 Ограничение тока при постоянной скорости.**

Заводское значение 00

Диапазон 0-200 Шаг 1

При работе ПЧ в режиме постоянной скорости из-за колебаний величины нагрузки будет изменяться выходной ток ПЧ. Если не установлен уровень ограничений по току, может сработать защита от перегрузки по току. Ограничение величины тока при постоянной скорости устанавливается с помощью параметра F4.10. В случае превышения током значения параметра F4.10, ПЧ автоматически снизит частоту и при возвращении значения тока к нормальной величине повысит частоту до установленного значения. См. рисунок ниже.

Величина тока перегрузки 100% соответствует номинальному току ПЧ (т.е. предельно возможной величине параметра F2.10 в диапазоне допустимых значений).

Защита отключена при F4.10=00.

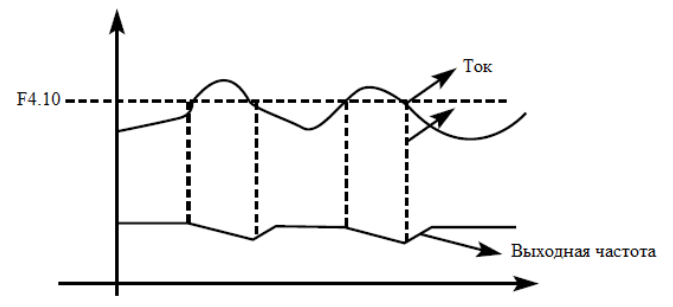

#### **F4.11 Защита от перенапряжения при торможении.**

Заводское значение 1

Диапазон 0-1 Шаг

Значение 0:Выключена

1:Включена

0: Выключена

Во время работы ПЧ в режиме торможения на шине постоянного тока может увеличиться напряжение из-за быстрого торможения. Когда защита от перенапряжения при торможении отключена, ПЧ не измеряет величину напряжения на шине и не реагирует на его изменение. В результате этого может сработать защита от перенапряжения.

1: Включена

Защита от перенапряжения при торможении включена во время процесса торможения.

Если величина напряжения постоянного тока превышает допустимый уровень, ПЧ прекращает торможение. Когда значение напряжения постоянного тока приходит в норму, вновь включается режим торможения.

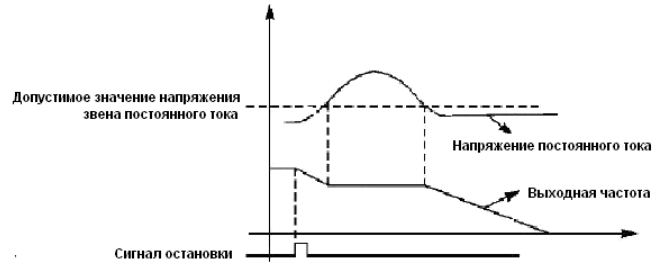

### **F4.12 Автоматическая регулировка напряжения.**

Заводское значение 1

Диапазон 0-2 Шаг 1

Значение 0: Выключена

1: Включена

2: Выключена при торможении

В случае нестабильного напряжения источника питания может происходить сильный нагрев оборудования. Это приводит к повреждению изоляции и нестабильному значению выходного момента двигателя.

0: Выключена

Автоматическая регулировка напряжения выключена, выходное напряжение ПЧ не стабильно.

1: Включена

Автоматическая регулировка напряжения включена, выходное напряжение ПЧ стабильно.

2: Выключена при торможении

При отключении автоматической регулировки напряжения при торможении может увеличиться тормозная способность ПЧ.

### **F4.13 Автоматический переход в режим энергосбережения.**

Заводское значение 0,0

Диапазон 0-100 Шаг 1

### **F4.14 Напряжение включения тормозного модуля.**

Заводское значение:

650В/ 375В

Диапазон при питании 380В: 650-800B, при питании 220В: 360-400B

## **F4.15 Коэффициент использования тормозного модуля.**

Заводское значение 50

Диапазон 40-100 Шаг 1

### **F4.13 Автоматический переход в режим энергосбережения**

В режиме работы с постоянной скоростью вращения вычисляется и используется оптимальное значение напряжения для действующей нагрузки. Это приводит к уменьшению расхода электроэнергии.

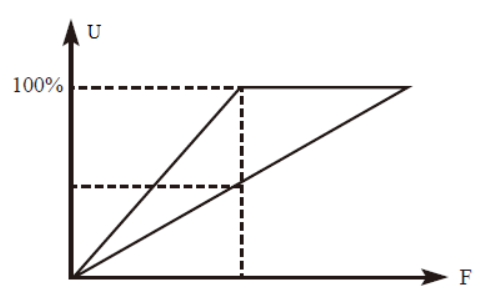

Внимание: запрещается использовать данную функцию для переменной нагрузки или нагрузки близкой к максимальной.

**Параметры F4.14 и F4.15 предназначены для настройки ПЧ только со встроенным тормозным** модулем (ПЧ серии IBD мощностью до 15 кВт включительно).

С помощью данных параметров устанавливается допустимый уровень напряжения звена постоянного тока и коэффициент использования тормозного модуля.

## **F4.14 Напряжение включения тормозного модуля**

С помощью данного параметра устанавливается напряжение включения тормозного транзистора. Когда напряжение звена постоянного тока в ПЧ превышает установленное значение (F4.14), включается тормозной транзистор и энергия рассеивается на тормозном резисторе. В результате происходит уменьшение напряжения звена постоянного тока и тормозной модуль выключается

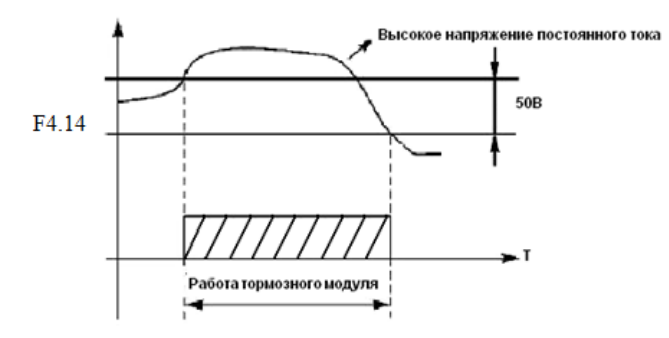

Следует уделить особое внимание настройке этого параметра. Слишком высокое напряжение может вызвать срабатывание защиты ПЧ от перенапряжения; при слишком низком заданном значении тормозной резистор будет перегреваться.

## **F4.15 Коэффициент использования тормозного модуля**

Напряжение на тормозном резисторе представляет собой ШИМ-сигнал. Данный коэффициент F4.15 численно равен коэффициенту заполнения ШИМ-сигнала, включающего транзистор тормозного модуля. При большем значении данного коэффициента энергия будет быстрее рассеиваться на тормозном резисторе, то есть резистор будет поглощать большую мощность, но в тоже время быстрее нагреваться.

## **F4.16 Перезапуск после отключения питания.**

Заводское значение 0 Диапазон 0-1 Шаг 1 Значение 0: Выключен: перезапуск не выполняется

1: Включен: запуск с поиском частоты

0: Выключен

Перезапуск после отключения питания и его повторного включения не осуществляется, ПЧ удаляет рабочие команды. После восстановления подачи питания производится обычный пуск ПЧ. 1: Включен

ПЧ сохраняет рабочие команды (в течение установленного времени, параметр F4.17) и после восстановления подачи питания производит запуск с поиском частоты. Если время простоя превышает установленное время, ПЧ удаляет команды. В данном случае следует запустить ПЧ в обычном порядке после восстановления подачи питания.

Внимание: если режим перезапуска включен, то ПЧ может внезапно начать работу.

Проявите особую осторожность, если для включения и выключения ПЧ используется дискретный вход. Если контакт замкнут, то ПЧ всегда автоматически включится при подаче питания

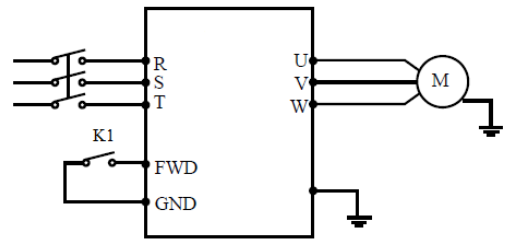

Например:

K1 замкнут, ПЧ включен. К1 разомкнут, ПЧ выключен. Если после отключения питания К1 остался замкнут, то при подаче питания ПЧ включится. Так как использование данного режима сопряжено с повышенной опасностью, используйте другие способы управления, например, подключение по трех проводной схеме (см. описание параметра F1.02).

## **F4.17 Допустимое время отключения питания.**

Заводское значение 5,0

Диапазон 0-10,0 сек Шаг 0,1

С помощью параметра F4.17 устанавливается допустимое время отключения питания. По истечении допустимого времени перезапуск не осуществляется.

## **F4.18 Предел тока при пуске с поиском частоты.**

Заводское значение 150

Диапазон 0-200% Шаг 1

Во время пуска с поиском частоты ПЧ начинает поиск частоты с ее верхней границы.

За счет этого происходит увеличение выходного тока ПЧ, которое может превысить значение, установленное в параметре F4.18. Если реализуется данный вариант пуска, то ПЧ прекращает поиск и возобновляет его после того, как значение силы тока примет допустимое значение. Значение 100% соответствует величине номинального тока ПЧ. При настройке этого параметра необходимо согласовать значение параметра F4.18 и значение параметра, который задает уровень срабатывания защиты от перегрузки по току (относительно F2.10) На графике величина «t» представляет время запуска с поиском частоты.

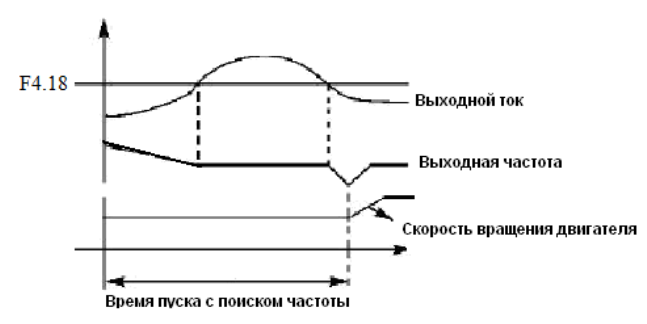

## **F4.19 Время пуска с поиском частоты.**

Заводское значение 5

Диапазон 0-10 сек Шаг

Во время пуска с поиском частоты ПЧ начинает поиск частоты с ее верхней границы и заканчивает поиск в течение установленного времени (F4.19). Если запуск не выполнен по истечении данного времени, срабатывает защита ПЧ.

## **F4.20 Количество перезапусков после сбоя.**

Заводское значение 0

Диапазон 0-5 Шаг 1

## **F4.21 Время перезапуска после сбоя.**

Заводское значение 0. 2

Диапазон 0-25сек Шаг 0.1

После нарушения нормальной работы (сверхток, перенапряжение и т.д.) преобразователь может автоматически перезапускаться (если значение параметра F4.20 не равно «0»).

По истечении времени, заданного в параметре F4.21, ПЧ перезапуститься в соответствии с заданным режимом запуска (F2.00).

Если после запуска в течение 60 секунд нормальная работа ПЧ не нарушена, значение счетчика перезапусков будет автоматически сброшено. Если нормальная работа ПЧ будет нарушена в течение 60 секунд после запуска, то ПЧ перезапуститься опять, записав порядковый номер перезапуска. Если количество перезапусков превысит значение параметра F4.20, то ПЧ прекратит использовать автоматический сброс или перезапуск. В данном случае необходимо запустить ПЧ согласно стандартной процедуре запуска.

Внимание: если значение параметра F4.20=0, то после возникновения сбоя перезапуск не осуществляется. Если же значение отлично от нуля, может произойти внезапный пуск ПЧ. Соблюдайте повышенную осторожность при использовании данной функции.

## **F4.22 Режимы при превышении допустимого тока.**

Заводское значение 0

Диапазон 0-3 Шаг 1

Значение 0: контроль тока осуществляется только при работе с постоянной частотой; при превышении тока ПЧ продолжает работу.

1: контроль тока осуществляется только при работе с постоянной частотой; при превышении тока ПЧ прекращает работу.

2: контроль тока осуществляется всегда; при превышении тока ПЧ продолжает работу.

3: контроль тока осуществляется всегда; при превышении тока ПЧ прекращает работу. Пояснение:

0: Когда ПЧ после разгона начинает работать с постоянной частотой, ПЧ контролирует ток; при обнаружении превышения тока ПЧ продолжает работу. В этом режиме не происходит контроля превышения тока при ускорении

1: Когда ПЧ после разгона начинает работать с постоянной частотой, ПЧ контролирует ток; при обнаружении превышения тока ПЧ прекращает работу. В этом режиме не происходит контроля превышения тока при ускорении.

2: ПЧ выполняет контроль тока, как при ускорении, так и при работе с постоянной частотой; при обнаружении превышения тока ПЧ продолжает работу.

3: ПЧ выполняет контроль тока, как при ускорении, так и при работе с постоянной частотой; при обнаружении превышения тока ПЧ прекращает работу.

## **F4.23 Уровень превышения допустимого тока.**

Заводское значение 000

Диапазон 0-200 Шаг 1

## **F4.24 Время определения превышения допустимого момента**

Заводское значение 0.0

Диапазон 0-25 сек Шаг 1

Когда величина выходного тока ПЧ превышает значение параметра F4.23 – уровень допустимого тока (в % от номинального тока двигателя, установленного в параметре F2.10), ПЧ начинает отсчитывать время, в течение которого значение тока превышает допустимое значение. По истечении времени, заданного параметром F4.24, на дисплей подается сигнал о превышении тока «оГ» и срабатывает соответствующий многофункциональный контакт (дискретный выход должен быть запрограммирован на функцию «18»). При истечении времени, заданного параметром F4.24, ПЧ действует в режиме, установленном параметром F4.22. Если F4.23=000, то отслеживание превышения допустимого тока не выполняется. См. рис. ниже. Защита от перегрузки «oL» (превышение током значения F2.10) работает независимо от уровня установки параметра F4.23.

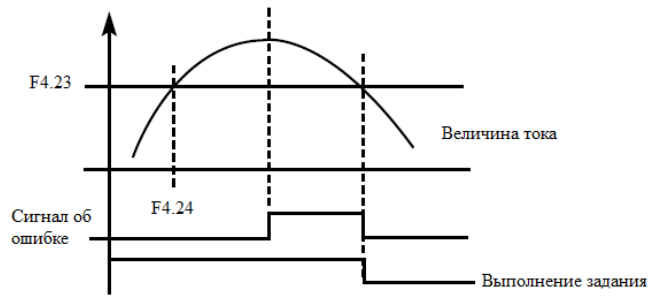

F4.25 Пороговая частота 1 Заводское значение 100

Диапазон 0 – максимальная рабочая частота Шаг 0,1

F4.26 Пороговая частота 2 Заводское значение 5

Диапазон 0 – максимальная рабочая частота Шаг 0,1

Преобразователь IBD задает две пороговые частоты; когда рабочая частота достигает значения,

заданного в параметрах F4.25 и F4.26, срабатывает соответствующий многофункциональный выход. Гистерезис для обеих частот задается в параметре F4.30.

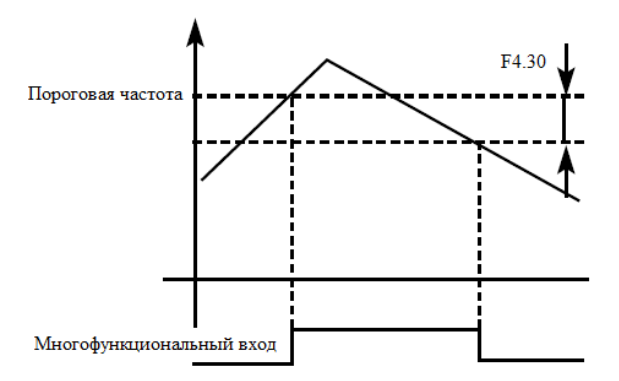

## **F4.27 Установка значения таймера № 1.**

Заводское значение 0

Диапазон 0,0-10,0 с Шаг 0,1

## **F4.28 Установка значения таймера № 2.**

Заводское значение 0

Диапазон 0-100 с Шаг 1

В ПЧ серии IBD имеются два таймера. Когда величина времени отсчета достигает установленной величины (F4.27 и F4.28), срабатывает соответствующий многофункциональный контакт, запуск и работа таймеров осуществляется с помощью подачи сигнала с соответствующего многофункционального входа.

## **F4.29 Время до ограничения тока при постоянной скорости.**

Заводское значение

Изменяемая величина

Диапазон 0-6000 с Шаг 0,1

Параметр F4.29 связан с параметром F4.10. Когда выходной ток ПЧ превышает значение установленное в параметре F4.10 в течении времени больше, чем время F4.29, ПЧ уменьшит выходную частоту до того момента, когда ток станет ниже, чем F4.10.

#### **F4.30 Гистерезис срабатывания реле достижения частоты.**

Заводское значение 0,5

Диапазон 0,00-2 Шаг 0,01

Данные параметры устанавливают гистерезис достижения частоты, см. F4.25-F426.

## **F4.31 Пропуск частоты 1.**

Заводское значение 0

Диапазон 0 – верхняя граница частоты

Шаг 0,01

### **F4.32 Пропуск частоты 2.**

Заводское значение 0

Диапазон 0 – верхняя

граница частоты

Шаг 0,01

## **F4.33 Зона пропуска частоты.**

Заводское значение 0,5 Диапазон 0-2 Шаг 0,01

Во время работы ПЧ вследствие технических и других причин на некоторой частоте может возникнуть явление резонанса. С помощью настройки параметров F4.31-F4.33 можно избежать установки резонансной частоты в качестве рабочей частоты. В ПЧ из серии IBD можно задать два значения частоты, при достижении которых происходит скачкообразная перестройка частоты, а также задать зону скачкообразного изменения частоты с помощью параметра F4.33.

## **F4.34 Интенсивность изменения задания частоты в режиме UP/DOWN.**

Заводское значение 0,10

Диапазон 0,00-10 Гц Шаг 0,01

Темпы изменения частоты на выходе преобразователя в режиме UP/ DOWN определяются параметрами F1.07 и F1.08.

## **F4.35 Сброс задания частоты, достигнутой в режиме UP/DOWN.**

Заводское значение 0 Диапазон 0 - 1 Шаг 1 Значения 0: Запоминание достигнутой частоты при выключении или остановке ПЧ 1: Сброс задания Параметр F4.35 идентичен параметру F8.12.

## **7-6 Группа параметров PLC.**

В режиме PLC ПЧ работает по заранее установленной программе. Программа представляет собой последовательность кадров, в которых пользователь указывает скорость, время её поддержания и направление вращения. Кадр включает в себя этап выхода на заданную скорость и этап работы на установленной скорости.

## **F5.00 Запоминание цикла программы PLC.**

Заводское значение 0

Диапазон 0-1 Шаг 1

Значение 0: Режим без запоминания

1: Режим с запоминанием

Настройка параметра F5.00 определяет возможность продолжения выполнения программы после остановки ПЧ.

0: Режим без запоминания

Не запоминается на каком кадре программы ПЧ был остановлен. После перезапуска программа начинает выполняться с начального цикла.

1: Режим с запоминанием

Этап выполнения программы PLC запоминается при остановке из-за неисправности или другой причины. После активации программа начинает выполняться с того цикла на котором ПЧ остановился.

Внимание: питание ПЧ не должно выключаться. При выключении, перебое подачи питания программа начинает выполняться с начального этапа.

### **F5.01 Включение режима PLC.**

Заводское значение 0

Диапазон 0-1 Шаг 1

Значение 0: Режим PLC автоматически не включается

1: Режим PLC включается автоматически

Параметр F5.01 определяет рабочий режим ПЧ:

F5.01=0, режим PLC включается при подаче сигнала на дискретный вход, который

соответствующим образом запрограммирован.

F5.01=1, PLC включается автоматически при пуске ПЧ.

Когда PLC включен, ПЧ начинает работать согласно заданным рабочим командам и программе. Программа и команды выполняются в соответствии с уровнем приоритета: отсамого высокого до самого низкого

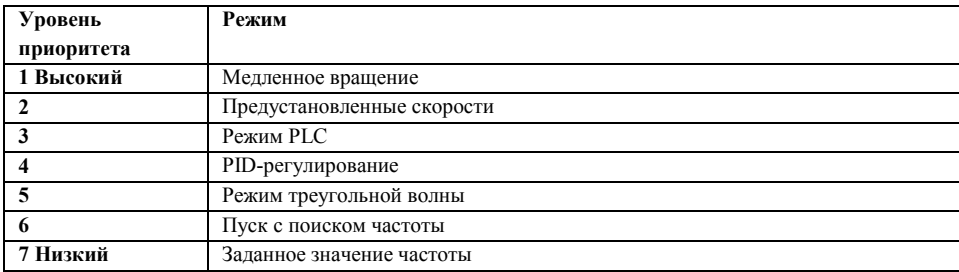

## **F5.02 Режим работы PLC.**

Заводское значение 0

Диапазон 0-4 Шаг 1

Значение 0: PLC выключается после единичного выполнения программы

1: Режим паузы при единичном выполнении программы

- 2: Цикличная работа PLC
- 3: Режим паузы при цикличной работе.

4: После единичного выполнения программы PLC, ПЧ поддерживает скорость, установленную в последнем кадре.

Режим паузы означает, что при использовании PLC режима после достижения каждой скорости следует замедление и остановка, а затем ускорение до следующей скорости.

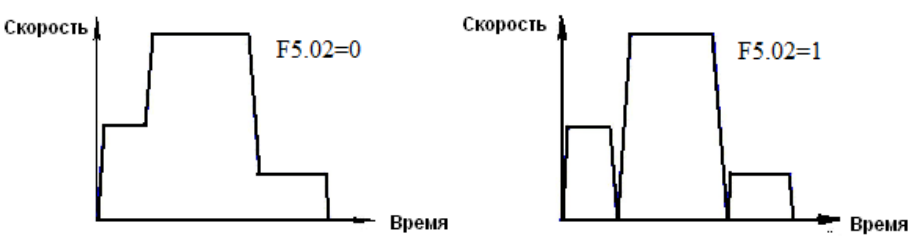

При F5.02=2 программа выполняется многократно, пока не будет выключен PLC. При F5.02=4 после завершения программы ПЧ работает на скорости, которая установлена в последнем кадре, без пауз.

Время ускорения и торможения устанавливается в параметрах F1.07 и F1.08. Время

поддержания предустановленной скорости включает в себя времена ускорения и торможения.

Зависимость скорости от времени дана на графиках ниже:

При F5.02=0 или 1 повторное выполнение программы запускается последовательностью сигналов: сначала подаётся сигнал на дискретный вход, запрограммированный на остановку ПЧ, затем подаётся сигнал на дискретный вход, запрограммированный на пуск ПЧ.

**F5.03 Предустановленная скорость 1 Заводское значение 10,0**

**F5.04 Предустановленная скорость 2 Заводское значение 15,0**

**F5.05 Предустановленная скорость 3 Заводское значение 20,0**

**F5.06 Предустановленная скорость 4 Заводское значение 25,0**

**F5.07 Предустановленная скорость 5 Заводское значение 30,0**

**F5.08 Предустановленная скорость 6 Заводское значение 35,0**

**F5.09 Предустановленная скорость 7 Заводское значение 40,0**

**F5.10 Предустановленная скорость 8 Заводское значение 45,0**

**F5.11 Предустановленная скорость 9 Заводское значение 50,0**

**F5.12 Предустановленная скорость 10 Заводское значение 10,0**

**F5.13 Предустановленная скорость 11 Заводское значение 10,0**

**F5.14 Предустановленная скорость 12 Заводское значение 10,0**

**F5.15 Предустановленная скорость 13 Заводское значение 10,0**

**F5.16 Предустановленная скорость 14 Заводское значение 10,0**

**F5.17 Предустановленная скорость 15 Заводское значение 10,0**

Диапазон 0,00 - максимальная рабочая частота Шаг 0,01

Параметры F5.03 - F5.17 задают, в том числе, значение 15-ти предустановленных скоростей. Выбор определенной скорости зависит от состояния дискретных входов, см. описание для многофункциональных входов.

Номер кадра в программе соответствует номеру предустановленной скорости.

**F5.18 Время работы PLC 1 Заводское значение 100**

**F5.19 Время работы PLC 2 Заводское значение 100**

**F5.20 Время работы PLC 3 Заводское значение 100**

**F5.21 Время работы PLC 4 Заводское значение 100**

**F5.22 Время работы PLC 5 Заводское значение 100**

**F5.23 Время работы PLC 6 Заводское значение 0**

**F5.24 Время работы PLC 7 Заводское значение 0**

**F5.25 Время работы PLC 8 Заводское значение 0**

**F5.26 Время работы PLC 9 Заводское значение 0**

**F5.27 Время работы PLC 10 Заводское значение 0**

**F5.28 Время работы PLC 11 Заводское значение 0**

**F5.29 Время работы PLC 12 Заводское значение 0**

**F5.30 Время работы PLC 13 Заводское значение 0**

**F5.31 Время работы PLC 14 Заводское значение 0**

**F5.32 Время работы PLC 15 Заводское значение 0**

Диапазон 0 ----- 65000 Шаг 1

Время работы PLC определяет время работы на каждой из скоростей и задается в соответствующем параметре. Если время работы какого-либо кадра равно нулю, то этот и последующие кадры, время работы которых может быть отличным от нуля, будут игнорироваться в процессе выполнения программы. Время работы первого кадра должно быть отличным от нуля, в противном случае выполнение программы будет невозможно, и на экране ПЧ появится ошибка «Pr».

## **F5.33 Задание направления вращения.**

Заводское значение 0

Диапазон 0 - 32767 Шаг 1

Параметр F5.33 задает направление вращения для каждого цикла со своей скоростью.

Способ задания направления вращения: задание числа с 16 разрядами в двоичной системе, а затем перевод значения в десятичную систему; каждый двоичный разряд задает направление вращения: 0 – вращение вперед, 1- вращение назад. Настройки параметра F5.33 вступают в силу только при включении режима PLC.

Пример: непрерывная работа в режиме PLC на пяти сменяющихся скоростях:

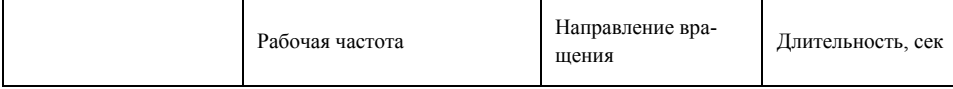
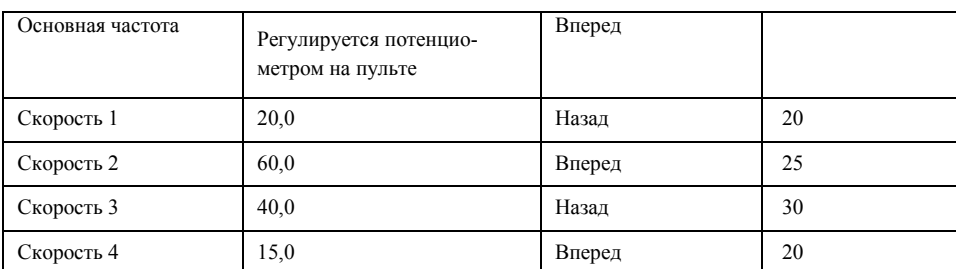

Две кнопки используются, одна для запуска и одна для останова. Основная частота устанавливается потенциометром.

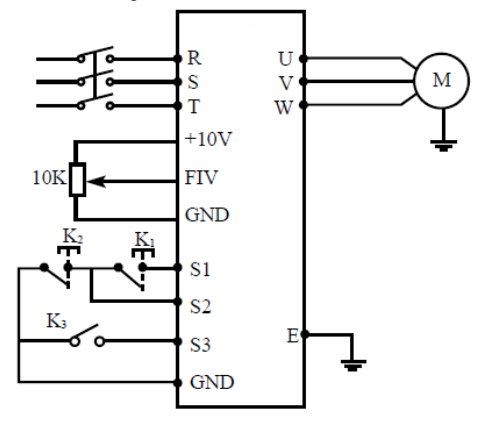

(2) Настройка параметра F5.33 определяющего направления вращения

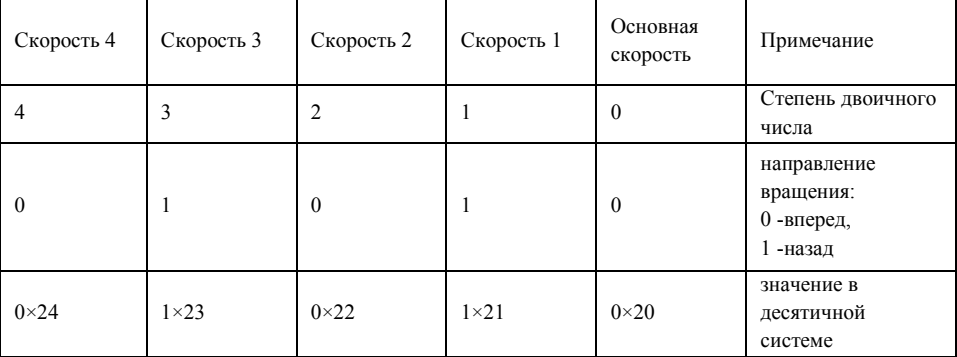

Числу 01010 в двоичной системе соответствует число 10 в десятичной системе:

1×21+1×23=2+8=10, следовательно, F5.33=10.

F1.01=3 (Управление частотой с помощью потенциометра пульта)

F1.02=1 (Настройка способа пуска: многофункциональный вход)

F1.05=60 (Максимальная рабочая частота 60 Гц)

F1.07=10 F1.08=10 (длительность ускорения/замедления 10 с)

F3.17=6 (Клемме S1 присвоена функция «Вращение вперед)

F3.18=8 (Клемме S2 присвоена функция «Остановка»)

F3.19=20 (Клемме S3 присвоена функция «запуск PLC»)

F5.00=1 (Запоминание цикла программы PLC)

F5.01=0 (PLC автоматически не включается)

F5.02=0 (PLC работает в течение одного цикла и останавливается)

F5.03=20 (Скорость 1: 20 Гц)

F5.04=60 (Скорость 2: 60 Гц)

F5.05=40 (Скорость 3: 40 Гц)

F5.06=15 (Скорость 4: 15 Гц)

F5.18=10 (Время работы на скорости 1: 10 с)

F5.19=20 (Время работы на скорости 2: 20 с)

F5.20=25 (Время работы на скорости 3: 25 с)

F5.21=30 (Время работы на скорости 4: 30 с)

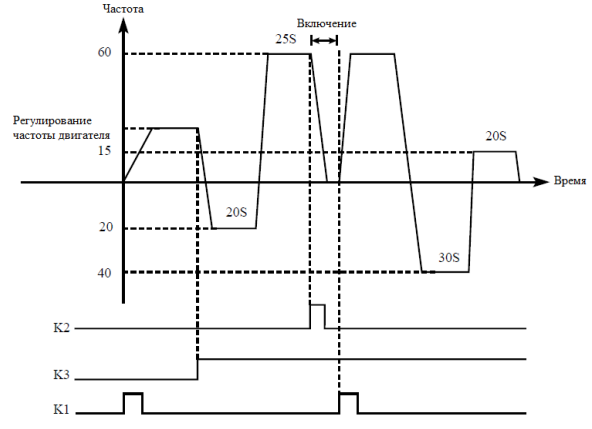

Пояснение:

1. Кратковременно нажмите K1 для пуска преобразователя, потенциометром отрегулируйте рабочую частоту.

2. Замкните K3 для включения PLC режима. Программа PLC будет выполняться в течение одного цикла, а затем ее выполнение прекратится.

3. Если программа выполняется и произошел сбой, нажмите К2, ПЧ прекратит работу. После

устранения неисправности запустите его снова, замкнув K1.

4. Если F5.00=0, то выполнение программы начнется сначала.

Программа PLC будет выполняться в течение одного цикла, а затем ее выполнение прекратится.

### **F5.34 Режим треугольной волны.**

Заводское значение 0

Диапазон 0-1 Шаг 1

Значение 0: Режим выключен

1: Режим выключен

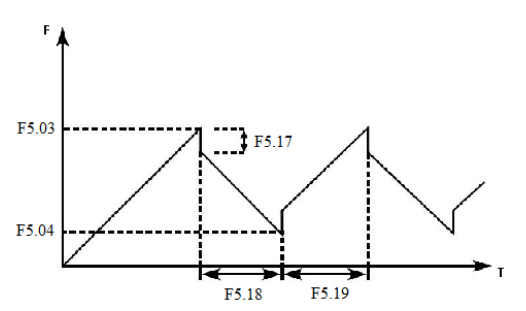

**F5.35 Разрешение изменения источника задания.**

Заводское значение 0

Диапазон 0 - 1 Шаг 1

Значение 0: Изменение источника запрещено

1: Изменение источника разрешено

См. параметры F3.15 - F3.22, функции «27» и «28» программирования входов.

# **7-7 Группа параметров PID-регулятора.**

#### **F6.00 Режим включения PID-регулятора.**

Заводское значение 0

Диапазон 0-2 Шаг 1

Значение 0: Выключен: PID-регулятор не запущен

1: Включен: PID-регулятор активирован

2: Включение PID-регулятора по условию

0: Выключен

PID-регулятор выключен, PID-регулирование не выполняется.

1: Включен

PID-регулятор включается при включении преобразователя. Активация предустановленных скоростей имеет приоритет над режимом PID-регулирования.

2: Включение PID-регулятора по условию

PID-регулятор включен, PID-регулирование начинает выполняться при подаче дискретного сигнала на соответствующий вход.

## **F6.01 Рабочий режим PID-регулятора.**

Заводское значение 0

Диапазон 0-1 Шаг 1

Значение 0: Режим отрицательной обратной связи

1: Режим положительной обратной связи

0: Режим отрицательной обратной связи

Если величина обратной связи превышает установленное заданное значение (например, в параметре F6.04), ПЧ уменьшает выходную частоту. Если величина обратной связи меньше установленного значения, ПЧ увеличивает выходную частоту.

1: Режим положительной обратной связи

Если величина обратной связи превышает установленное заданное значение (например, в параметре F6.04), ПЧ увеличивает выходную частоту. Если величина обратной связи меньше установленного значения, ПЧ уменьшает выходную частоту.

## **F6.02 Выбор источника заданного значение для PID-регулятора.**

Заводское значение: 0

Диапазон 0-2 Шаг 1

Значение

0: Выбор численного значения задания

1: Выбор значения FIV

2: Выбор значения FIC

С помощью параметра F6.02 выбирается источник сигнала задания, на основе которого будет действовать PID-регулятор. Данное задание может быть сформировано с помощью установки значения соответствующего параметра ПЧ, аналогового задания напряжения или тока на входе.

0: Выбор численного значения.

Заданное значение для PID-регулятора формируется с помощью параметра F6.04.

1: Выбор значения FIV

Заданное значение для PID-регулятора формируется с помощью напряжения на входе FIV, также может быть задано с помощью потенциометра.

2: Выбор значения FIC

Заданное значение для PID-регулятора формируется с помощью тока на входе FIC.

### **F6.03 Сигнал обратной связи PID-регулятора.**

Заводское значение: 0

Диапазон 0-2 Шаг 1

Значение

0: Выбор входа FIV в качестве входа для обратной связи

1: Выбор входа FIC в качестве входа для обратной связи

2: Выбор разности значений FIV и FIC в качестве сигнала обратной связи

Параметр F6.03 задает канал обратной связи PID-регулятора. PID-регулирование применяется для управления температурой, давлением и т.д., сигнал обратной связи подается с датчиков

температуры, давления и т.д. Сигналы обратной связи, как правило, представляют из себя ток 4-20 мА или напряжение 0-10 В.

0: Выбор входа FIV в качестве входа обратной связи

Сигнал обратной связи с датчика регулируемой величины подается на вход FIV.

1: Выбор входа FIС в качестве входа обратной связи.

Сигнал обратной связи подается на вход FIC.

2: Выбор разности значений FIV и FIC в качестве величины обратной связи.

**F6.04 Численное значение задания для PID-регулятора.**

Заводское значение: 0

Диапазон 0-100 % Шаг 1

Численное значение задания PID-регулятора в % от величины соответствующей сигналам 10В или 20 мА.

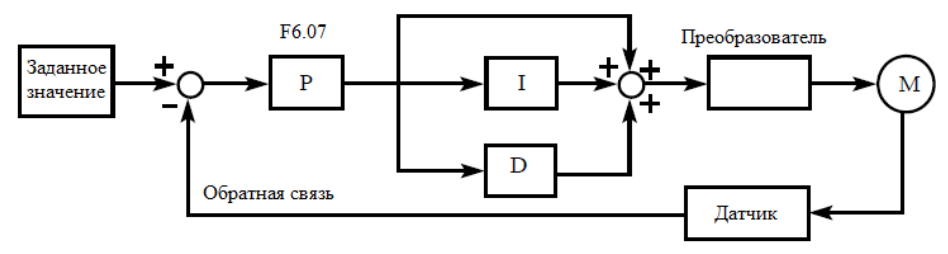

Замечания по использованию преобразователя в режиме PID-регулирования:

(1) Правильно выберите датчик, у которого выходным сигналом является ток 4-20 мА или напряжение 0-10 В.

(2) Правильно установите заданное значение для PID-регулятора;

(3) Для устранения колебаний уменьшите пропорциональную компоненту (значение P);

(4) Для устранения колебаний увеличьте постоянную времени интегральной компоненты (значение I);

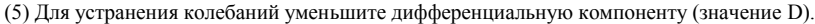

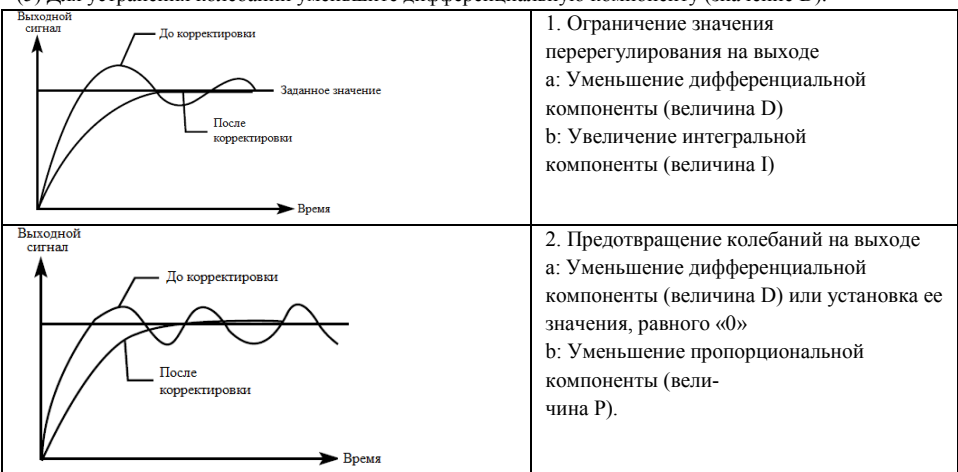

При использовании PI или PID – законов регулирования возможна установившаяся ошибка регулирования с величиной до  $\pm 10\%$  от значения максимального сигнала обратной связи. Допустимая ошибка определяется величиной параметра F6.20.

# **F6.05 Верхнее значение аварийного сигнала PID-регулятора.**

Заводское значение: 0

#### Диапазон 0,0 – 100% Шаг 0,1

Когда величина обратной связи превышает допустимую величину, PID-регулятор посылает сигнал о сбое, и соответствующий многофункциональный выход активируется, информируя пользователя о возникшей неисправности без выключения ПЧ.

## **F6.06 Нижнее значение аварийного сигнала PID-регулятора.**

Заводское значение: 0

Диапазон 0,0 – 100% Шаг 0,1

Когда величина обратной связи становится ниже допустимой величины, PID-регулятор посылает сигнал о сбое, и соответствующий многофункциональный выход активируется, информируя пользователя о возникшей неисправности без выключения ПЧ.

### **F6.07 PID-регулятор, величина P.**

Заводское значение: 50%

Диапазон 0,0 – 200% Шаг 0,1

Значение P (пропорциональная составляющая) задает величину максимального отклонения регулируемого параметра от заданного значения. Используется только в случае, когда I=D=0.

## **F6.08 PID-регулятор, величина I (постоянная времени).**

Заводское значение: 1,0

Диапазон 0.0 – 200,0 с Шаг 0,1

Значение I (постоянная времени интегральной составляющей) задает скорость отклика на изменения регулируемой величины. Чем больше значение I, тем медленнее PID-регулятор реагирует на изменения (увеличивается постоянная времени). Если значение I мало, может появиться осцилляция выходного сигнала. Значение I=0 соответствует отключению интегральной составляющей. **F6.09 PID-регулятор, величина D.**

Заводское значение: 0

Диапазон 0.00 – 20.0 Шаг 0.01

Значение D (дифференциальная составляющая) задает величину обратной связи в зависимости от скорости изменения регулируемой величины. Чем больше значение D, тем больше сигнал обратной связи. Значение D=0 соответствует выключению дифференциальной составляющей.

## **F6.10 Шаг вычислений PID-регулятора.**

Заводское значение: 0,10

Диапазон 0,00 – 1,00 Гц Шаг 0,01

PID-регулятор производит вычисления каждые 10 мс, и способен постоянно вычислять величину изменения частоты (ΔF Гц). Параметр F6.10 устанавливает максимальную величину изменения частоты за интервал времени 10 мс. Если расчетное изменение частоты превысило значение параметра F6.10, то реальная скорость изменение частоты на выходе преобразователя не превышает величины, соответствующей этому параметру.

### **F6.11 Частота перехода PID-регулятора в режим ожидания.**

Заводское значение: 0,00

Диапазон 0,00 – 120,00 Гц Шаг 0,01

### **F6.12 Пауза при переходе в режим ожидания PID-регулятора.**

Заводское значение: 10.0

Диапазон 0,0 – 200,0сек Шаг 0,1

### **F6.13 Величина заданного параметра для выхода из режима ожидания PID-регулятора.**

Заводское значение : 0,0%

Диапазон 0,0 – 100%

# **F6.11: Частота перехода PID-регулятора в режим ожидания.**

Значение параметра F6.11 устанавливает минимальную частоту, по достижении которой PIDрегулятор переходит в режим ожидания (спящий режим). Если рабочая частота меньше значения, заданного параметром F6.11, начинает отсчитываться время перехода в режим ожидания.

# **F6.12: Пауза при переходе в режим ожидания PID-регулятора**

Параметром F6.12 задается время, в течение которого PID-регулятор находится в режиме ожидания, в то время как ПЧ работает на частоте ниже частоты перехода в режим ожидания. Если время работы ПЧ в данном случае превышает значение, заданное параметром F6.12, то ПЧ переходит в режим ожидания, обесточивается выход преобразователя, отключается PID-регулятор, но продолжает отслеживаться величина обратной связи.

### **F6.13: Величина заданного параметра для выхода из режима ожидания PID-регулятора.**

ПЧ во время режима ожидания (спящего режима) отслеживает величину обратной связи, если ее значение становится меньше определенного значения (F6.13), ПЧ включается, и запускается режим PID-регулирования.

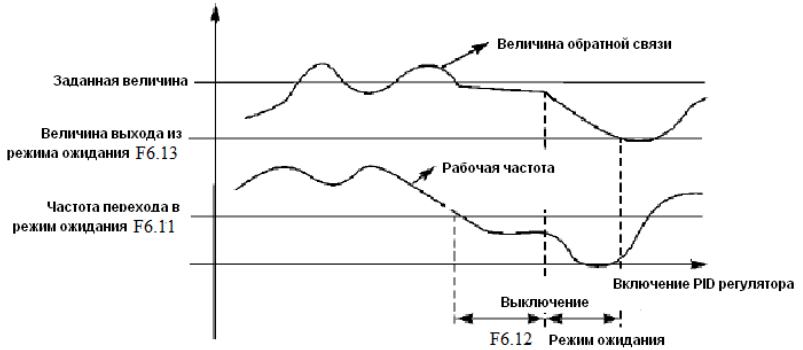

Пример. Если численное значение задания 60% (0-100% соответствует 0-10 В), а величина заданного параметра для выхода из режима ожидания PID-регулятора 80%, то фактическая величина выхода из режима ожидания 60% × 80% = 48% (0-100% соответствует 0-10 В).

### **F6.14 Отображение величины сигнала обратной связи PID-регулятора.**

Заводское значение: 1000

Диапазон 0 – 1000 Шаг 1

#### **F6.15 Количество разрядов.**

Заводское значение: 4

Диапазон 0 – 5 Шаг 1

- 0: Величина обратной связи не отображается
- 1: Отображается 1 цифра
- 2: Отображаются 2 цифры
- 3: Отображаются 3 цифры
- 4: Отображаются 4 цифры
- 5: Отображаются 5 цифр

#### **F6.16 Количество разрядов после точки в десятичном режиме индикации.**

Заводское значение: 1

Диапазон 0 – 4 Шаг 1

Значение

- 0: Цифры после точки не отображаются
- 1: Отображается 1 цифра после точки
- 2: Отображаются 2 цифра после точки
- 3: Отображаются 3 цифра после точки
- 4: Отображаются 4 цифра после точки

F6.14: Отображение величины обратной связи PID-регулятора Значение параметра F6.14 соответствует максимальному аналоговому сигналу, например, напряжению +10 В. Если установить значение параметра F6.14 «200», то +10 В будет соответствовать индицируемому числу 200. F6.15: Количество разрядов. Количество индицируемых разрядов. Значение «0» соответствует отключению индикации. Настраивается согласно практическим требованиям пользователя. F6.16: Количество разрядов после точки в десятичном режиме индикации Параметром F6.16 задается количество разрядов, отображаемых после точки.

Пример: необходимо настроить индикацию так, чтобы отображалось 4 цифры и одна цифра после точки. Значение сигнала обратной связи 50%, а значение соответствующего параметра PIDрегулятора «200». Тогда величина отображаемой величины равна 200  $\times$  50% = 100.0.

Данная группа настроек позволит получить удобное для пользователя отображение величины.

Настройка параметра для этого примера:  $F6.14 = 200$ ,  $F6.15 = 4$ ;  $F6.16 = 1$ .

### **F6.17 Верхний предел частоты PID-режима.**

Заводское значение: 48

Диапазон 0 – максимальная

рабочая частота Шаг 0,01

### **F6.18 Нижний предел частоты PID-режима.**

Заводское значение: 20

Диапазон 0 – максимальная

рабочая частота Шаг 0,01

# **F6.19 Режим работы PLC.**

Заводское значение: 0

Диапазон 0 – 1

0: всегда работает (ПИД-регулятор

открыт)

1: При достижении верхнего предела обратной связи (F6.05), он будет работать на мин-частоты. Когда обратная связь достигает нижнего предела (F6.06), PID начнет работать.

#### **F6.20 Зона нечувствительности регулятора.**

Заводское значение: 1

Диапазон 0 –10% Шаг 0,1

F6.17: При активировании PID-режима, если выходная частота больше, чем параметр

F6.17, и это длится дольше минуты, то контакты реле YB и YC срабатывают (при F3.25=29).

F6.18: При активировании PID-режима, если выходная частота меньше, чем параметр F6.18 и это длится дольше минуты, то контакты реле YB и YC размыкаются (при F3.25=29).

F6.20: Регулятор не изменяет своего выходного сигнала, если величина ошибки регулирования меньше этого значения. Ошибка определяется в единицах параметра F6.04.

### **F6.21 Поведение преобразователя при обрыве токового датчика.**

Заводское значение: 0

Диапазон 0 – 2 Шаг 1

Значение

0: Нет реакции

1: Поддержка последней выходной частоты

2: Преобразователь останавливается.

0: Нет реакции. При обрыве токового сигнала датчика обратной связи сообщение об аварии не появляется.

1: При обрыве токового сигнала датчика обратной связи (ток цепи менее 2 мА) появляется сообщение с кодом «20». Во время этого преобразователь поддерживает последнюю (до обрыва) выходную частоту. PID-режим выключен. При восстановлении сигнала обратной связи PID-режим вновь активируется, сигнал аварии пропадает.

2: Преобразователь останавливается. При потере токового сигнала датчика (ток цепи менее 2 мА) выход преобразователя обесточивается. Появляется сообщение:

«200» потеря сигнала при остановке;

«201» потеря сигнала при ускорении;

«202» потеря сигнала при замедлении;

«203» потеря сигнала при постоянной скорости;

#### **7-8 Группа параметров коммуникации RS485.**

## **F7.00 Скорость передачи данных.**

Заводское значение: 0

Диапазон 0 – 3 Шаг 1

Значение:

0: 4800 бит/с

1: 9600 бит/с

2: 19200 бит/с

3: 38400 бит/с

С помощью параметра F7.00 задается скорость обмена данными;

Примечание: при использовании последовательной передачи данных должна быть установлена одинаковая скорость передачи данных для обеих сторон соединения.

### **F7.01 Формат данных.**

Заводское значение: 0 Диапазон 0 – 5 Шаг 1

### Значение

- 0: 8N1 для ASCII
- 1: 8E1 для ASCII
- 2: 8O1 для ASCII
- 3: 8N1 для RTU
- 4: 8E1 для RTU
- 5: 8O1 для RTU

С помощью параметра F7.01 устанавливается формат передачи данных, см. приложение 2.

### **F7.02 Адрес преобразователя при последовательной связи**

Заводское значение: 0

Диапазон 0 – 240 Шаг 1

Если через последовательный интерфейс подключены несколько ПЧ, каждый из них должен иметь свой адрес, который задается с помощью параметра F7.02; в одну сеть можно объединить до 240 ПЧ серии IBD.

Если F7.02=0, то порт приема данных отключен.

# **7-9 Группа вспомогательных параметров.**

### **F8.00 Доступ к параметрам для усложненного применения.**

Заводское значение: 0

Диапазон 0 – 1 Шаг 1

Значение

0: параметры блокированы

1: параметры доступны

С помощью параметра F8.00 можно блокировать изменение параметров в данной группе.

### **F8.01 Установка частоты 50 Гц или 60 Гц.**

Заводское значение: 0

Диапазон 0 – 1 Шаг 1

Значение

0: 50 Гц

1: 60 Гц

Выберите частоту, соответствующую частоте сети. Параметр F8.01 не изменяется при инициализации заводской установки параметров (см. F1.17).

# **F8.02 Адаптация параметров преобразователя под «легкую» нагрузку.**

Заводское значение: 0

Диапазон 0 – 1 Шаг 1

Значение

0: Момент нагрузки двигателя не зависит от скорости

1: Момент нагрузки для вентиляторных и насосных двигателей

Настройка параметра F8.02 производиться согласно действующей нагрузке. Если F8.02=1, величину враще момента можно изменять согласно нагрузке зависящей от скорости вра-

вращения двигателя. Уровень защиты и соответствующие параметры изменяются в момент

переключения. Параметр F8.02 не изменяется при инициализации заводской установки параметров (см. F1.17).

## **F8.03 Установка уровня срабатывания защиты от перенапряжения.**

Заводское значение: 800 Диапазон 760 – 820В Шаг 1

С помощью параметра F8.03 устанавливается уровень защиты от перенапряжения в звене постоянного тока. Защита преобразователя срабатывает в случае слишком высокого напряжения в сети; правильно настройте уровень защиты, чтобы обеспечить нормальную работу преобразователя.

# **F8.04 Установка уровня защиты от низкого напряжения.**

Заводское значение: 400.0

Диапазон 380 – 450В Шаг 1

С помощью параметра F8.04 устанавливается уровень защиты от низкого напряжения. Защита преобразователя срабатывает в случае слишком низкого напряжения в сети; правильно настройте уровень защиты, чтобы обеспечить нормальную работу преобразователя.

#### **F8.05 Установка уровня защиты от перегрева.**

Заводское значение: 85

Диапазон 40 – 120 Шаг 1

Параметр F8.05 определяет уровень защиты от перегрева. Уровень защиты должен быть таким, чтобы обеспечить нормальную работу преобразователя при высокой окружающей температуре. Однако перегрев может привести к повреждению модуля, поэтому примите меры по улучшению вентиляции.

#### **F8.06 Настройка времени изменения показаний дисплея.**

Заводское значение: 2,0

Диапазон 0 – 100 Шаг 1

Значение данного параметра относится к интервалу изменения изображения на дисплее.

Обычно данный параметр изменять не следует. При малой величине параметра отображение силы тока на дисплее будет нестабильным.

#### **F8.07 Коэффициент коррекции минимального значения аналогового выхода 0-10В.** Заводское значение: \*

Диапазон 0 – 65535 Шаг 1

#### **F8.08 Коэффициент коррекции максимального значения аналогового выхода 0-10В.**

Заводское значение: \*

Диапазон 0 – 65535 Шаг 1

#### **F8.09 Коэффициент коррекции минимального значения аналогового выхода 0-20 мА.**

Заводское значение: \*

Диапазон 0 – 65535 Шаг 1

### **F8.10 Коэффициент коррекции максимального значения аналогового выхода 0-20 мА.**

Заводское значение: \*

Диапазон 0.5<0276020 – 65535 Шаг 1

\*Данные параметры настроены по умолчанию, и изменять их запрещается. В противном случае это приведет к неправильной работе ПЧ.

#### **F8.11 Частота компенсации в мертвой зоне.**

От 0 до максимальной частоты. В пределах зоны компенсации, если меньше чем эта частота. Не будет в зоне компенсации, если больше чем эта частота.

#### **F8.12 Выбор сохранения частоты при Up/Down.**

0: Сохранение частоты Up/Down при останове.

1: Частота Up/Down при останове сбрасывается в 0

### **Глава 8 Техническое обслуживание, диагностика ошибок и меры по их предотвращению**.

Следите за тем, чтобы преобразователь частоты находился в допустимых условиях окружающей среды.

#### **8-1 Необходимая ежедневная проверка.**

Ежедневную проверку следует проводить для выявления:

- (1) Повышенной вибрации или необычного шума двигателя.
- (2) Повышенного нагрева двигателя.
- (3) Отсутствия механических повреждений кабелей питания и двигателя.
- (4) Отсутствия разрывов проводов и плохого контакта.
- (5) Отсутствия загрязнений внутри преобразователя частоты.
- (6) Работоспособности вентилятора.

(7) Соответствия условий эксплуатации техническим требованиям (влажность, температура, вентиляция и т.д.).

(8) Наличия пыли или посторонних предметов внутри радиатора.

(9) Текущей производительности и рабочих характеристик преобразователя частоты.

(10) Повышенного нагрева или необычного шум во время работы преобразователя частоты.

#### **8-2 Замечания по техническому обслуживанию и проверке.**

(1) Перед техническим обслуживанием (ТО) и проверкой обесточьте прибор.

(2) Начинайте ТО только после отключения питания преобразователя частоты. Убедитесь, что индикатор высокого напряжения погас (мигающий светодиод красного цвета).

(3) Во избежание короткого замыкания не оставляйте внутри преобразователя частоты после ТО и проверки посторонние детали (болты, гайки и пр.).

(4) Очищайте преобразователя частоты от пыли, предохраняйте от влаги.

(5) Во время проверки и ремонта преобразователя частоты следите за правильным соединением проводов, в противном случае преобразователь выйдет из строя.

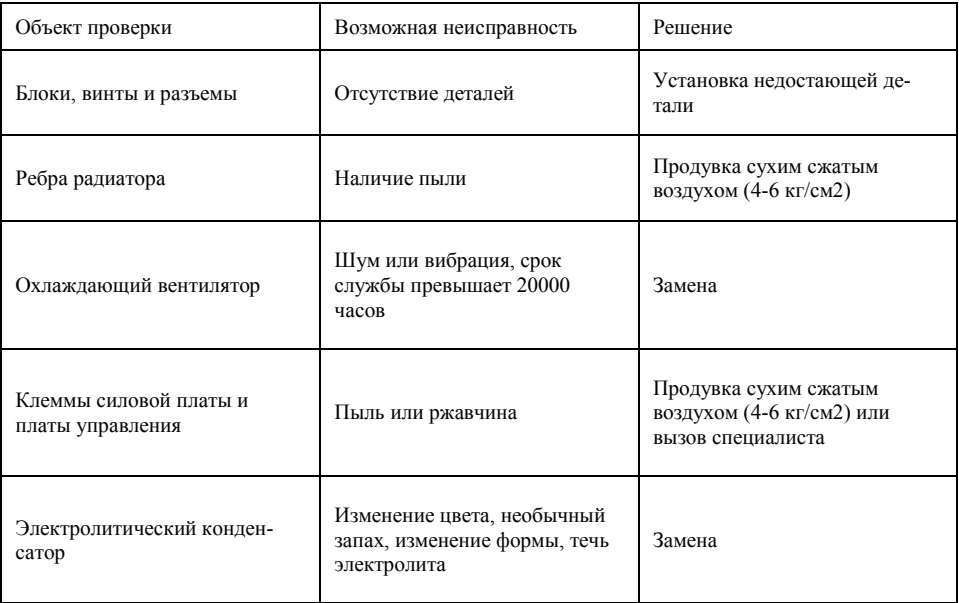

#### **8-3 Плановая периодическая проверка.**

#### **8-4 Плановая замена деталей преобразователя.**

Преобразователь частоты состоит из множества деталей, которые могут ломаться и выходить из строя. Для стабильной работы прибора необходимо систематическое ТО. Заранее заказывайте комплектующие для замены. В таблице ниже указаны сроки службы некоторых комплектующих:

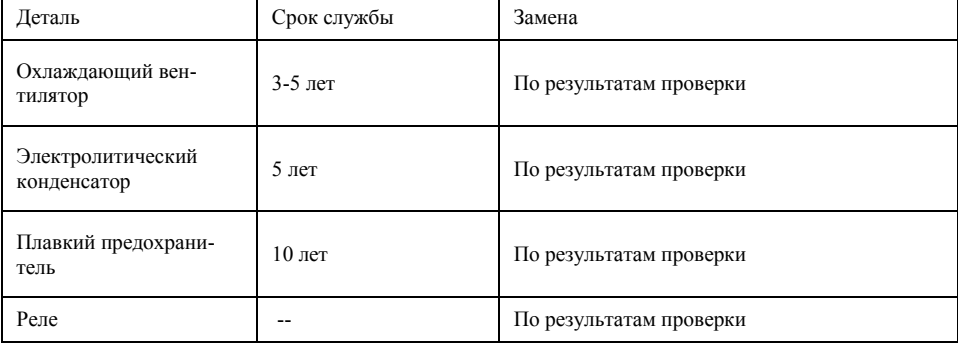

Срок службы указан для следующих условий эксплуатации:

(1) Среднегодовая температура 30°C, отсутствие коррозионных газов, пыли, конденсата и т.д.;

(2) Коэффициент нагрузки не более 80%;

(3) Средняя продолжительность работы в сутки не более 12 часов.

#### **8-5 Информация по защите, диагностике и устранению ошибок в преобразователе.**

Преобразователи частоты серии «A» и «P» оснащены эффективной защитой от пониженного и повышенного напряжения, перегрузки по току и напряжению, перегреву. Если произошел сбой преобразователя частоты, сначала устраните причину неисправности, а затем перезапустите его.

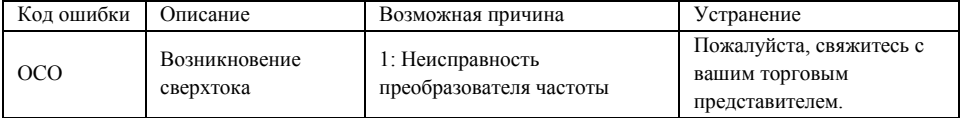

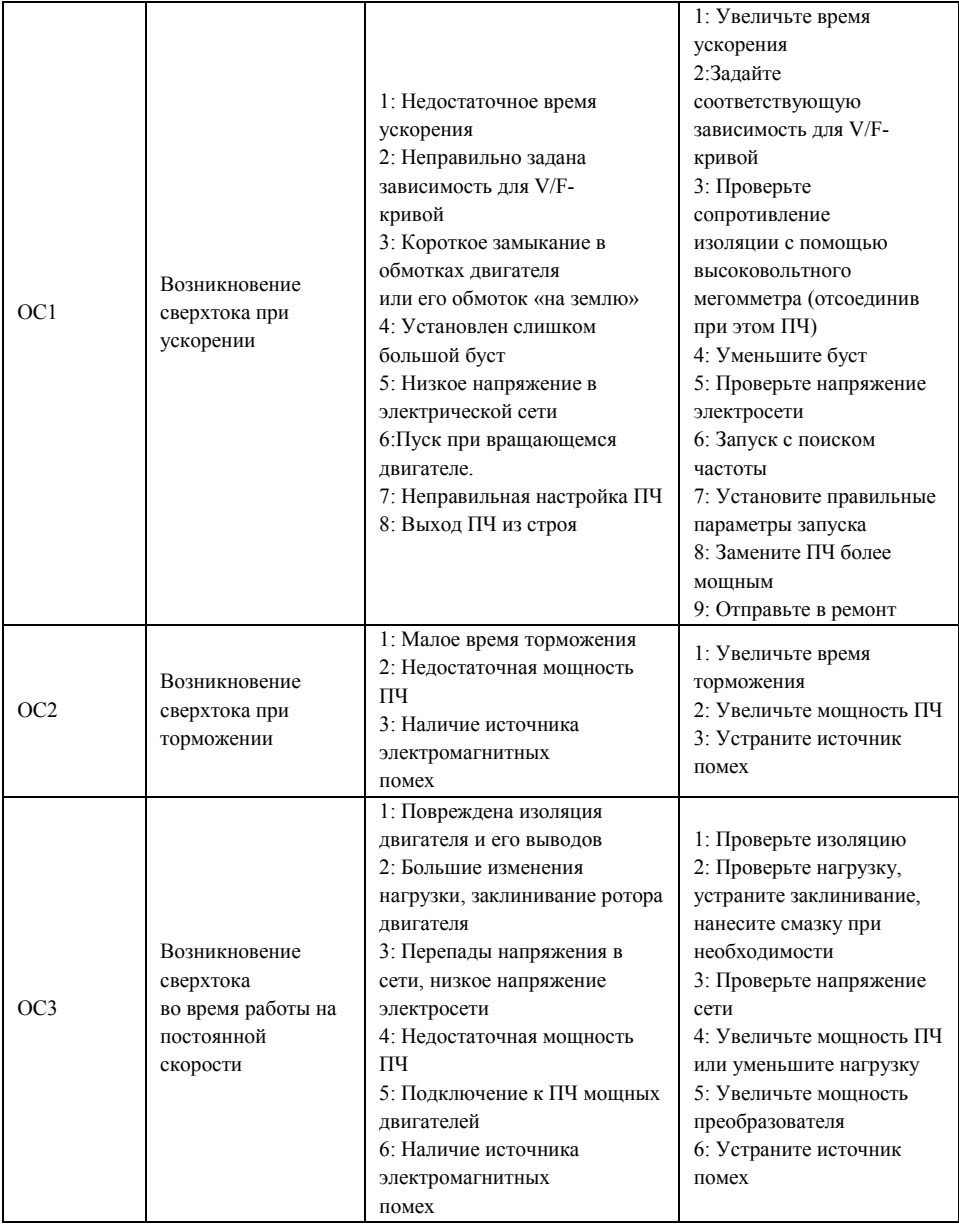

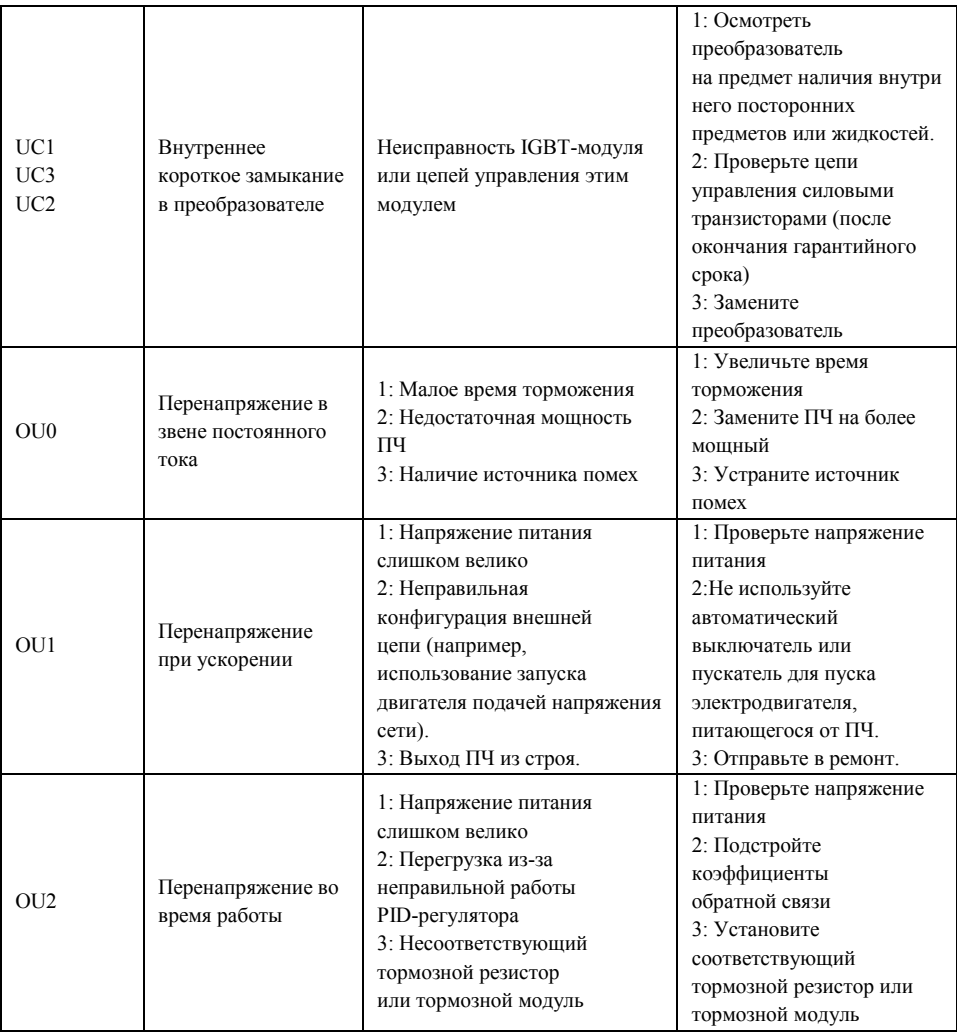

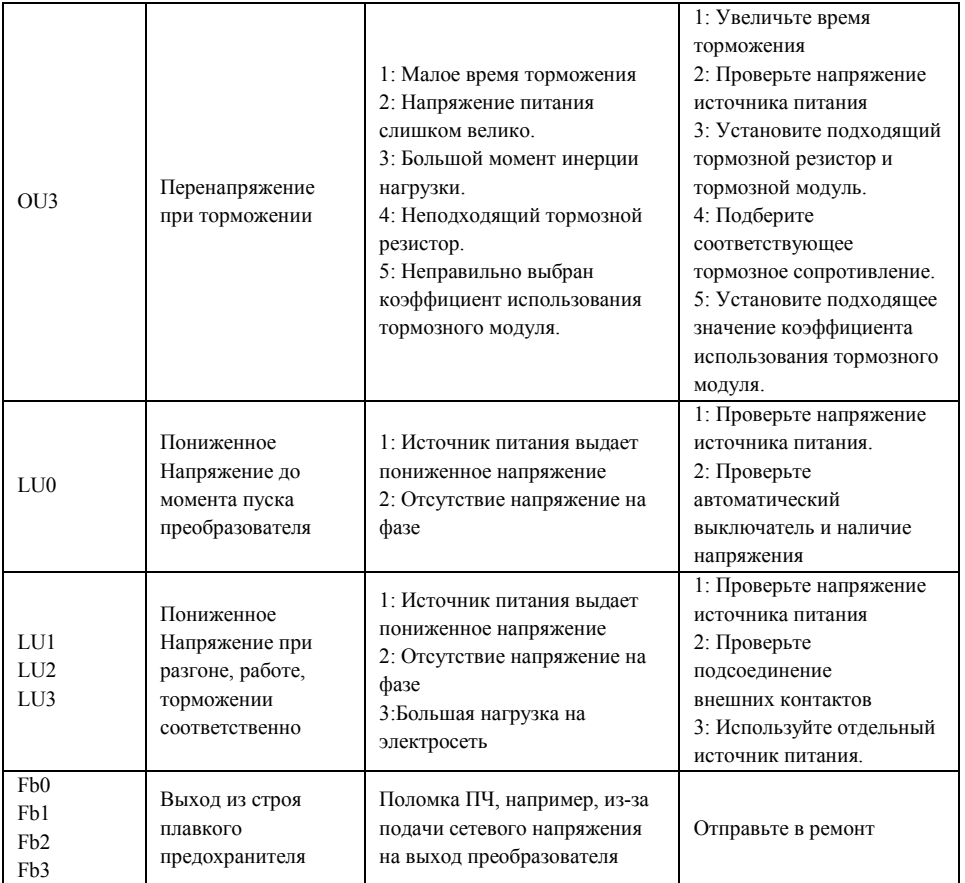

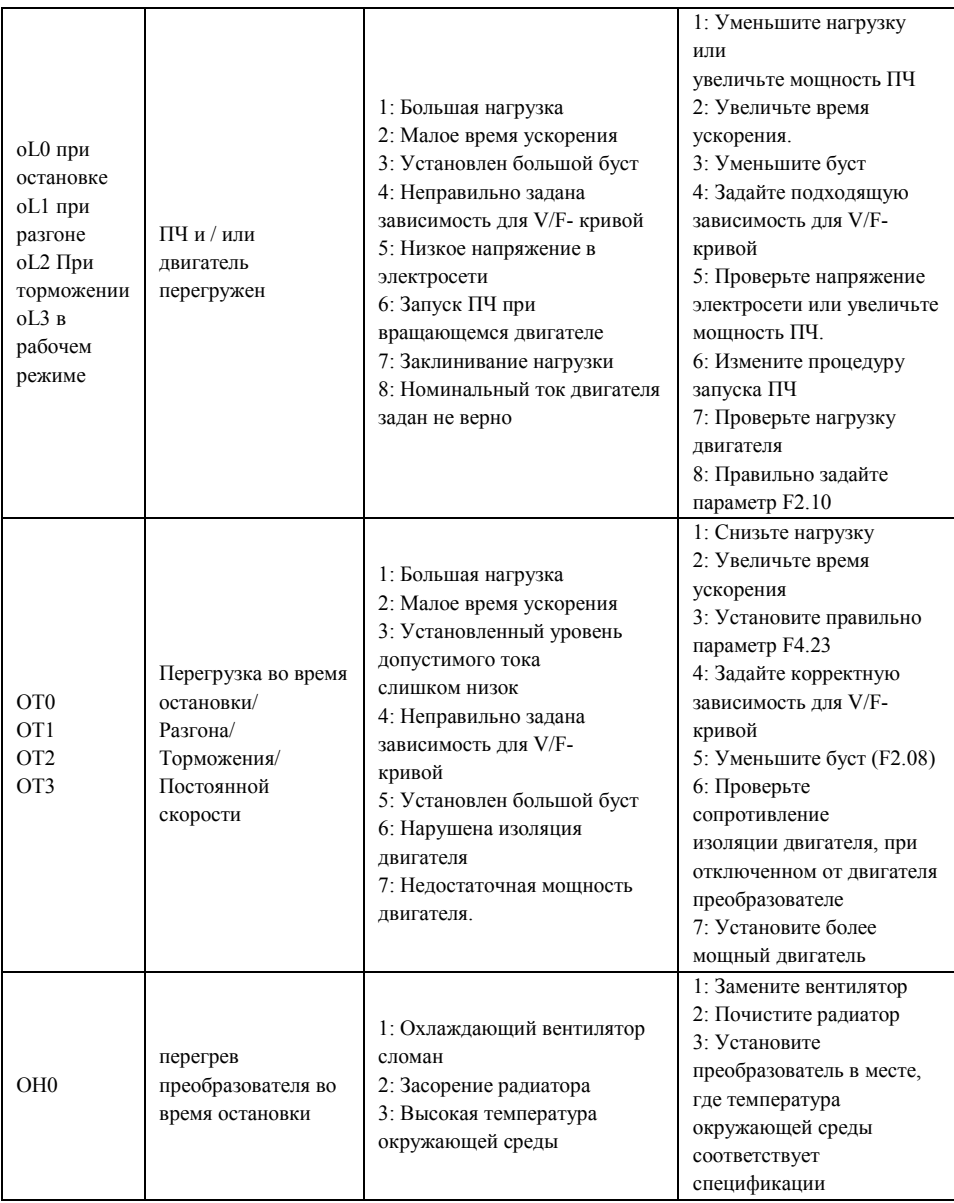

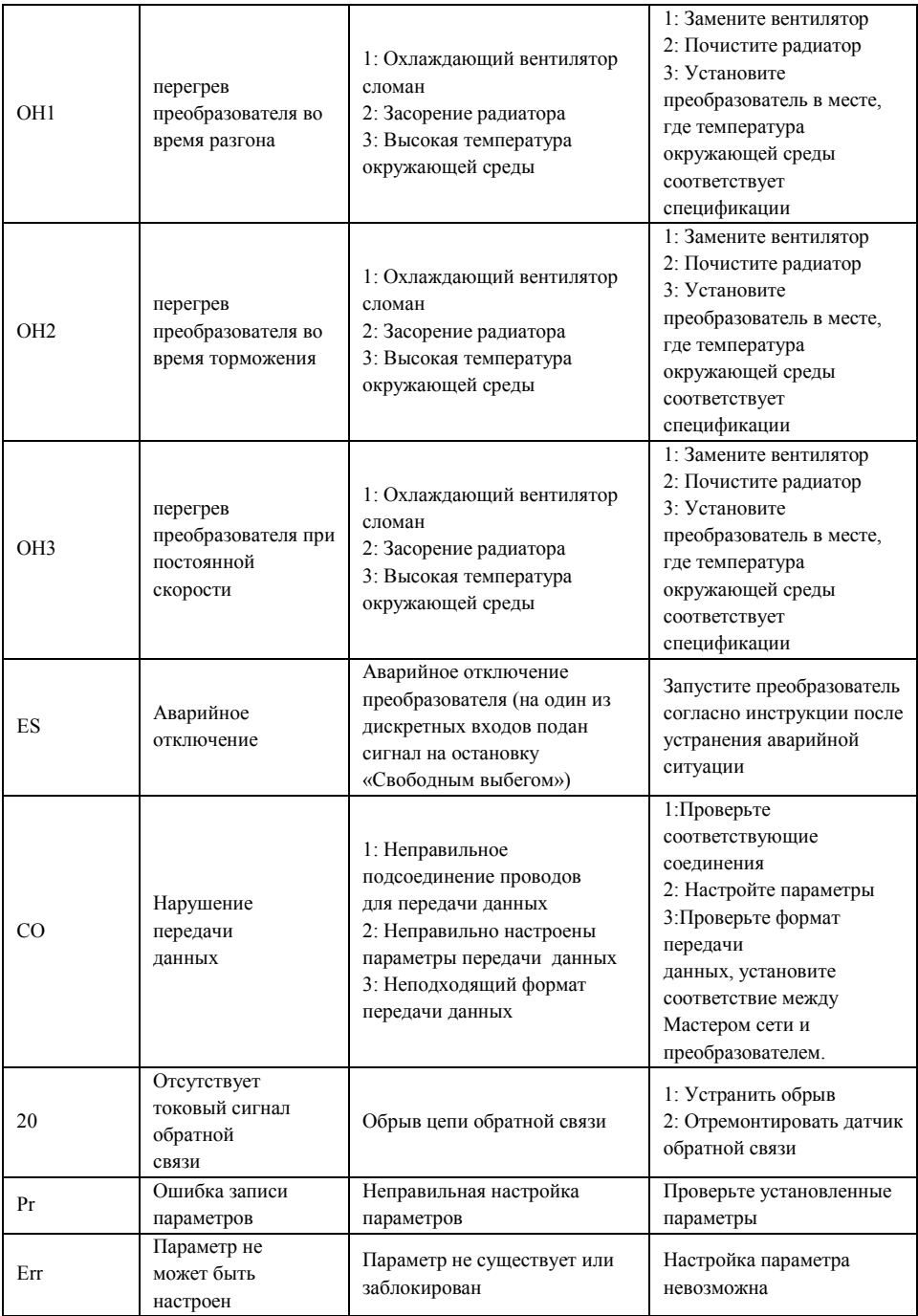

#### **8-6 Устранение стандартных ошибок.**

Если причины возникновения ошибки не известны, то рекомендуется установка параметров в заводские значения. После этого необходимо провести настройку преобразователя еще раз.

*(1) Параметр не может быть изменен*

Причина и способ устранения:

a: параметр заблокирован. Установите значение параметра P118 «0» (доступен), а затем снова перейдите к установке нужного параметра.

b: неправильная передача данных. Подключите провода к клеммам заново, проверьте соединительные провода.

c: данный параметр не может быть изменен во время работы двигателя. Установите значение данного параметра во время остановки преобразователя.

*(2) Двигатель не запускается при нажатии кнопки пуска на внешнем пульте управления.*

Причина и способ устранения:

a: установлен неправильный режим работы, убедитесь, что параметр P102 = 1.

b: нет задания частоты или заданная частота меньше пусковой частоты.

c: проверьте внешние соединительные провода.

d: неправильно запрограммирована функция входной клеммы, внешний соединительный провод подключен к другой клемме, проверьте значения параметров P115 – P122.

e: выход из строя кнопки пуска, обрыв управляющего провода.

f: Преобразователь находится под действием защиты. Устраните причину, вызвавшую срабатывание защиты, и только после устранения причины запустите преобразователь заново.

g: двигатель не подключен или отсутствует питание одной из фаз двигателя, проверьте соединительные провода двигателя.

h: неисправный двигатель, проверьте двигатель.

i: Преобразователь частоты вышел из строя, проверьте работу преобразователя с заведомо исправным двигателем и контролем фазного тока двигателя.

*(3) Перегрев двигателя*

Причина и способ устранения:

a: температура окружающей среды превышает допустимую, примите меры для ее понижения.

b: слишком большая нагрузка, фактическая нагрузка превышает номинальный вращающий момент двигателя. Поставьте более мощный двигатель.

c: повреждение изоляции двигателя. Замените двигатель.

d: слишком большое расстояние между двигателем и преобразователем частоты, уменьшите расстояние, установите между преобразователем и двигателем дроссель переменного тока.

e: «Жесткий режим» запуска двигателя, поэтому при включении преобразователя частоты по обмоткам двигателя протекает большой ток. Величина максимального кратковременного тока не должна превышать номинальный ток двигателя более чем в три раза, поэтому установите подходящий двигатель.

f: двигатель работает на низкой скорости. Установите на двигатель понижающий редуктор, чтобы двигатель работал на более высокой скорости.

*(4) Двигатель вибрирует или шумит*

Причина и способ устранения:

a: заклинивание ротора двигателя, отсутствие смазки. Проверьте нагрузку двигателя.

b: резонансная вибрация двигателя. Измените частоту ШИМ-а, измените время

ускорения/торможения, установите антивибрационные прокладки, установите зону пропуска частоты, совпадающей с резонансной частотой.

*(5) Двигатель не работает в режиме вращения назад.*

Причина и способ устранения:

вращение назад заблокировано. Разблокируйте его.

*(6) Двигатель работает в режиме вращения назад.*

Причина и способ устранения:

a: измените порядок подключения двух выходных силовых клемм U,V,W.

b: управляющий сигнал задает вращение назад. Правильно запрограммируйте функцию дискретного входа

(7) *Запуск преобразователя частоты нарушает работу других устройств.*

Возможная причина: преобразователь является источником электромагнитных помех. Способ устранения:

a: уменьшите частоту ШИМ-а.

b: правильно заземлите преобразователь частоты и двигатель толстыми медными проводами. c: соедините преобразователь частоты и двигатель экранированным кабелем, экран должен надежно соединяться с корпусом двигателя, а с другой стороны кабеля - с монтажной металлической панелью, на которой установлен преобразователь. Панель должна быть надежно заземлена d: установите выходной дроссель переменного тока на силовом выходе преобразователя частоты.

e: установите специальный высокочастотный фильтр на силовом входе преобразователя частоты.

f: Проложите проводку силового контура не ближе 10 см от проводки управляющего контура.

g: В качестве управляющей линии используйте экранированные витые пары проводов.

h: Установите ферритовое кольцо на входные и выходные провода.

#### **8-7 Борьба с электромагнитными помехами.**

Возможны две ситуации, связанные с помехами. В первом случае преобразователь частоты является источником помех для других устройств, см. пункт (7) подраздела 8-6; во втором случае другие устройства служат источником помех для преобразователя частоты и нарушают его работу. При борьбе с помехами необходимо найти источник помех и способ их распространения. В случае преобразователь можно выделить три канала распространения помех: электромагнитное излучение, электропроводимость и индуктивная связь.

(1) Электромагнитное излучение

Действие электромагнитного излучения может быть нейтрализовано с помощью экранирования и заземления оборудования, установки на обмотки пускателей и реле ограничителей перенапряжения, например, RC-цепочек.

(2) Электропроводимость

Источником помех могут служить электроустановки, например, электродвигатели, подключаемые с помощью электромагнитных пускателей. В данном случае двигатели создают коммутационные выплески напряжения, которые распространяются по электросети и нарушают работу других приборов и источников питания. Проблема может быть решена с помощью электромагнитной фильтрации, защищающей преобразователь: установкой сетевых дросселей переменного тока или реакторов постоянного тока, а также установкой развязывающих силовых трансформаторов. (3) Индуктивная связь

Между двумя соседними контурами может образоваться индуктивная связь, в результате чего возникнут помехи.

Устранение:

● Разнесите друг от друга источник помех и устройства, которые сильно подвержены влиянию помех. Сварочный аппарат является мощным источником помех, поэтому запрещается подключать его к одному источнику питания с преобразователем частоты.

● Электромагнитная фильтрация. Установка фильтров на силовые входные и выходные линии преобразователя частоты (дросселей, ферритовых колец и т.д.) для подавления помех, действующих на источники питания и двигатель.

● Экранирование. В общем случае, для экранирования помех используется экранированные провода; выходные линии экранируются с помощью металлической

изолированной оболочки; в качестве управляющей линии должна использоваться экранированные витые пары проводов; проложите силовые линии питания и двигателя отдельно от управляющих проводов.

● Заземление

- хорошее заземление существенно уменьшает влияние помех, наведение помех на линию управления внутри прибора и в целом увеличивает помехоустойчивость всей системы.

# **Глава 9 Выбор дополнительных внешних устройств.**

### **9-1 Назначение внешнего устройства.**

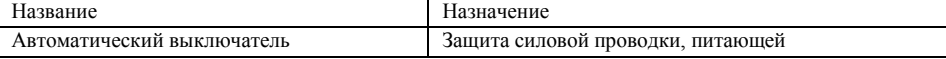

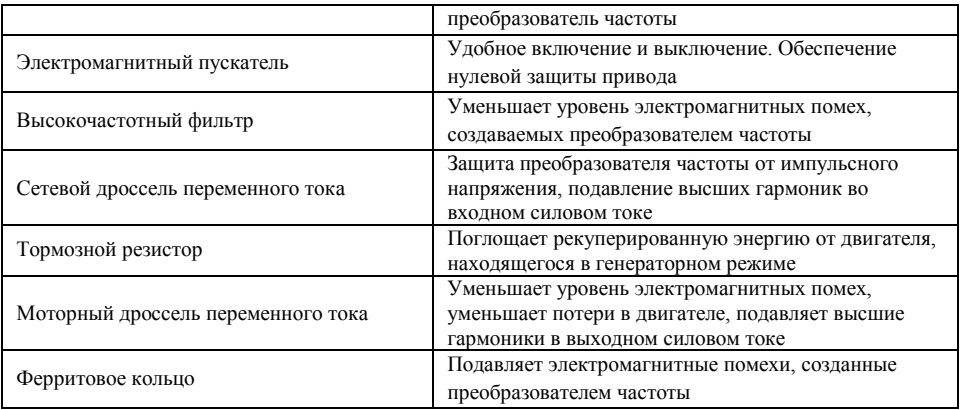

#### **9-2 Дополнительные внешние устройства.**

### **9-2-1 Дроссель постоянного тока**

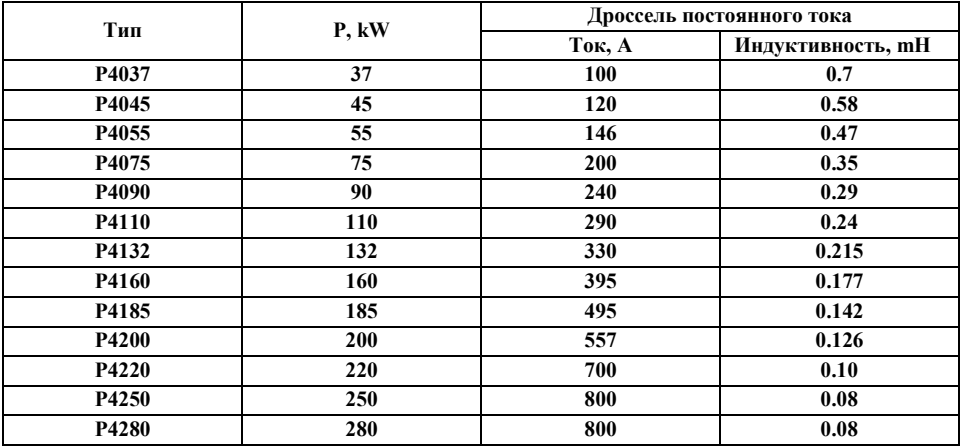

### **9-2-2 Сетевой и моторный дроссель.**

Дроссель переменного тока (сетевой и моторный для максимальной рабочей частоты 50Hz). Если используется однофазное питание преобразователя частоты и однофазный сетевой дроссель, то последний должен быть включен в разрыв фазного питающего провода.

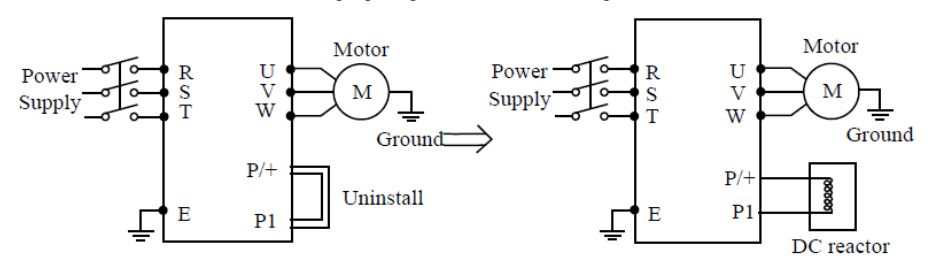

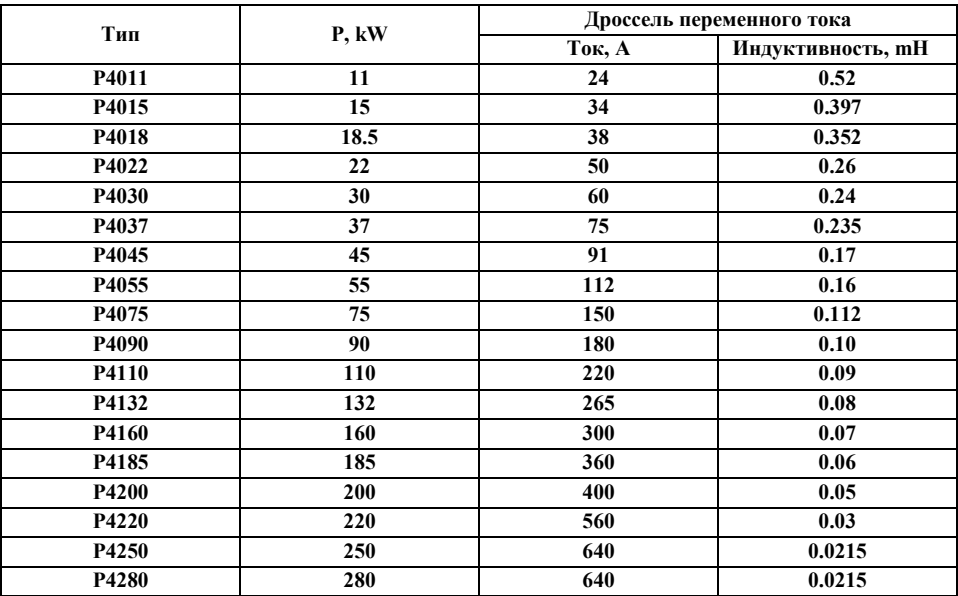

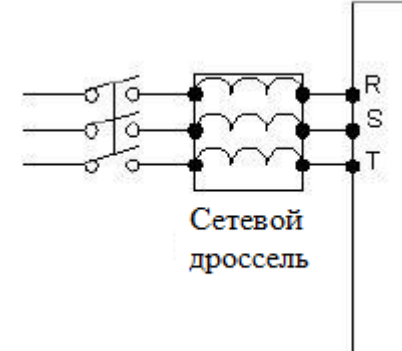

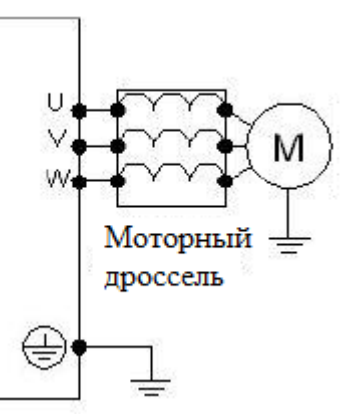

# **9-2-3 Тормозной резистор.**

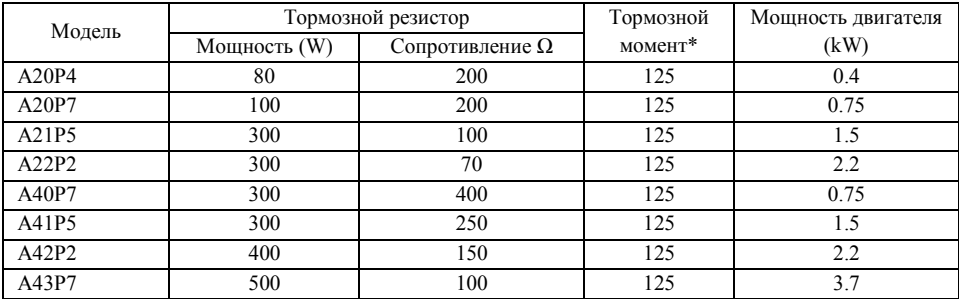

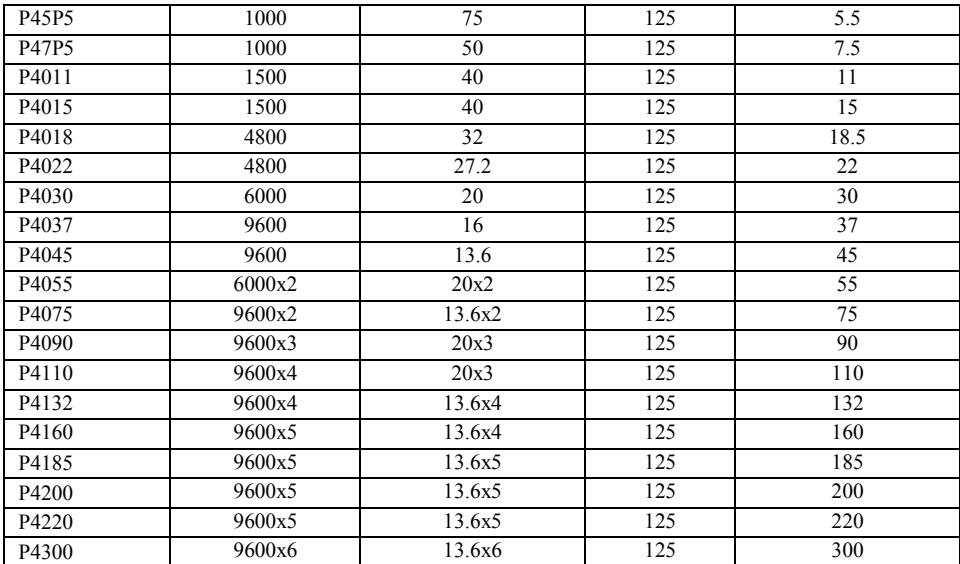

Расчет величины тормозного сопротивления:

Тормозное сопротивление должно рассчитываться как соответствующая величина сопротивления в цепи постоянного тока. Преобразователям с номинальным напряжением 380В соответствует напряжение в звене постоянного тока 800-820В. Для ПЧ с номинальным напряжением 220В соответствует постоянное напряжение 400В.

Тормозное сопротивление связано с тормозным моментом *Mbr* %. Разным тормозным моментам соответствует разное тормозное сопротивление. Формула для вычисления тормозного сопротивления:

$$
R = \frac{U_{de}^2 \times 100}{P_{\text{hoter}} \times M_{br} \% \times \eta_{\text{TP}} \times \eta_{\text{Motor}}}
$$

где:

- Напряжение в звене постоянного тока при торможении;  $U_{\star}$ 

 $P_{\text{Motor}}$  — Мощность двигателя;

 $\bm{M}_{br}$  — Тормозной момент;

 $\boldsymbol{\eta}_{\tt{Motor}}$  -КПД двигателя;

 $\eta_{\text{\tiny{D}}\text{\tiny{D}}}$ - КПД преобразователя частоты;

Величина тормозной мощности связана с величиной тормозного момента и коэффициентом использования тормозного модуля. Согласно приведенным выше данным, величина тормозного момента составляет 125% от номинального момента двигателя. Коэффициент использования по мощности тормозного резистора – 10% (определяется отношением длительной рассеиваемой мощности и максимальной мощности резистора). Так как величина нагрузки может принимать разное значение, то данные приведены только для справки.

## **ПРИЛОЖЕНИЕ 1.**

Пример простого применения

1. Использование внешних входов для включения ПЧ, запуска режима вращения вперед или назад, настройка частоты с помощью внешнего потенциометра.

a: Схема соединения:

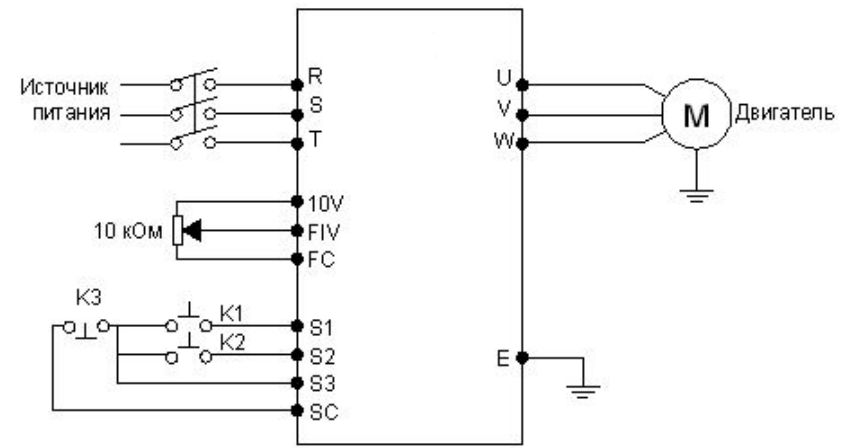

b: Настройка параметров, программирование входов:

F1.01=1 установка частоты с помощью аналогового напряжения (выход потенциометра).

F1.02=1 подача команд с помощью управляющих входов.

F3.17=6 Функция «Вращение вперед» присвоена входу S1

F3.18=7 Функция «Вращение назад» присвоена входу S2

F3.19=8 Функция «Остановка» присвоена входу S3

c: Диаграмма функционирования:

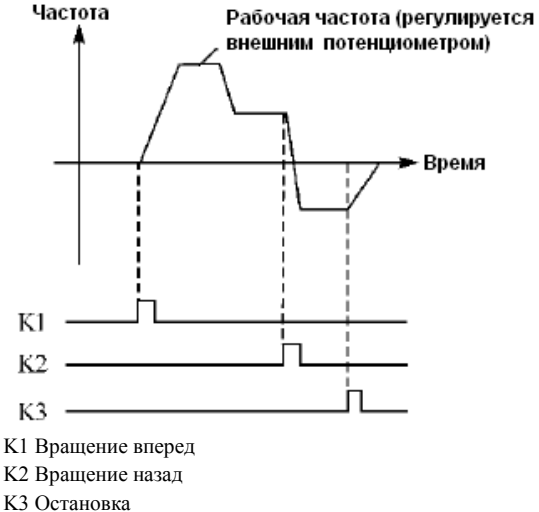

# **ПРИЛОЖЕНИЕ 2**

# **Протокол коммуникации MODBUS.**

Протокол коммуникации ASCII MODBUS (американский стандартный код для информации) этот способ, когда каждый байт составлен из двух символов ASCII, например: числовое значение 54Hex, способ представления ASCII "54"

соответственно составлен из "5" (35Hex), 4 (34Hex).

# **1. Определение кодирования.**

Протокол коммуникации принадлежит шестнадцатеричной системе; каждый шестнадцатеричный символ представляет следующую информацию.

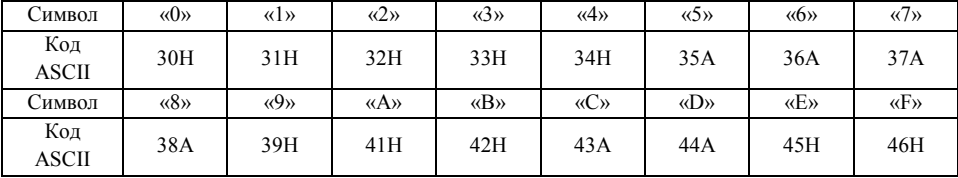

### **2. Структура символов.**

10-бит. блок символов (для ASCII) образец Данных: 8N1 для ASCII 10-битовая коробка символов (для RTU).

Образец данных: 8N1 для ASCII.

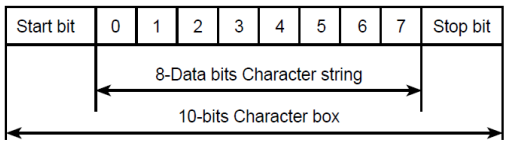

Образец данных: 8N1для RTU

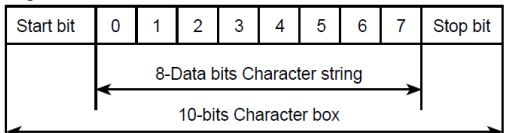

# Образец данных: 8O1 для ASCII

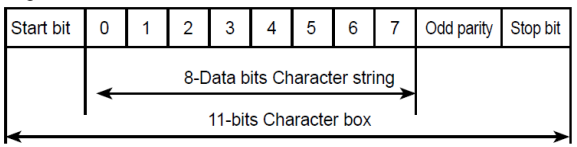

Образец данных: 8E1 для RTU

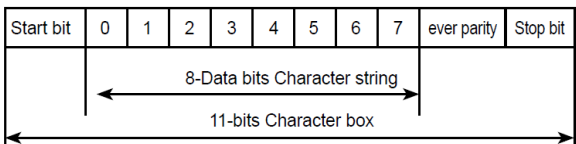

#### Образец данных: 8O1 для RTU

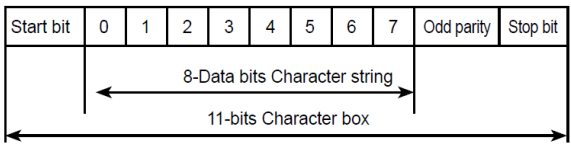

### Образец данных: 8E1 для RTU

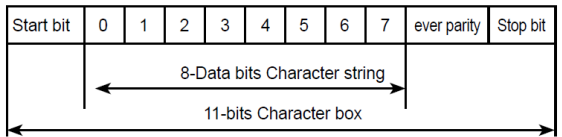

### **3. Структура коммуникационных данных.**

Формат ASCII способа:

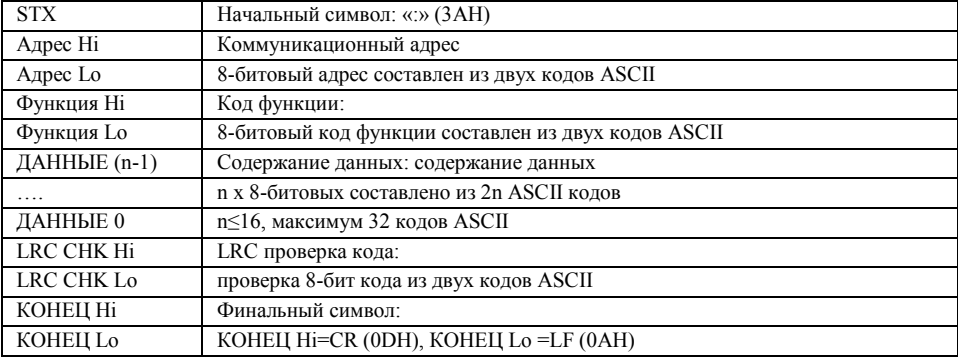

#### Формат RTU способа:

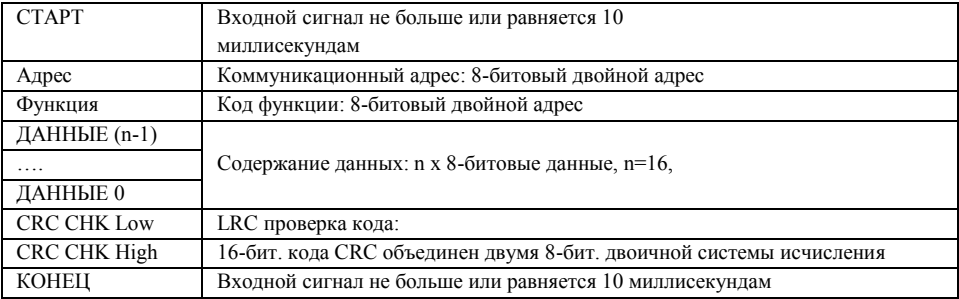

### **Коммуникационный адрес.**

- 00H: передача всем преобразователям
- 01H: преобразователя частоты 01 адреса
- 0FH: преобразователя частоты 15 адреса
- 10H: преобразователя частоты 16 адреса и т.д …, максимум может достигнуть 240.

### **Код функции и содержание данных (Символы Данных)**

03H: чтение содержания регистра

06H: чтение слова в регистре, кода 03H функции; Чтение содержания регистра.

Например: для адреса 01H, чтение двух регистров непрерывно изменяющихся данных: начальный адрес регистра 2102H

# **Режим ASII:**

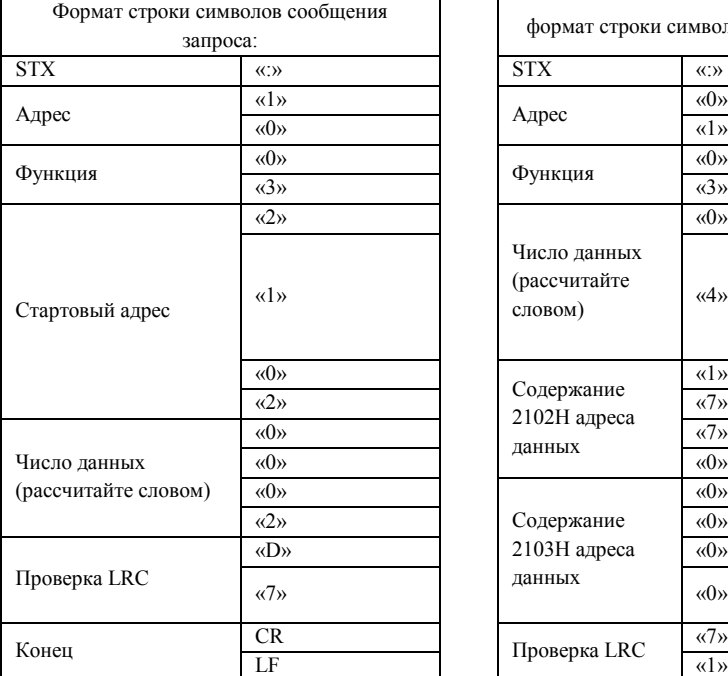

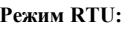

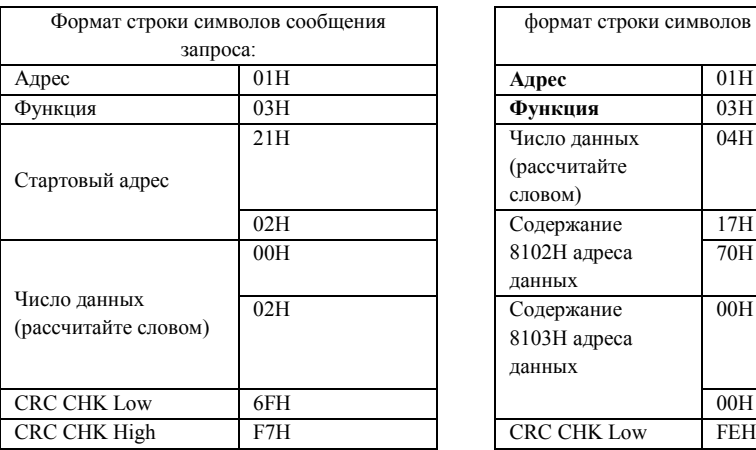

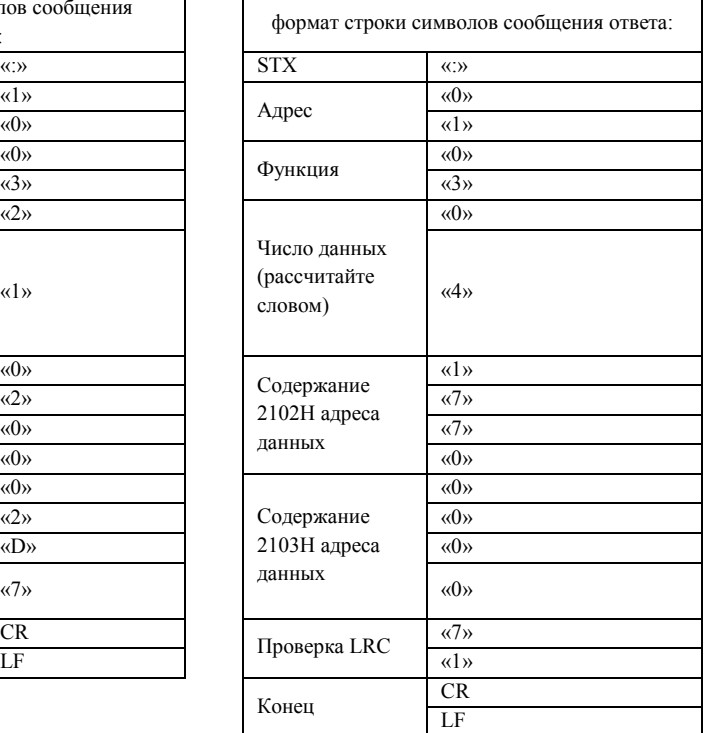

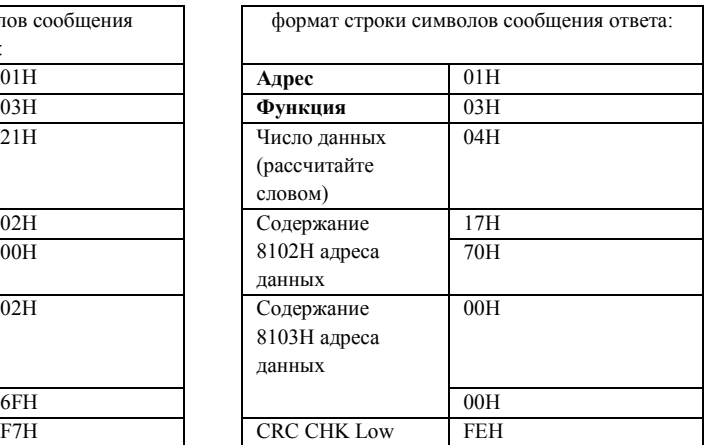

 $\mathbf I$ 

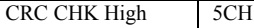

Например: для адреса 01H, запишите 6000 (1770H) в параметр 0100H.

#### **LRC Проверка режима ASCII. Режим ASII:**

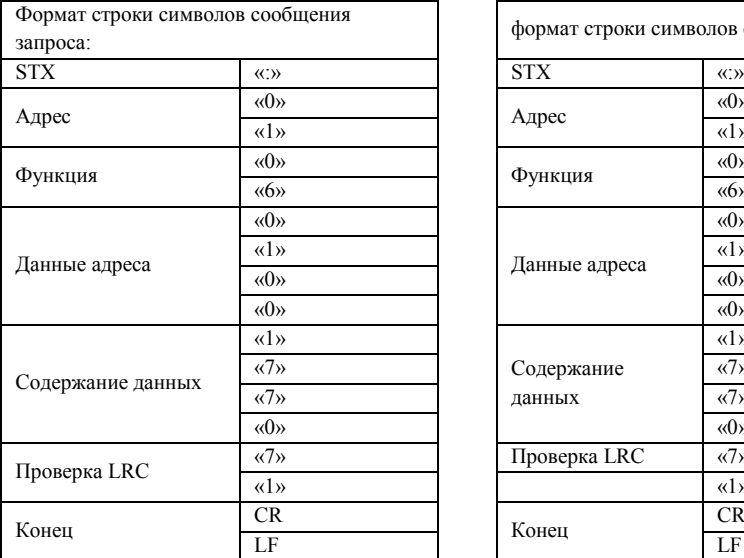

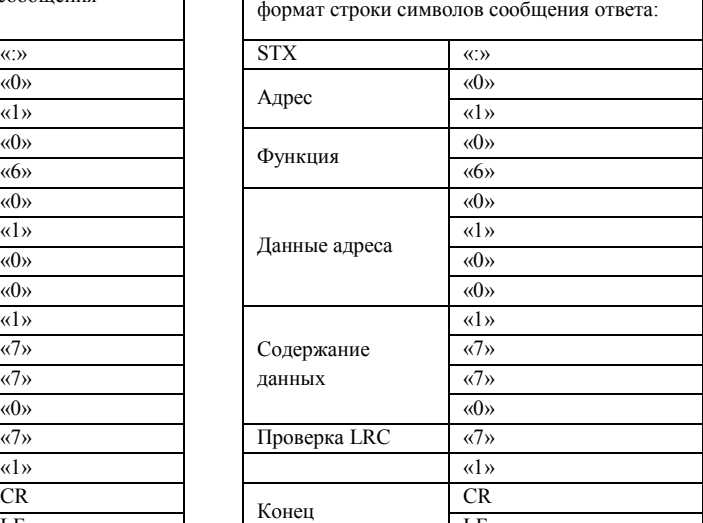

## **Режим ASII:**

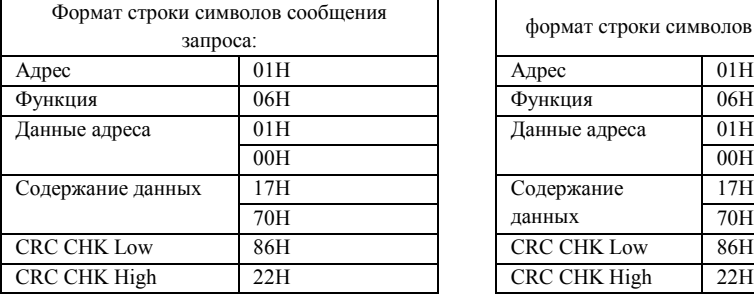

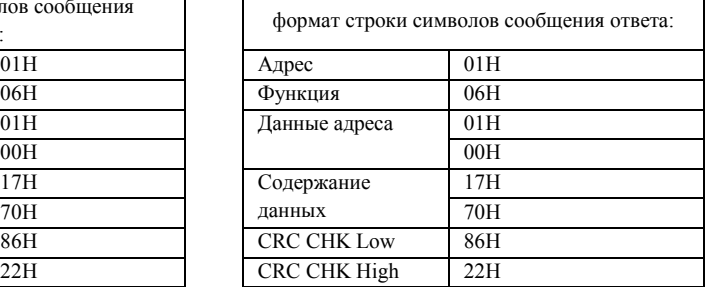

Проверка кода (Проверка LRC) является значением, добавленным от адреса до содержания данных. Например, проверка кода сообщения запроса в 3.3.1: 01H+03H+21H+02H+00H+02H=29H, затем выберите код дополнения 2, который равняется D7H.

Проверка код способа RTU (Проверка CRC)

Проверка кода от адреса до содержания Данных:

Шаг 1: установите 16-бит. регистр (регистр CRC) = FFFFH

Шаг 2: Исключающее ИЛИ: сделайте Исключающее ИЛИ операцию с первым разрядом сообщения 8-битового байта, и младшим битом 16-битовым регистром CR, и затем сохраните результаты в регистре CRC.

Шаг 3: сдвиньте вправо один бит регистра CRC, и заполните 0 старший.

```
Шаг 4: Проверьте значение, которое была правильно перемещено, если это 0, сохраните новое 
значение Шага 3 в регистр CRC; иначе, сделайте Исключающее ИЛИ операцию с A001H и 
регистром CRC и сохраните результат в регистре CRC.
Шаг 5: повторите шаг 3 \sim шаг 4, и вычислите все 8 битов.
Шаг 6: повторите шаг 2 ~ шаг 5, примите заказ сообщения следующих 8-бит до завершения 
вычисления всех заказов сообщения. Наконец, полученный код проверки регистра CRC должен быть 
помещен в код проверка заказа сообщения.
Ниже пример вычисления кода проверки CRC при использовании языка программирования С:
(см. английский вариант руководства)
Unsigned char * data ←//Message instruction pointer
Unsigned char length ←//Length of message instruction
unsigned int crc_chk (unsigned char*data, unsigned char length)
{
int j;
unsigned int reg_crc=OXffff;
while( 1ength--) {
reg_crc^=*data ;
for (i = 0; i < 8; i) {
if (reg_crc & Ox01) { /*LSB (b0) =1 */
reg_ere= (reg_crc>>1) \DeltaOXa001;
}else{
reg_cre=reg_crc>>1;
}
}
retum reg_crc; //Finally feedback the value of CRC temporary storage
}
```